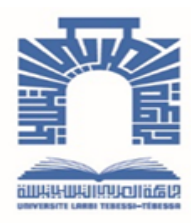

الجمــهــوريــة الجــزائـريــة الديمــقـراطـيــة الـشــعـبـيــة

**Republique Algerienne Democratique et Populaire**

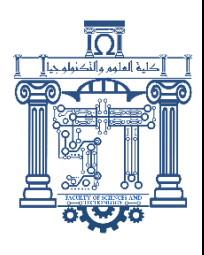

وزارة التــــعــليـــم العـــــالي والبــــحث العـــلــمــــي

**Ministère de l'Enseignement Supérieur et de la Recherche Scientifique**

جـــامعــــة الشهيـــد الشيـــخ العربـــى التبســـــى - تــبســــــــة

 **Université Echahid Cheikh Larbi Tébessi – Tébessa**

**Faculté des Sciences et de la Technologie**

**Département de d'Électronique et Télécommunications**

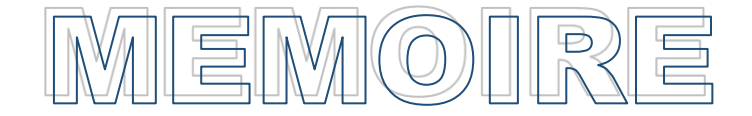

Présenté pour l'obtention du **diplôme** de **Master Académique**

# **Filière : Télécommunications**

**Spécialité : Réseaux et Télécommunications**

Par :

**- Ladjal Sarra - Chaâbour Ahlem**

**THEME**

*Etude et Conception d'antenne patch planaire avec réseau de fentes pour des applications de communication multifréquence*

Présenté et évalué, le 12 / 06 / 2024 , par le jury composé de :

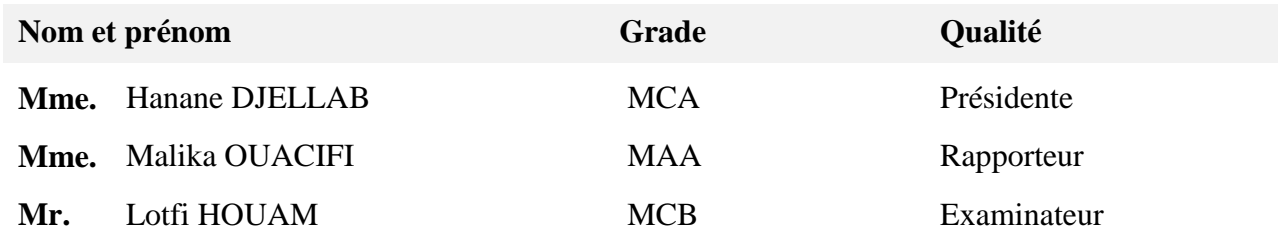

 **Promotion : 2023/2024**

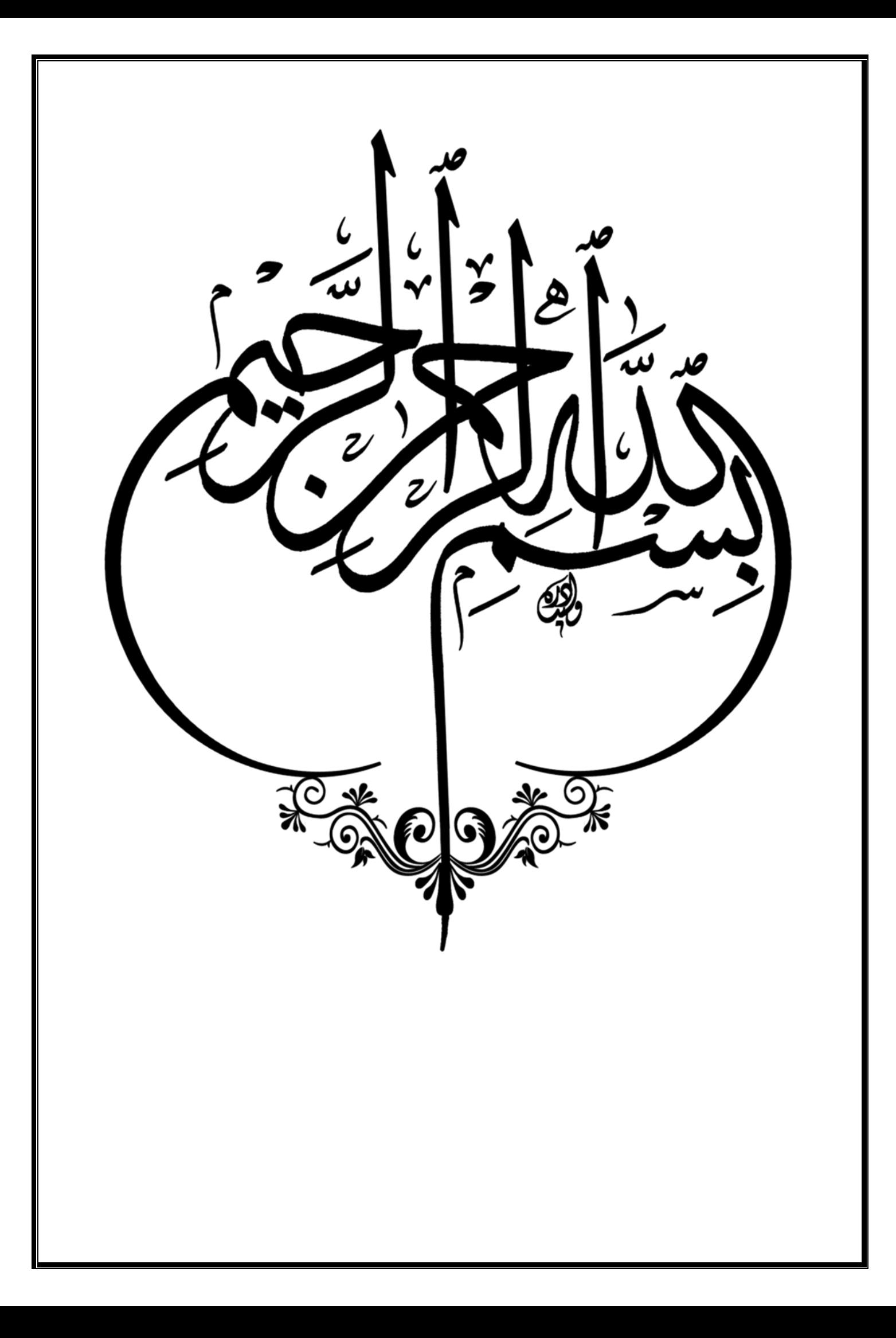

**Dédicace** 

*Au nom du dieu le clément et le miséricordieux louange à ALLAH le tout puissant.*

*Nous dédions ce modeste travaille reconnaissance et de remerciement :*

*A nos chers parents qui nos de prés et de loin*

*A toutes nos chères amies*

*A tout la famille : Ladjal, Chaâbour.*

*A tout ceux qui ont participé à l'élaboration de ce modeste travail, et tous ceux qui nous sont chers.*

# *Remerciements*

*''En tout premier lieu, nous remercions Dieu de nous avoir donné la force de continuer, ainsi que l'audace de surmonter les difficultés.* 

*Notre plus grande gratitude va à notre encadrante « Dr. Malika OUACIFI » pour sa disponibilité, sa confiance et ses précieux conseils qui nous ont permis de mener à bien ce travail.* 

*Nous remercions également le « Dr. Karim Ferroudji » pour leur orientation.*

*Afin de ne pas oublier personne, nos vifs remerciements s'adressent à tous ceux qui nous ont aidés à la réalisation.''*

*Nos remerciements vont également aux membres du jury « Dr. Hanane DJELLAB» et « Dr. Lotfi HOUAM » qui ont eu l'honneur d'examiner notre travail.* 

*Un grand merci à tous nos amis et collègues en télécommunications.* 

*Nous souhaitons exprimer notre reconnaissance à toutes les personnes qui ont contribué de près ou de loin à la concrétisation de ce projet.*

*Merci à tous.*

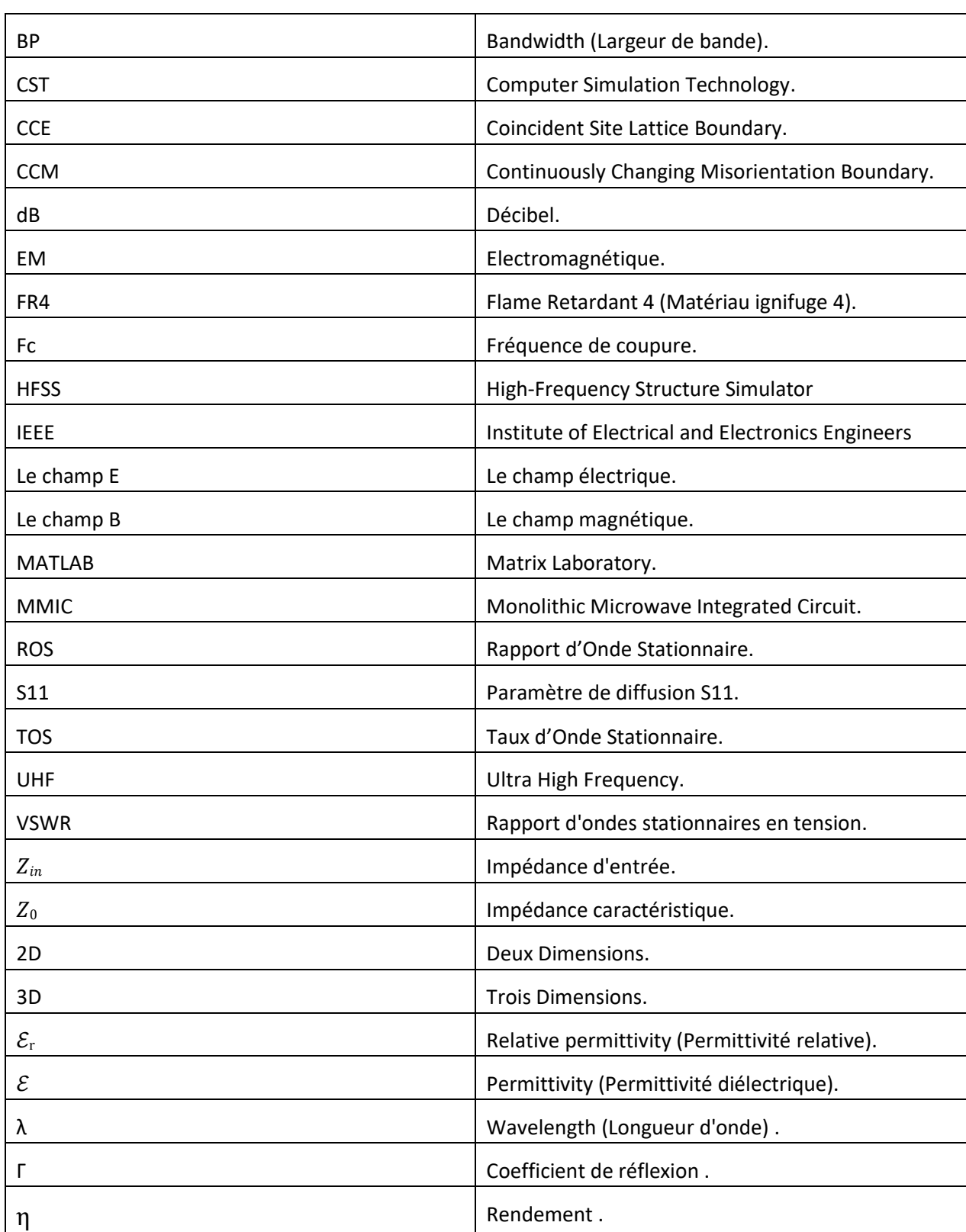

# **Liste des symboles et abréviations**

# **Liste des tableaux**

### **CHAPITRE I : Généralités sur les Antennes**

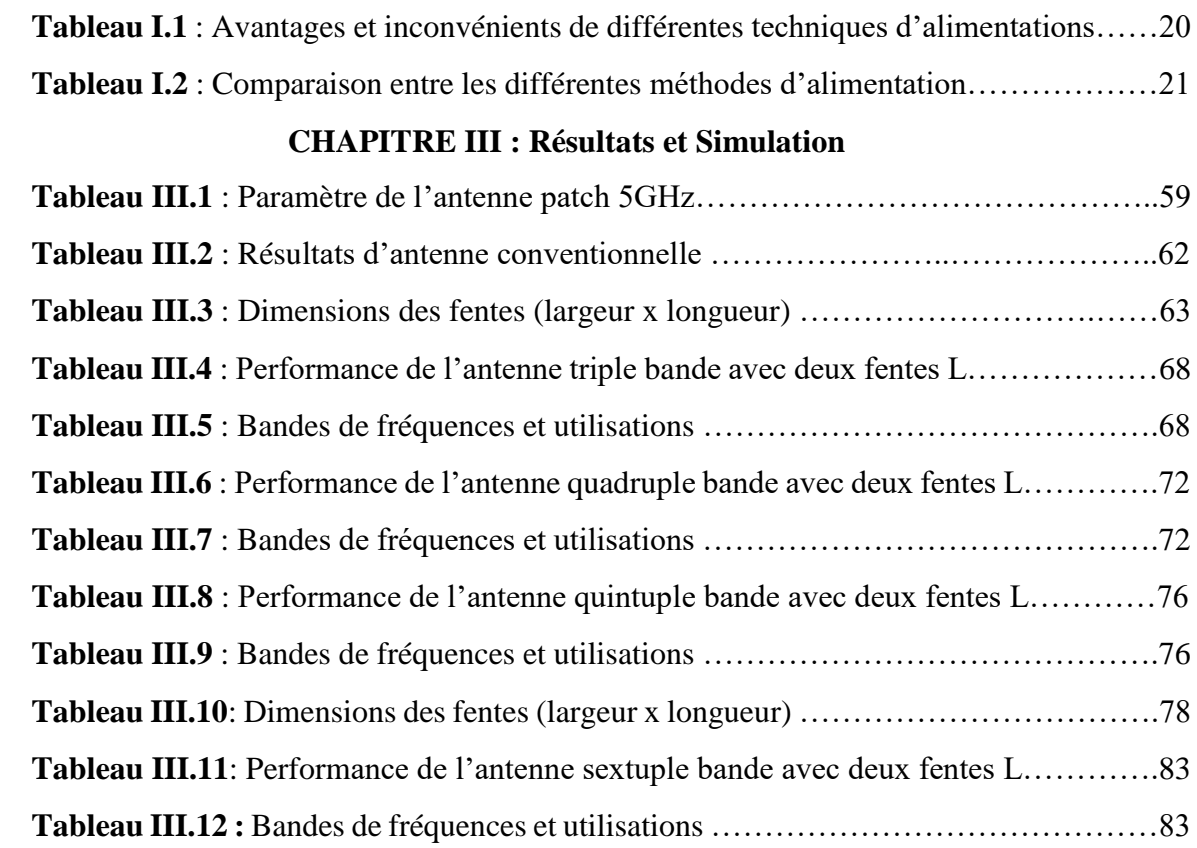

# **Liste des figures**

# **CHAPITRE I : Généralités sur les Antennes**

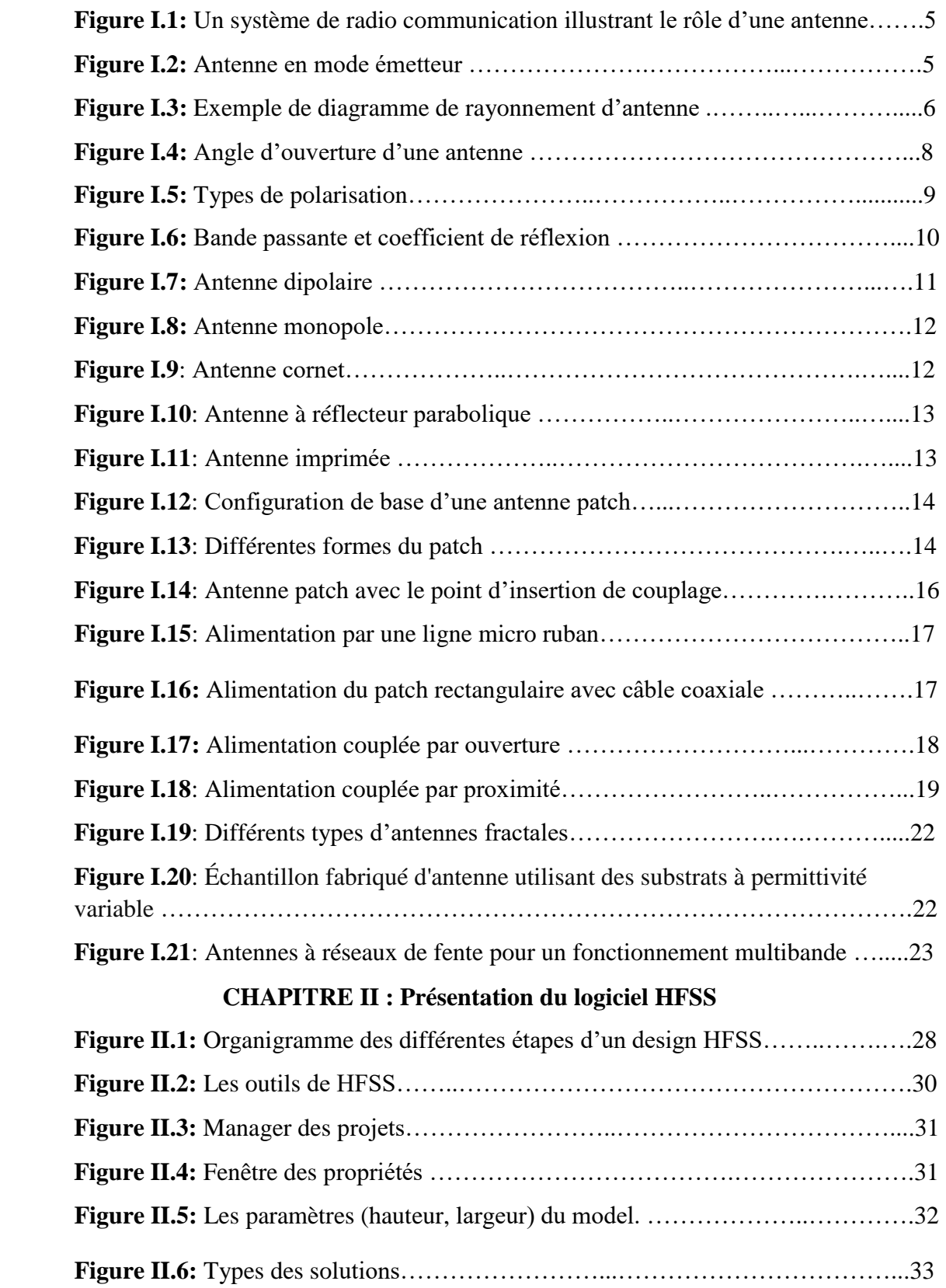

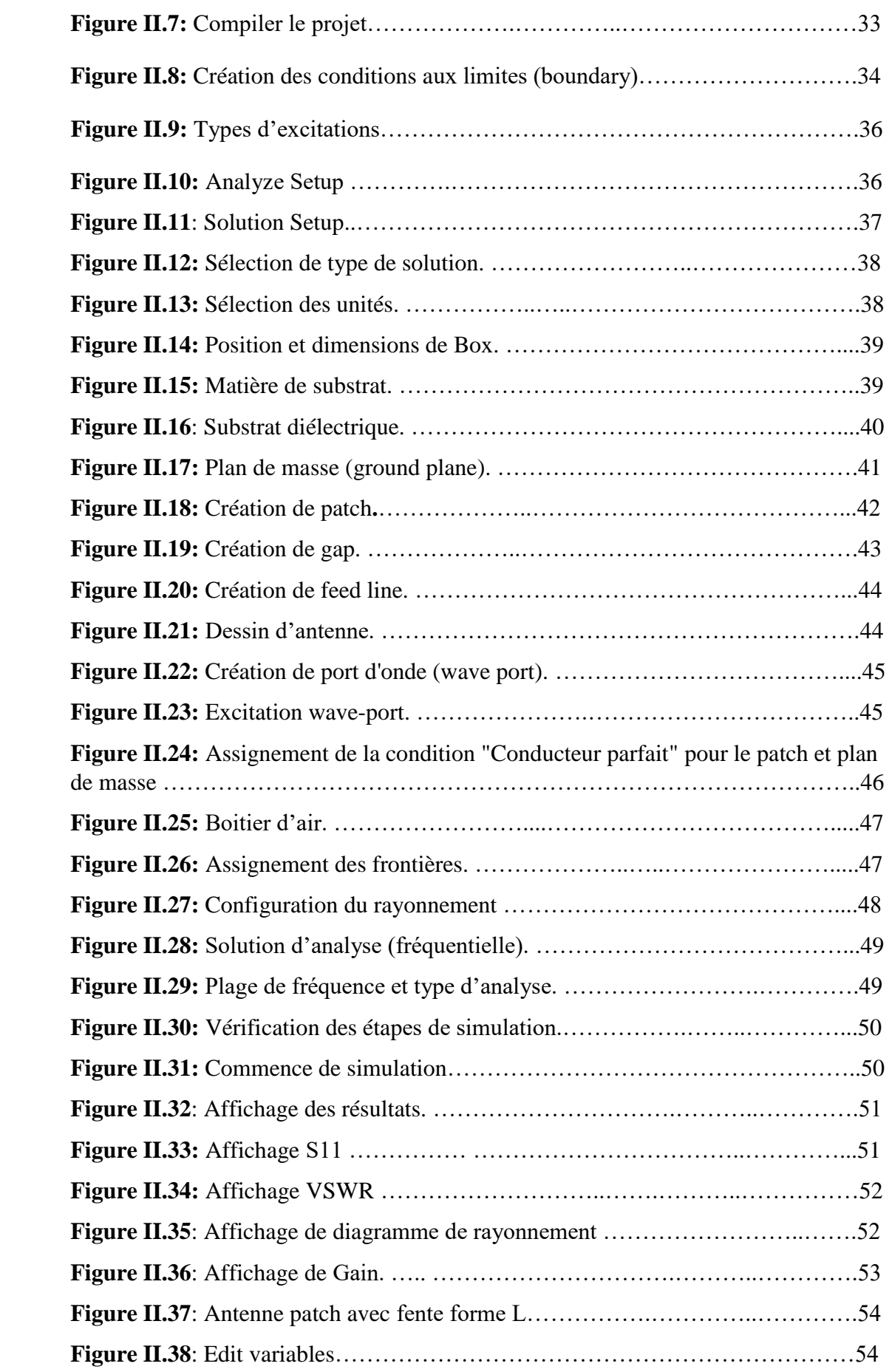

### **CHAPITRE III : Résultats et Simulation**

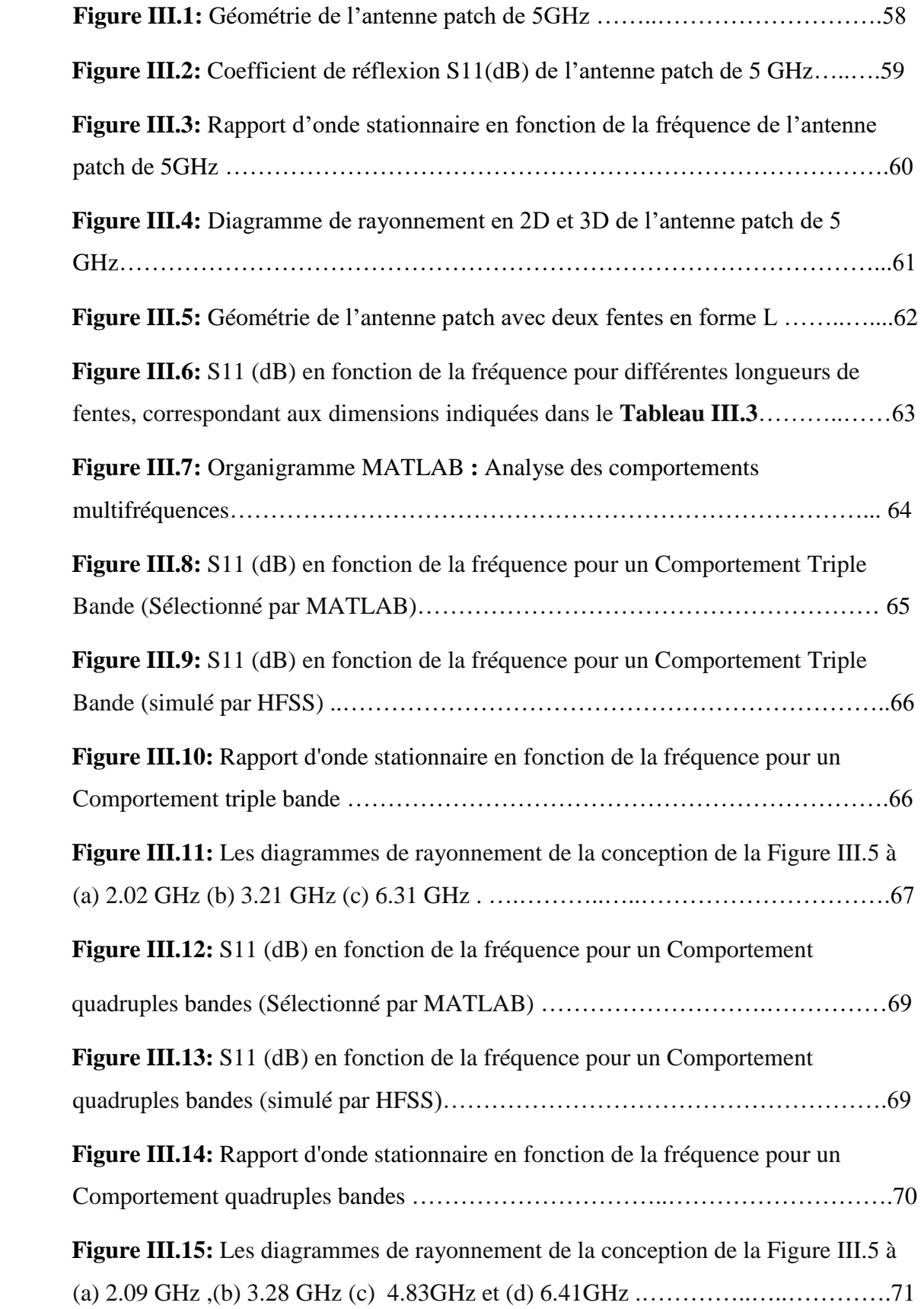

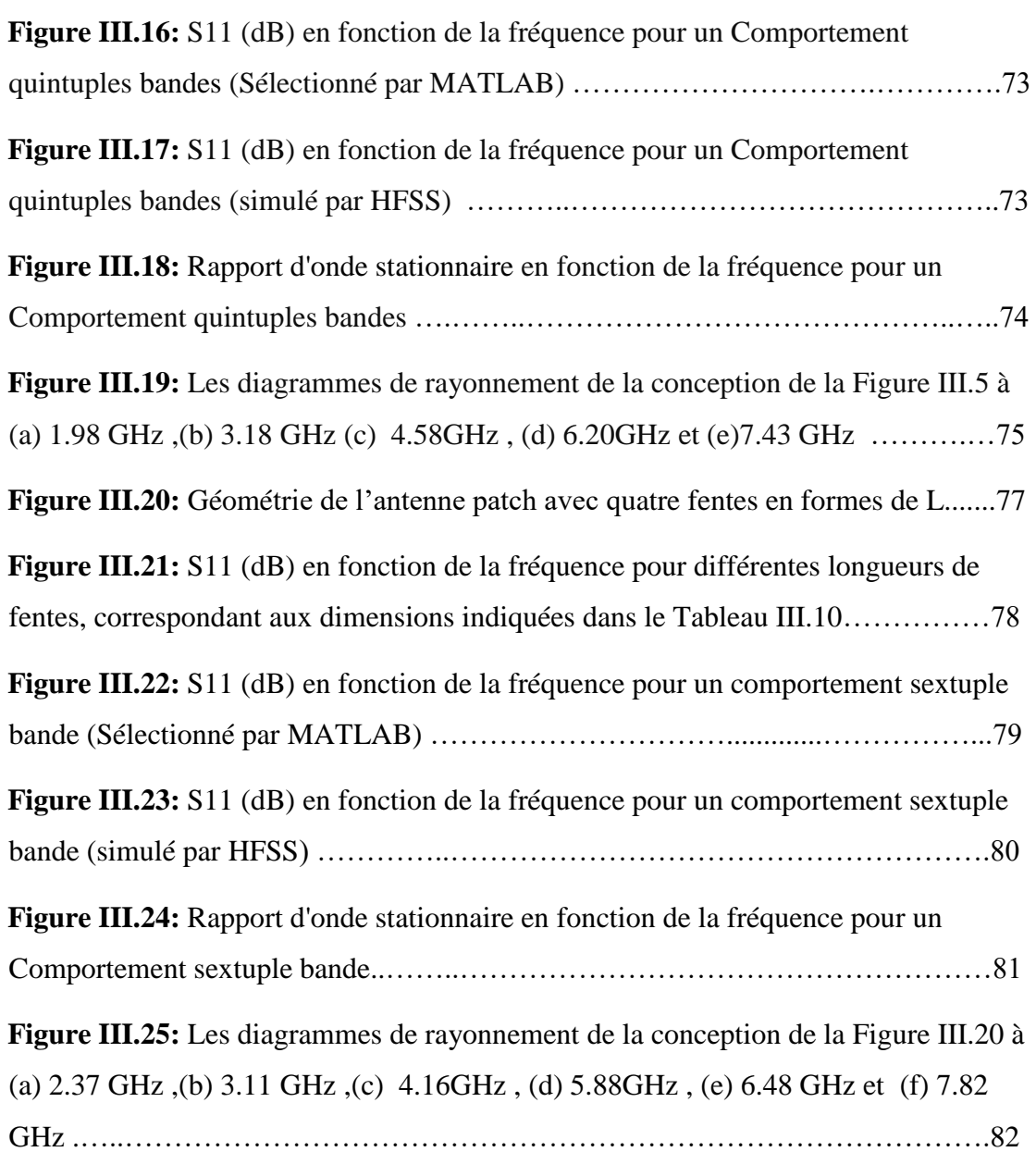

### **Résumé**

L'étude se concentre sur la conception d'antennes patchs planaires, des antennes à faible profil largement utilisées dans les applications de communication sans fil en raison de leur compacité et de leur facilité de fabrication. Dans cette recherche, des réseaux de fentes sont intégrés dans la structure de ces antennes pour améliorer leurs performances sur une gamme de fréquences plus large que celle des antennes traditionnelles.

Ce mémoire vise à examiner les techniques de conception et d'amélioration des antennes patchs planaires qui intègrent des réseaux de fentes dans le plan de masse, avec une résonance à 5 GHz afin de générer des comportements multifréquences. Deux géométries de fentes sont insérées : un réseau de fentes en forme de L et de L inversé, ainsi qu'un autre réseau de fentes en forme de 2L et de 2L inversé. Les positions et les dimensions des fentes sont déterminées à l'aide d'une analyse paramétrique pour atteindre les objectifs requis.

Il a été observé que la configuration finale produit de très bonnes performances à six fréquences : 2,37 GHz, 3,11 GHz, 4,16 GHz, 5,88 GHz, 6,48 GHz et 7,82 GHz, avec un gain raisonnable.

**Mots clés**: Antenne planaire, réseaux de fentes.

### **Abstract**

 The study focuses on the design of planar patch antennas, which are low-profile antennas widely used in wireless communication applications due to their compactness and ease of fabrication. In this research, slot arrays are integrated into the structure of these antennas to enhance their performance over a wider frequency range than traditional antennas.

This dissertation aims to examine design and improvement techniques for planar patch antennas that integrate slot arrays in the ground plane, with resonance at 5 GHz, in order to generate multifrequency behaviors. Two slot geometries are inserted: an array of Lshaped and inverted L-shaped slots, and another array of 2L-shaped and inverted 2L-shaped slots. The positions and dimensions of the slots are determined using a parametric analysis to achieve the required objectives.

It has been observed that the final configuration produces very good performance at six frequencies: 2.37 GHz, 3.11 GHz, 4.16 GHz, 5.88 GHz, 6.48 GHz, and 7.82 GHz, with reasonable gain.

**Keywords:** Patch antenna, slot arrays.

### **الملخص**

تركز الدراسة على تصميم هوائيات الرقعة المستوية، وهي هوائيات ذات ملف منخفض تُستخدم بشكل واسع في تطبيقات الاتصالات اللاسلكية نظرًا لصغر حجمها وسهولة تصنيعها. في هذا البحث، يتم دمج شبكات الشقوق في هيكل هذه الهوائيات لتحسين أدائها على نطاق ترددات أوسع من الهوائيات التقليدية.

تهدف هذه الأطروحة إلى دراسة تقنيات تصميم وتحسين هوائيات الرقعة المستوية التي تدمج شبكات الشقوق في الأر ضية مع ر نين عند 5 جيجاهر تز ، من أجل توليد سلو كيات متعددة التر ددات. يتم إدخال شكلين من الشقو ق: شبكة من الشقوق على شكل حرف L وحرف L مقلوب، وشبكة أخرى من الشقوق على شكل L2 وحرف L2 مقلوب. يتم تحديد مواضع وأبعاد الشقوق باستخدام تحليل بارامتري لتحقيق الأهداف المطلوبة.

لوحظ أن التكوين النهائي ينتج أداءً جيدًا جدًا عند ستة ترددات: 2.37 جيجاهرتز، 3.11 جيجاهرتز، 4.16 جيجاهرتز، 5.88 جيجاهرتز، 6.48 جيجاهرتز و 7.82 جيجاهرتز، مع كسب معقول.

**الكلمات المفتاحية:** هوائي الرقعة، شبكات الشقوق.

# Table des matières

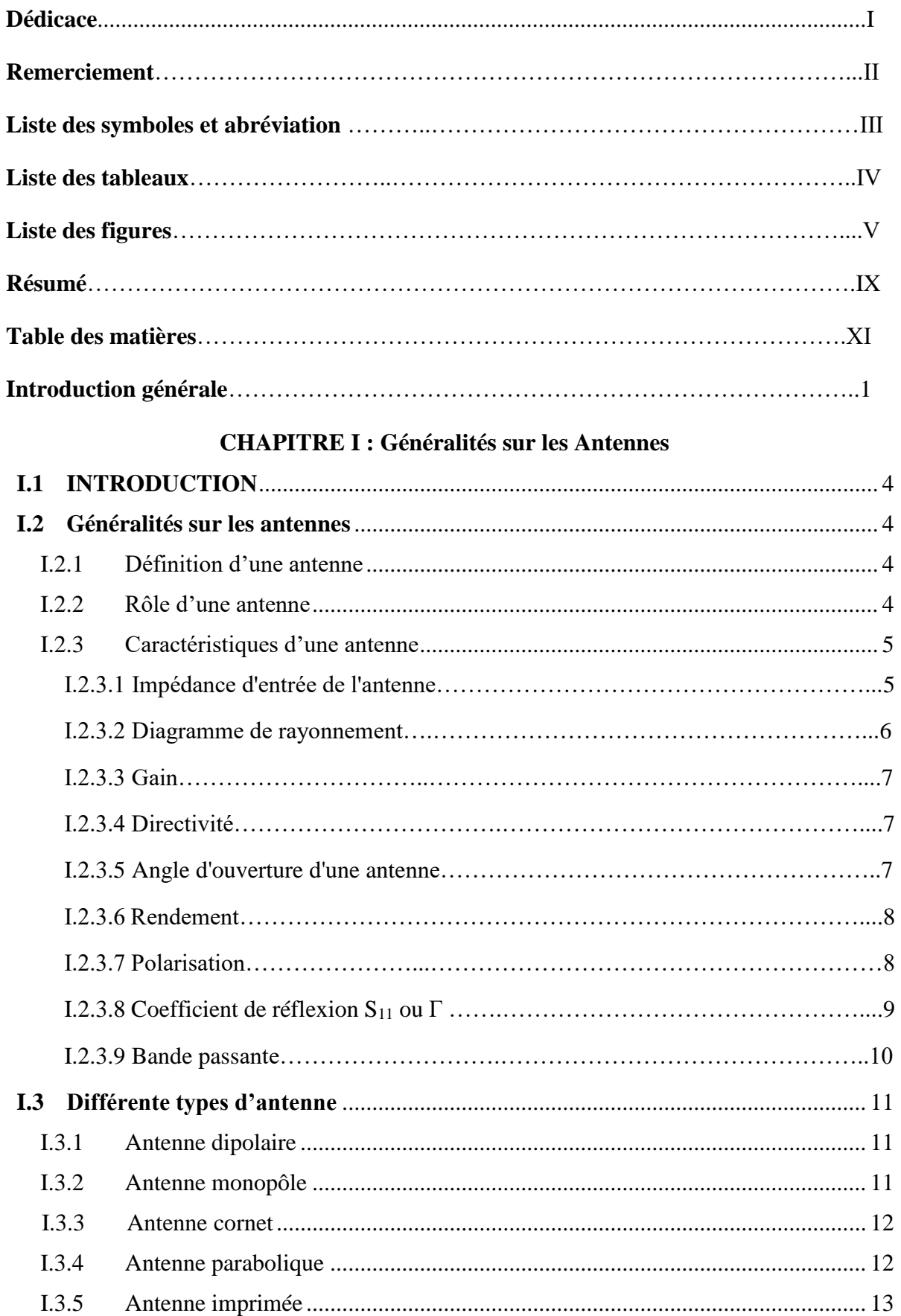

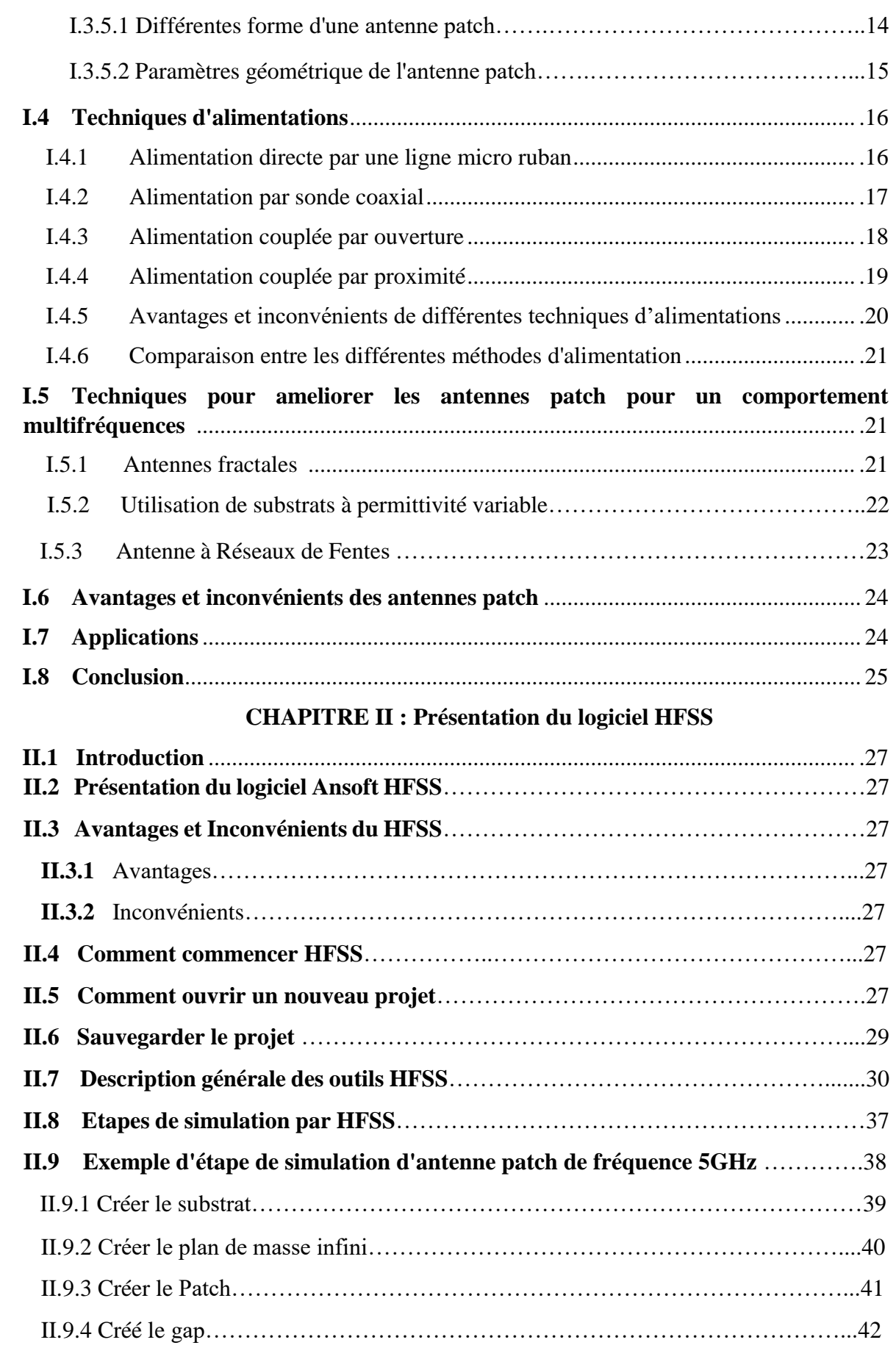

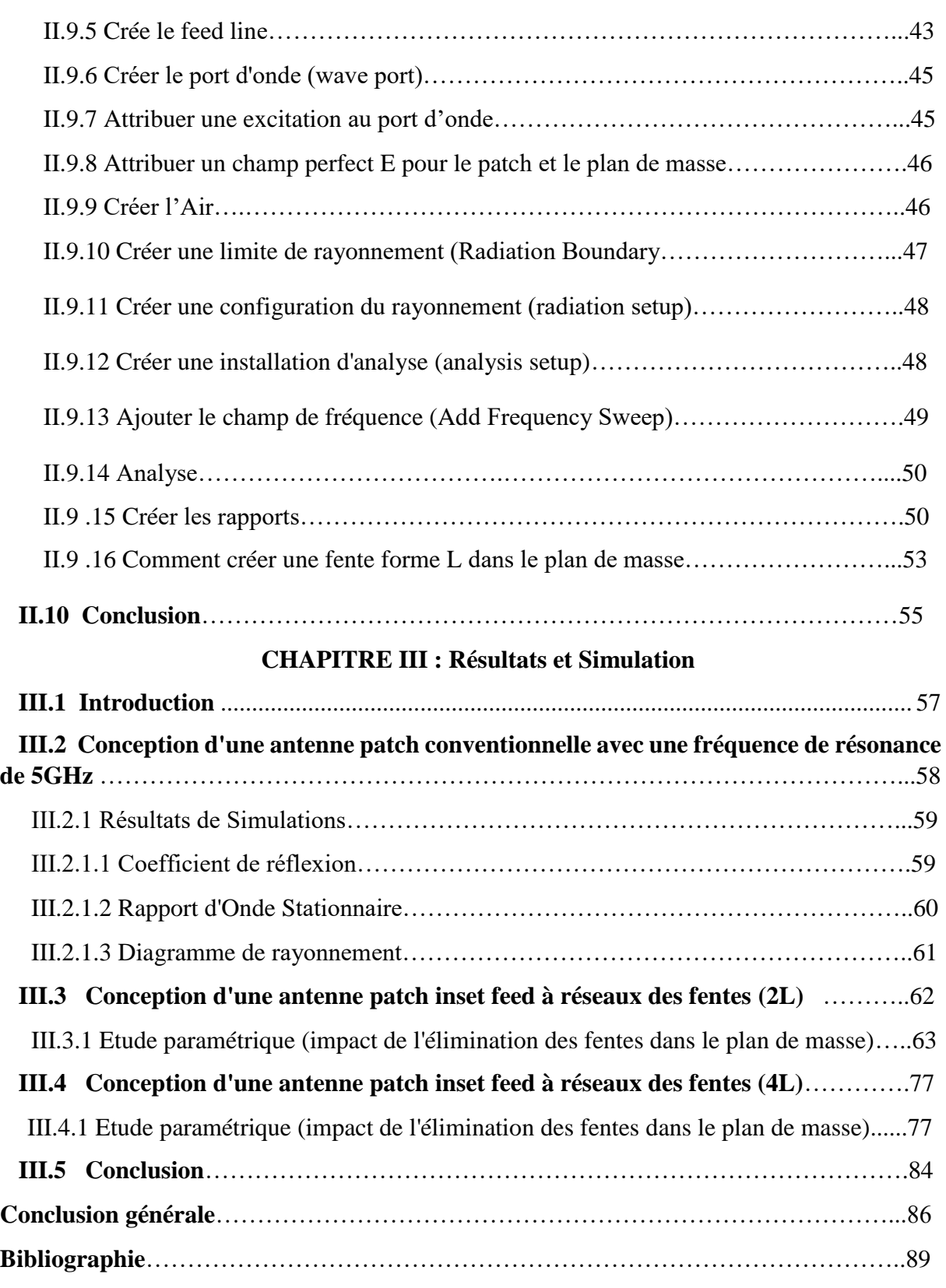

# Introduction générale

### **Introduction générale**

 Dans un monde de plus en plus connecté, la demande en technologies de communication avancées ne cesse de croître. Les systèmes de communication modernes exigent des dispositifs capables de fonctionner sur plusieurs fréquences, tout en conservant des performances élevées et une compacité optimale. Dans ce contexte, les antennes jouent un rôle crucial et parmi elles, les antennes patchs planaires se distinguent par leur simplicité de fabrication, leur faible coût et leur capacité à être intégrées facilement dans divers dispositifs électroniques [1].

 Les antennes patchs planaires sont particulièrement pour les applications de communication sans fil, telles que les réseaux locaux sans fil (WLAN), les communications par satellite, et les systèmes de communication mobile. Leur structure compacte et leur faible profil les rendent idéales pour des applications où l'espace est limité. Cependant, une limitation notable des antennes patch classiques réside dans leur bande de fréquence relativement étroite.

 Pour pallier ce problème, l'intégration de réseaux de fentes dans la conception des antennes patch a émergé comme une solution efficace pour atteindre des performances multifréquences [2].

 Ce mémoire vise à explorer les principes de conception et d'optimisation des antennes patch planaires intégrant des réseaux de fentes. L'objectif est de développer des antennes capables de fonctionner efficacement sur plusieurs bandes de fréquences, répondant ainsi aux exigences des systèmes de communication modernes. Nous commencerons par une revue des concepts fondamentaux relatifs aux antennes patch et aux réseaux de fentes, avant de passer à la modélisation et à la simulation des configurations proposées à l'aide de logiciels de simulation tels que HFSS [2].

 Le travail présenté dans ce mémoire se divise en trois chapitres structurés de la manière suivante:

 Dans le premier chapitre, une étude des antennes en général a été menée, couvrant leurs caractéristiques, les différents types d'antennes et les types d'alimentation utilisés. Une attention particulière a été accordée à l'antenne patch en général, qui s'applique à divers cas d'intégration. La simplicité des structures d'antenne patch permet de réduire les coûts de fabrication, ce qui en fait un choix idéal pour les applications nécessitant un faible coût de production. Cette

1

Introduction générale

caractéristique fondamentale explique l'introduction et la popularité croissante des antennes patch dans les applications de communications mobiles.

 Le deuxième chapitre est dédié à la présentation du logiciel **HFSS** (**High Frequency Structure Simulation**). Nous y décrirons de manière générale le rôle de chaque fonction utilisée pour réaliser nos simulations. Une attention particulière sera accordée aux étapes à suivre pour créer un projet, en insistant sur les procédures essentielles pour configurer et exécuter les simulations efficacement.

 Le troisième chapitre est dédié à la conception et à la simulation des antennes patch. Notre objectif principal est de développer une antenne inset feed qui résonne à une fréquence de **5 GHz**, puis de modifier la géométrie de l'antenne pour obtenir une antenne multifréquence. Ce chapitre est divisé en plusieurs sections. Tout d'abord, nous présentons les caractéristiques et les spécifications de l'antenne de base, en expliquant les principes de conception utilisés pour atteindre la résonance à **5 GHz**. Ensuite, nous décrivons la technique utilisée pour obtenir une antenne multifréquence. Ce chapitre est structuré en trois parties distinctes:

- 1. Conception d'une antenne patch conventionnelle avec une fréquence de résonance de **5 GHz**.
- 2. Amélioration des performances de cette antenne en concevant une antenne patch multifréquence avec l'ajout de deux fentes en forme de L (L et L inversés) dans le plan de masse.
- 3. Pour suite de l'amélioration des performances en concevant une antenne patch multifréquence avec l'ajout de quatre fentes en forme de L dans le plan de masse.

 Chaque section détaillera les étapes spécifiques et les techniques utilisées pour atteindre les objectifs de conception et de performance des antennes patch multifréquence et présentera les différents résultats obtenus.

Enfin, le mémoire se termine par une conclusion générale et une bibliographie.

# Chapitre I: Généralités sur les antennes

### <span id="page-19-0"></span>**I.1 INTRODUCTION**

 Dans le domaine des télécommunications, les antennes jouent un rôle vital en assurant la transmission efficace des signaux électromagnétiques. Leur fonctionnement repose sur la conversion entre signaux électriques et ondes radio, permettant ainsi la communication sans fil sur de longues distances.

Les antennes sont présentes dans une gamme variée d'applications, allant des réseaux cellulaires aux satellites en orbite, en passant par les réseaux Wi-Fi et les dispositifs IoT (Internet of Things). Leur conception et leurs caractéristiques influencent directement la qualité, la portée et la fiabilité des communications.

En constante évolution, les antennes dans le domaine des télécommunications sont sujettes à des recherches et des innovations visant à améliorer les performances, réduire la taille et optimiser l'efficacité énergétique des systèmes de communication modernes.

Ce chapitre sera consacré à la présentation générale des antennes ainsi que de leurs caractéristiques. Nous aborderons spécifiquement les antennes patch, en mettant en avant leurs techniques d'alimentation, leurs avantages et leurs inconvénients. Enfin, nous explorerons les différents domaines d'application de ces antennes.

### <span id="page-19-1"></span>**I.2 Généralités sur les antennes**

### <span id="page-19-2"></span>**I.2.1 Définition d'une antenne**

La norme IEEE fournit la définition la plus précise d'une antenne. Selon cette norme, une antenne est un dispositif utilisé pour émettre ou recevoir des ondes radio. En termes plus concrets, une antenne reçoit des signaux d'une ligne de transmission, les transforme en ondes électromagnétiques et les diffuse dans l'espace lorsqu'elle est en mode émission. En mode réception, elle capte simplement les ondes électromagnétiques incidentes et les convertit en signaux [3].

### <span id="page-19-3"></span>**I.2.2 Rôle d'une antenne**

L'antenne a plusieurs rôles dont les principaux sont les suivants :

- Permettre une adaptation correcte entre l'équipement radioélectrique et le milieu de propagation.
- Assurer la transmission ou la réception de l'énergie dans des directions privilégiées.

Transmettre le plus fidèlement possible une information [4].

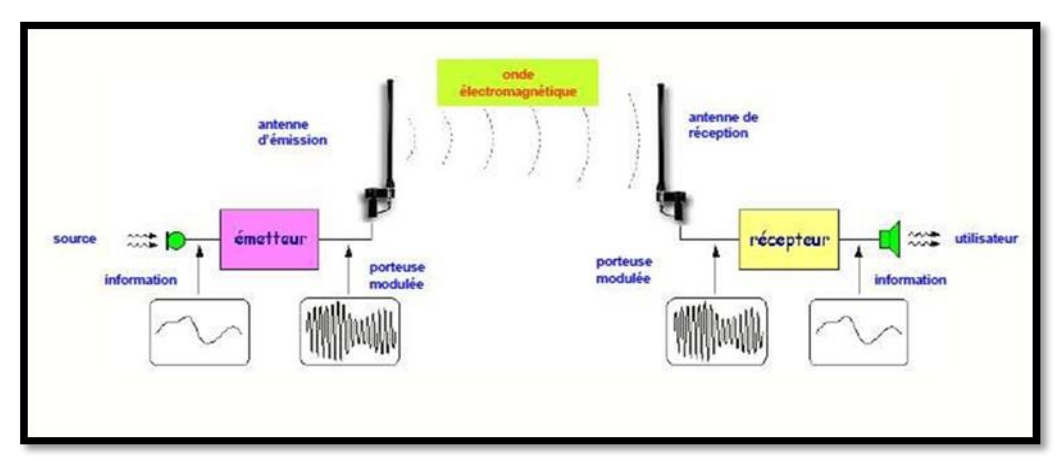

**Figure I.1** : Un système de radio communication illustrant le rôle d'une antenne [5].

### <span id="page-20-0"></span>**I.2.3 Caractéristiques d'une antenne**

 Les caractéristiques d'une antenne sont des facteurs qui auront un impact sur son fonctionnement et nous aideront à déterminer ses performances [6].

### **I.2.3.1 Impédance d'entrée de l'antenne [6]**

Le rapport entre la tension incidente  $V_i$  et le courant incident  $I_i$  est connu sous le nom d'impédance à l'entrée d'une antenne :

$$
Z_e = \frac{V_i}{I_i} \tag{I.1}
$$

$$
Z_e = R_e + jX_e \tag{I.2}
$$

**Z**=impédance d'entrée aux bornes **a** et **b**.

 **R**= résistance de l'antenne aux bornes **a** et **b**.

**X**= réactance de l'antenne aux bornes **a** et **b**.

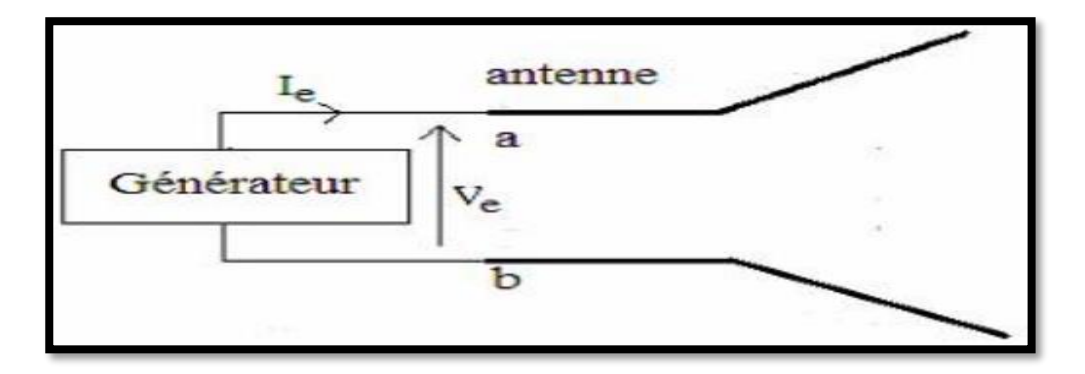

**Figure I.2** : Antenne en mode émetteur.

### **I.2.3.2 Diagramme de rayonnement [6]**

 Un diagramme de rayonnement d'une antenne est une représentation graphique qui illustre la distribution de la puissance rayonnée dans l'espace par l'antenne dans différentes directions. Il montre comment l'énergie électromagnétique est émise ou reçue par l'antenne dans les différentes directions, ce qui permet d'évaluer ses performances dans un environnement donné.

On peut représenter le schéma de rayonnement de la manière suivante :

 En décrivant la variation de la puissance par unité d'angle solide en fonction de la direction :

$$
r(\theta, \varphi) = \frac{P(\theta, \varphi)}{P_{max}} \tag{I.3}
$$

En fonction du champ rayonné  $E(\theta, \varphi)$   $\left(\frac{V}{\varphi}\right)$  $\frac{\nu}{m}$ 

$$
P(\theta, \varphi) = \frac{1}{2} \cdot \frac{|\vec{E}|^2}{120} \left(\frac{W}{m^2}\right)
$$
 (I.4)

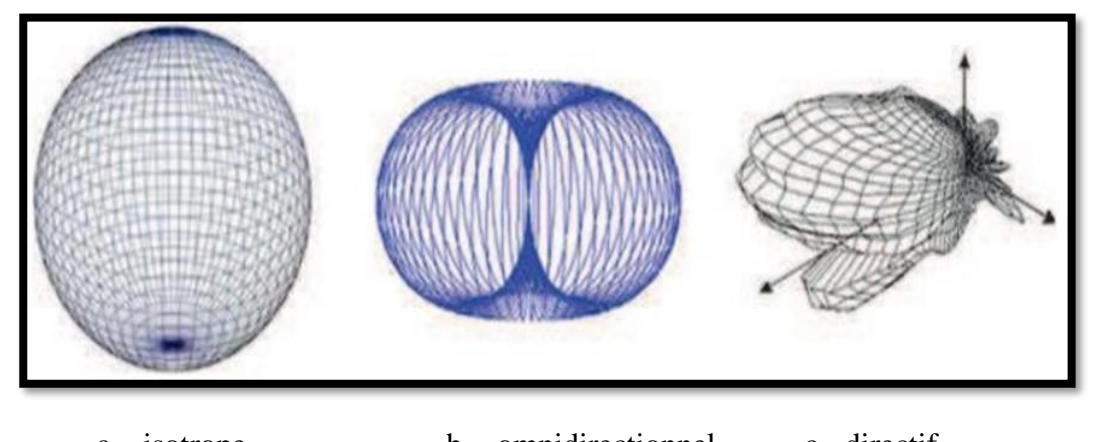

a – isotrope b - omnidirectionnel c - directif

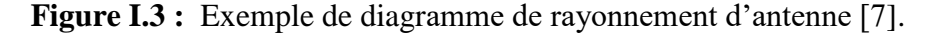

Deux plans perpendiculaires représentent le diagramme de rayonnement :

- $\checkmark$  Le plan E est défini comme le plan qui regroupe l'axe de l'antenne et le champ électrique, avec une valeur de:  $(\varphi=0, 0<\theta<2\pi)$ .
- $\checkmark$  Le plan H est défini comme le plan qui comprend l'axe de l'antenne et le champ magnétique, avec :  $(\theta = \pi/2, 0 < \varphi)$ .

### **I.2.3.3 Gain [6]**

Le gain  $G(\theta, \varphi)$  d'une antenne dans une direction  $(\theta, \varphi)$  est le rapport entre la puissance rayonnée dans cette direction  $P(\theta, \varphi)$  et  $P_A$  la puissance de antenne isotrope sans pertes. En général, le gain **G** correspond au gain maximal dans la direction de rayonnement  $(\theta_0, \varphi_0)$ 

$$
G(\theta,\varphi)=4\pi P(\theta,\varphi)/P_A \Rightarrow G=4\pi P(\theta_0,\varphi_0)/P_A
$$
 (I.5)

 Cette caractéristique définit la capacité d'une antenne à diriger la puissance rayonnée dans une direction spécifique. Dans le cas d'une direction omnidirectionnelle et de pertes, le gain de l'antenne est de **1** ou **0 dB**. Le gain maximal de l'antenne exprimé en **dB** est représenté par :

$$
G_{max} = 10log_{10}G(\theta, \phi)
$$
 (I.6)

### **I.2.3.4 Directivité**

La directivité d'une antenne est une mesure de sa capacité à concentrer l'énergie rayonnée dans une direction particulière par rapport à une antenne de référence idéale. Une directivité élevée signifie que l'antenne est plus directive, c'est-à-dire qu'elle rayonne ou capte davantage d'énergie dans certaines directions spécifiques, tandis qu'une directivité plus faible indique une répartition plus uniforme de l'énergie dans toutes les directions.

La directivité est définie comme le rapport entre la puissance rayonnée par unité d'angle solide dans une direction donnée **(θ, φ)** et la puissance rayonnée par unité d'angle solide d'une source isotrope de référence émettant la même puissance totale [6].

$$
D(\theta, \varphi) = 4\pi \frac{p(\theta, \varphi)}{\eta p_A} \quad [W/m^2]
$$
 (I.7)

**n** : le rendement.

### **I.2.3.5 Angle d'ouverture d'une antenne**

L'angle d'ouverture d'une antenne est une mesure qui décrit la direction dans laquelle l'antenne peut émettre ou recevoir des signaux de manière efficace. Plus précisément, il s'agit de l'angle solide dans lequel l'antenne peut échanger des signaux avec un dispositif distant. Cet angle est souvent mesuré par rapport à l'axe principal de l'antenne. Plus l'angle d'ouverture est large, plus l'antenne est capable de couvrir une zone étendue. L'angle d'ouverture est un concept important dans la conception et l'utilisation des antennes, en particulier dans les domaines des télécommunications et de la radiodiffusion [6].

On peut calculer l'angle d'ouverture comme suite :

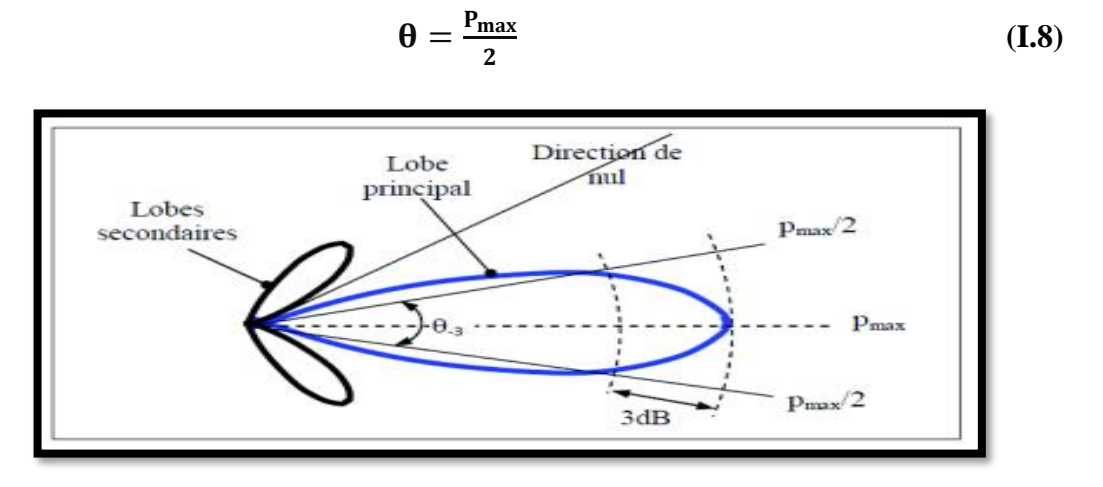

**Figure I.4 :** Angle d'ouverture d'une antenne.

### **I.2.3.6 Rendement**

Le rendement d'une antenne mesure son efficacité à convertir la puissance électrique reçue ou émise en ondes électromagnétiques. Un rendement élevé indique que la majorité de la puissance est utilisée pour la communication, tandis qu'un rendement faible signifie des pertes importantes. Ces pertes peuvent être causées par divers facteurs tels que les pertes ohmiques, les réflexions ou les pertes diélectriques. Un bon rendement est crucial pour une communication sans fil fiable et efficace.

Le rendement  $\eta$  d'une antenne est défini comme le rapport entre la puissance totale émise par l'antenne et la puissance fournie à l'antenne est défini comme [6] :

$$
\eta = \frac{P_r}{P_a} \tag{I.9}
$$

### **I.2.3.7 Polarisation**

 La polarisation d'une antenne consiste à orienter les ondes planes produites par cette antenne dans une direction précise. La polarisation d'une onde plane est généralement définie comme la variation du champ électrique E par rapport à un point d'observation donné dans le temps. Trois catégories de polarisation existent : la polarisation linéaire, la polarisation circulaire et la polarisation elliptique (voir **Figure I.5**).

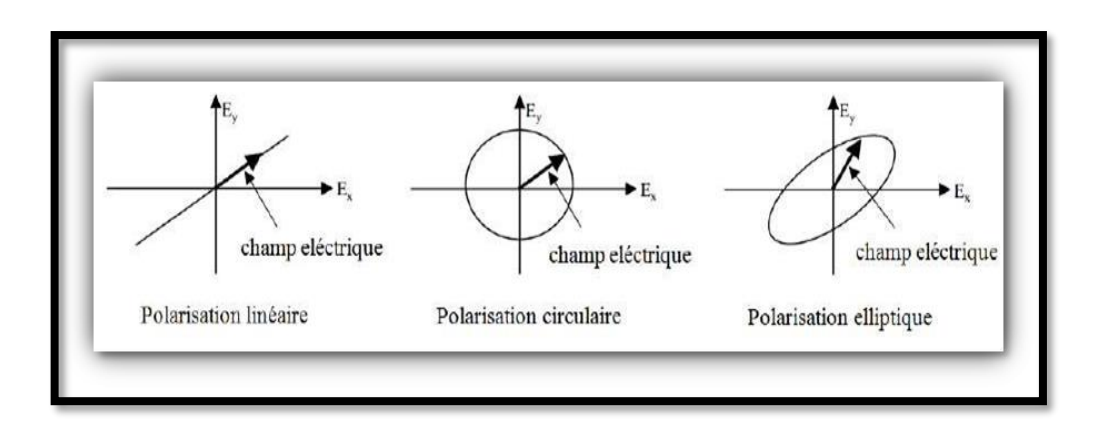

**Figure I.5 :** Types de polarisation [6].

### **I.2.3.8 Coefficient de réflexion**  $S_{11}$ **ou Γ**

Le coefficient de réflexion **S<sup>11</sup>** d'une antenne est une mesure qui décrit la proportion d'énergie réfléchie par l'antenne par rapport à l'énergie incidente. Il indique à quel point l'antenne est adaptée à son environnement et à la transmission de signaux. Un **S<sup>11</sup>** proche de zéro indique une bonne adaptation, ce qui signifie que la plupart de l'énergie est transmise à l'antenne et peu est réfléchie. Un **S<sup>11</sup>** élevé indique une mauvaise adaptation, avec une quantité significative d'énergie réfléchie. Ce coefficient est crucial dans la conception et le réglage des antennes pour maximiser leur efficacité de transmission.

On considère qu'une antenne est parfaitement adaptée lorsque son impédance d'entrée  $(\mathbf{Z}_{e})$  est égale à l'impédance de la ligne d'alimentation  $(\mathbf{Z}_{e})$ , sinon on observe un coefficient de réflexion  $S_{11}$  ou  $\Gamma$ 

$$
\Gamma = S_{11} = \frac{z_{e-Z_c}}{z_{e+Z_c}} = \frac{\text{onde reflechie}}{\text{onde incidence}}
$$
 (I.10)

Couramment exprimé en **dB**

$$
S_{11} = 20 \log_{10} (S_{11}) \tag{I.11}
$$

 $\mathbf{Z}_{e}$ : Impédance d'entrée de l'antenne ( $\mathbf{Z}_{e}$ = **R**+ **jX**).

 : Impédance caractéristique de la ligne.

On dit que l'antenne est adaptée si  $S_{11} = 0$  donc  $Z_e = Z_c$ .

L'adaptation de l'antenne est parfois définie par le rapport d'onde stationnaire **(ROS)** ou (Voltage Standing Wave Ratio **: VSWR**), qui est généralement représenté comme suit :

$$
ROS = \frac{1+|\Gamma|}{1-|\Gamma|} \tag{I.12}
$$

Ce rapport peut varier de **1 à l'infini**. Dans la réalité, une adaptation satisfaisante est obtenue lorsque le taux d'onde stationnaire est **inférieur à 2** [6].

### **I.2.3.9 Bande passante**

La bande passante d'une antenne représente la gamme de fréquences sur laquelle elle peut fonctionner efficacement pour émettre ou recevoir des signaux. Elle est définie par les fréquences où les performances de l'antenne restent acceptables selon des critères prédéfinis tels que le gain, le coefficient de réflexion ou la directivité. Une large bande passante permet à l'antenne de couvrir un large éventail de fréquences, tandis qu'une bande passante étroite la limite à des fréquences spécifiques. La bande passante est essentielle dans la conception et l'utilisation des antennes, car elle détermine leur flexibilité et leur efficacité dans divers environnements et applications de communication.

Le coefficient de réflexion peut également être utilisé pour déterminer la bande passante, à condition que le diagramme de rayonnement ne soit pas modifié dans cette bande. Il est généralement utilisé lorsque le coefficient de réflexion en **dB** est inférieur à **-10 dB**, c'est-à-dire lorsque **90 %** de la puissance fournie à l'antenne est convertie et le reste est réfléchi [6].

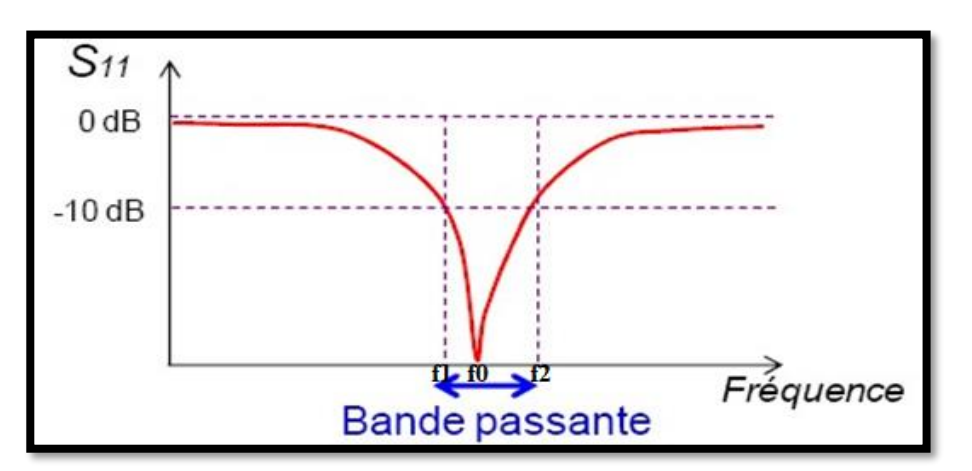

Figure I.6: Bande passante et coefficient de réflexion [6].

On exprime souvent la bande passante, **LB** en un pourcentage exprimant le rapport de la bande à la fréquence centrale  $f_0$ :

$$
LB = \frac{f_2 - f_1}{f_0} \tag{I.13}
$$

### <span id="page-26-0"></span>**I.3 Différente types d'antenne**

 Différents types d'antennes sont disponibles selon la géométrie, le gain, la forme de faisceau et la bande passante. Parmi ces dernières, on peut mentionner quelques exemples :

### <span id="page-26-1"></span>**I.3.1 Antenne dipolaire**

 La structure d'une antenne dipolaire est formée de deux fils alignés, très courts, reliés chacun à deux fils parallèles et très proches, créant ainsi une ligne bifilaire (voir **Figure I.7**).

 En émission, cette ligne est connectée à un générateur alternatif, caractérisé par sa fréquence et son impédance interne. En réception, la ligne bifilaire est connectée à un récepteur.

 Les courants dans la ligne bifilaire circulent dans des sens opposés, contrairement au dipôle où ils circulent dans la même direction. Dans la ligne bifilaire, l'effet de ces deux courants est annulé. Les courants variables dans la même direction sont responsables de la diffusion et de la création de l'onde électromagnétique dans l'espace. Comme le dipôle est symétrique, le rayonnement se produit autour de l'axe matérialisé par le fil et il se trouve dans un plan isotrope.

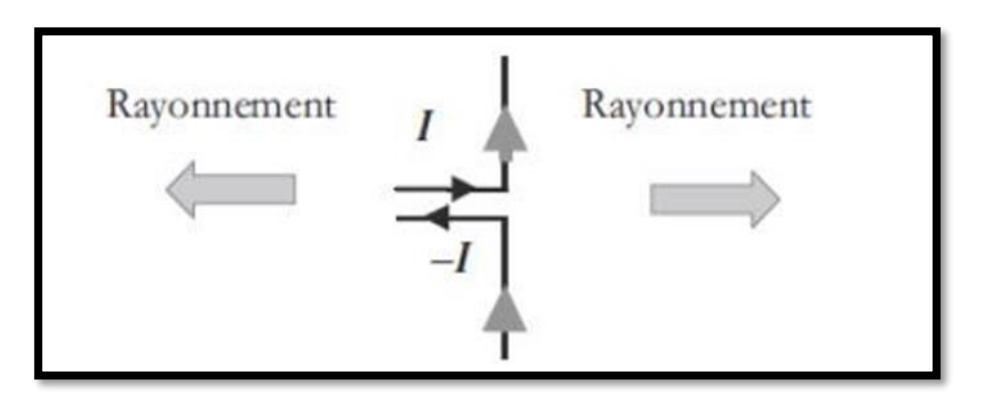

**Figure I.7**: Antenne dipolaire [8].

### <span id="page-26-2"></span>**I.3.2 Antenne monopôle**

 Une antenne monopôle, également connue sous le nom d'antenne à un quart d'onde est composée d'un élément vertical conducteur et d'un plan de masse. Elle est utilisée dans diverses applications de communication sans fil telles que les téléphones portables et les réseaux Wi-Fi. Cette antenne est pratique pour les installations sur les toits ou les tours en raison de sa polarisation verticale et de sa directivité relativement faible réseaux Wi-Fi.

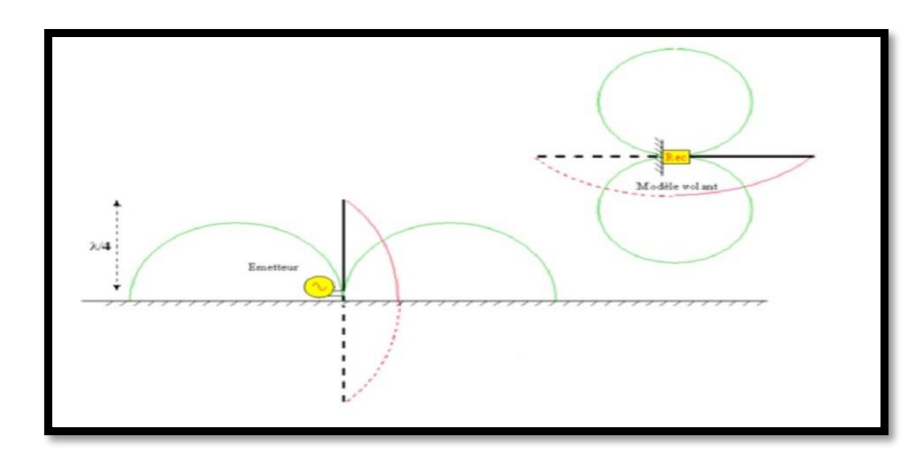

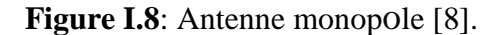

### <span id="page-27-0"></span>**I.3.3 Antenne cornet**

 L'antenne cornet est un dispositif utilisé en transmission et réception d'ondes électromagnétiques. Sa structure ressemble à un cornet renversé d'où son nom. Elle est conçue pour transformer l'énergie électromagnétique guidée dans un guide d'ondes en énergie rayonnée dans l'espace libre. L'antenne cornet est caractérisée par un rayonnement directif, généralement dans l'axe principal du cornet. Elle est largement utilisée dans divers domaines, tels que les télécommunications, le radar, ou encore la radioastronomie, en raison de sa capacité à fournir une directivité élevée et un bon rendement.

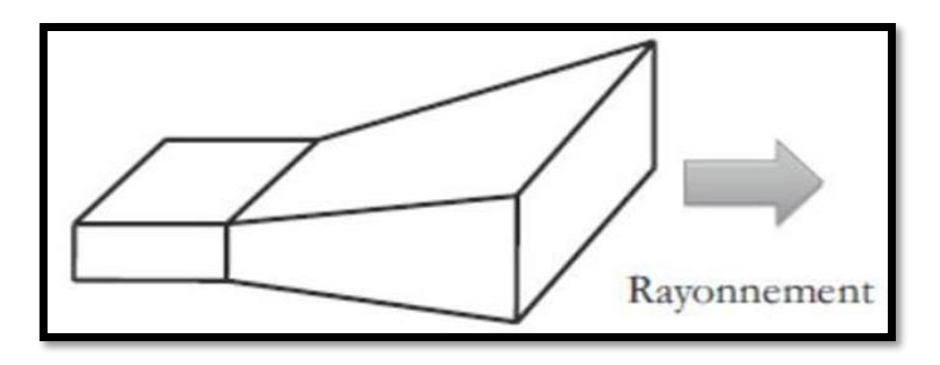

**Figure I.9**: Antenne cornet [8].

### <span id="page-27-1"></span>**I.3.4 Antenne parabolique**

 Les antennes paraboliques sont des dispositifs utilisés pour transmettre et recevoir des ondes électromagnétiques, principalement dans les télécommunications. Elles se composent d'un réflecteur parabolique et d'un élément actif placé à son foyer, tel qu'un dipôle ou un alimentateur. Le réflecteur parabolique concentre les ondes vers ou depuis l'élément actif, augmentant ainsi la puissance du signal dans une direction spécifique. Ces antennes sont

largement utilisées dans les réseaux sans fil, les liaisons satellite et d'autres applications nécessitant une communication à longue distance et à haute directivité [8].

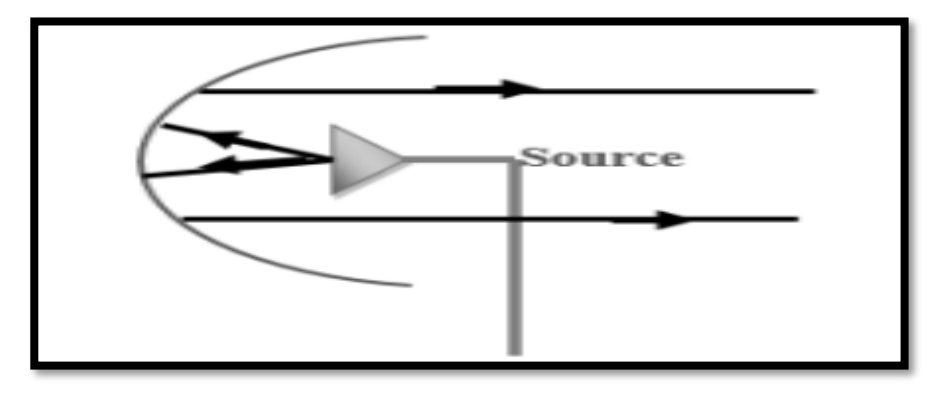

**Figure I.10** : Antenne à réflecteur parabolique [8].

### <span id="page-28-0"></span>**I.3.5 Antenne imprimée**

 Les antennes patchs ont été introduites dans les années 50, mais leur développement significatif a eu lieu dans les années 70. Aussi appelée antenne planaire, la structure d'une antenne patch consiste en une surface conductrice, souvent carrée, séparée d'un plan réflecteur conducteur par une lame diélectrique. Cette configuration la rend semblable à un circuit imprimé double face, ce qui facilite sa fabrication à grande échelle.

Les antennes patch peuvent être utilisées individuellement ou comme partie d'un réseau. Elles sont couramment employées pour réduire l'encombrement des antennes, en particulier leur hauteur au-dessus d'un plan de masse. Les antennes en réseaux planaires sont largement utilisées dans les réseaux Wi-Fi et dans de nombreuses applications de transmissions professionnelles [5][8].

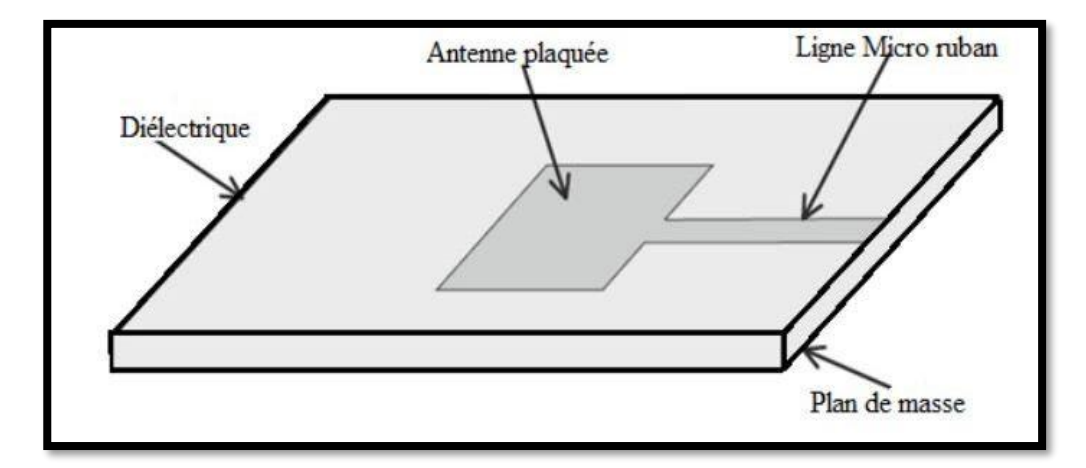

**Figure I.11** : Antennes Imprimée.

L'antenne imprimée se compose de :

Le plan de masse (ground plane) : est une surface conductrice en cuivre qui recouvre la face inférieure du substrat. Sa fonction est de refléter les ondes électromagnétiques vers l'élément rayonnant.

**Le substrat diélectrique (dielectric substrate) :** composé d'un matériau isolant, d'épaisseur généralement faible par rapport à la longueur d'onde et avec une permittivité relative comprise généralement entre  $(2,2<\epsilon r<12)$ . Il est utilisé pour soutenir l'élément rayonnant et peut également jouer un rôle dans le contrôle de l'impédance.

**L'élément rayonnant (patch) :** est une composante métallique dont la forme et la taille peuvent varier en fonction de l'application avec une géométrie variable (circulaire, rectangulaire, triangulaire, etc.). Il est nécessaire de le connecter au reste du circuit à l'aide d'une ligne de transmission (micro ruban) spécialement conçue pour être adaptée à l'antenne et au reste du circuit, afin d'éviter toute réflexion.

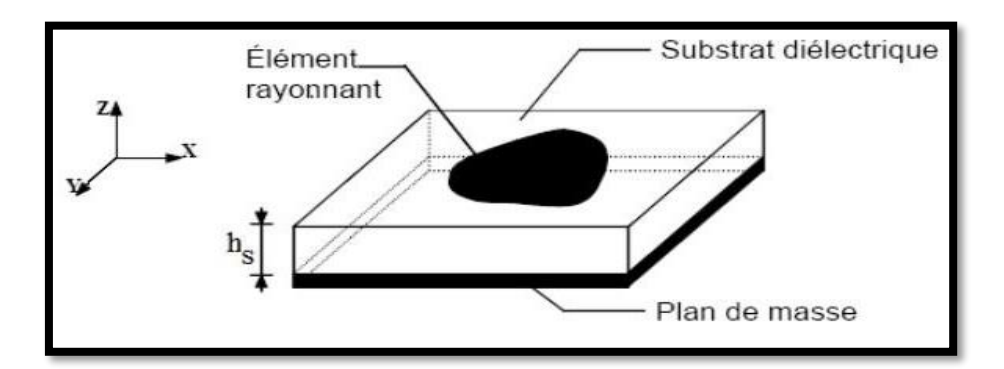

**Figure I.12 :** Configuration de base d'une antenne patch [9].

### **I.3.5.1 Différentes formes d'une antenne patch**

 Le patch et le plan de masse sont généralement en cuivre. Le patch peut prendre différentes formes, telles que le rectangle, l'ellipse, le cercle, le triangle, l'anneau, etc.

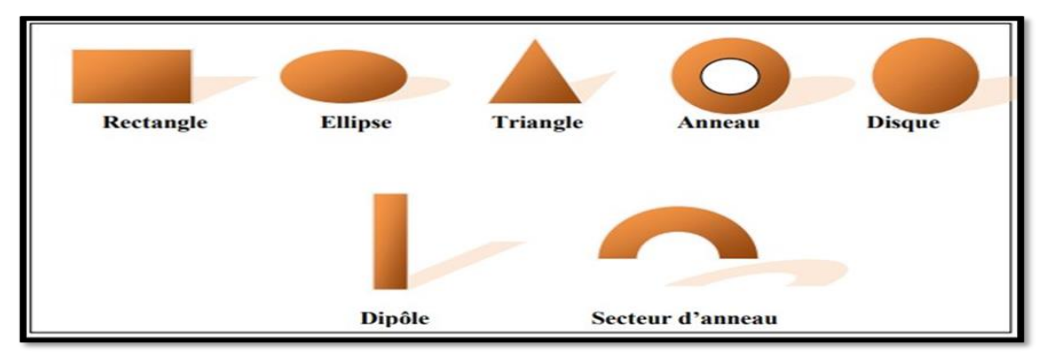

**Figure I.13 :** Différentes formes du patch [10].

 Les caractéristiques désirées, telles que la polarisation, le gain, la directivité, la largeur de bande passante, etc., déterminent la forme du patch. Ils sont généralement définis par les modes de fonctionnement excités qui sont influencés par la forme et la taille du patch, le substrat diélectrique et son épaisseur ainsi que le dispositif d'alimentation [10].

### **I.3.5.2 Paramètres géométriques de l'antenne patch**

Selon Balanis [3], la fréquence de résonance pour une antenne patch est donnée par:

$$
fr = \frac{c}{2L_{eff}\sqrt{\varepsilon_{reff}}}
$$
(I.14)

**c** : la vitesse de la lumière (**c = 3\*10<sup>8</sup>m/s**)

**Leff** : la longueur efficace.

**:** permittivité effective.

L'impédance d'entrée est donnée par l'équation :

$$
Z_{in} = Z_0 \cos^2 \left(\frac{\pi}{L} y_0\right) \tag{I.15}
$$

Z<sub>0</sub>: l'impédance caractéristiques.

: position d'alimentation.

 La procédure d'une conception pratique d'une antenne patch suppose la connaissance de la constante diélectrique du substrat **εr**, de la fréquence de résonance **f<sup>r</sup>** et de la hauteur du substrat **h**, la conception suit donc les étapes suivantes :

- Spécification de **f<sup>r</sup>** , **ε<sup>r</sup>** et **h***.*
- Déterminer la largeur **w** et la longueur **L** du patch.

Pour un rayonnement efficace, la largeur pratique du patch est calculée comme suit :

$$
w = \frac{c}{2fr} \sqrt{\frac{2}{\epsilon_{r+1}}} \tag{I.16}
$$

 Ensuite, nous pouvons calculer **εreff** . L'expression de **εreff** est donnée par Balanis [3] comme suit:

$$
\varepsilon_{\text{reff}} = \left(\frac{\varepsilon_{\text{r}}+1}{2}\right) + \left(\frac{\varepsilon_{\text{r}}-1}{2}\right)\left(1 + 12\ \frac{\text{h}}{\text{w}}\right)^{\frac{-1}{2}}\tag{I.18}
$$

 Maintenant, calculons la longueur efficace **Leff** et l'extension de longueur **ΔL** du patch avec les équations suivantes :

$$
L_{eff} = \frac{c}{2fr\sqrt{\epsilon_{eff}}}
$$
 (I.19)

∆ défini par l'équation suivante :

$$
\Delta L = 0.412h \left[ \frac{(\varepsilon_{\text{reff}} + 0.3) \left( \frac{w}{h} + 0.264 \right)}{(\varepsilon_{\text{reff}} - 0.258) \left( \frac{w}{h} + 0.813 \right)} \right]
$$
(I.20)

 Finalement, nous pouvons calculer la longueur réelle de l'élément de rayonnement rectangulaire avec l'équation suivante :

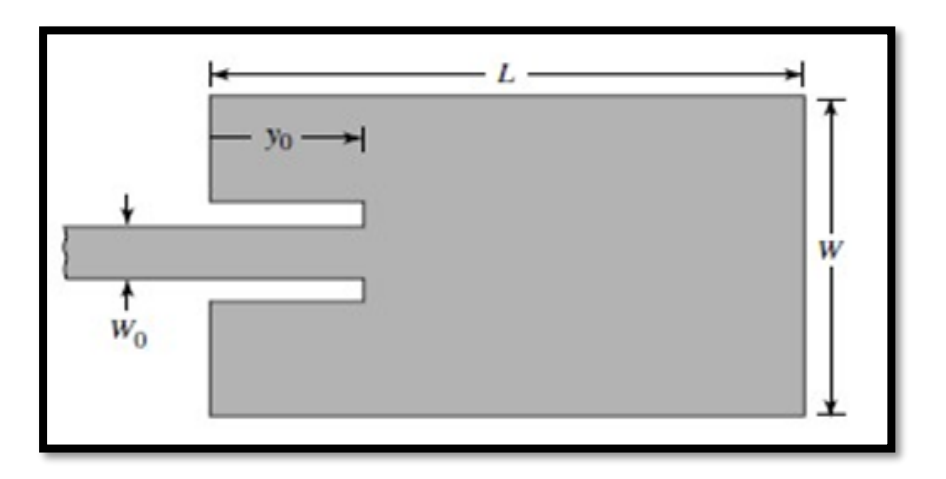

$$
\mathbf{L} = L_{eff} - 2\Delta L \tag{I.21}
$$

**Figure I.14** : Antenne patch avec le point d'insertion de couplage.

### <span id="page-31-0"></span>**I.4 Techniques d'alimentations**

La gestion de l'alimentation des antennes planaires joue un rôle crucial dans le processus de conception. Ainsi, diverses méthodes ont été prises en compte dans cette optique. On peut les répartir en deux catégories principales :

• Les systèmes d'alimentation par contact (sonde ou ligne micro ruban).

• Les systèmes d'alimentation par proximité (couplage électromagnétique par ligne ou fente).

### <span id="page-31-1"></span>**I.4.1 Alimentation directe par une ligne micro ruban**

 Dans cette alimentation, une ligne micro ruban est connectée directement au bord du patch voir (**Figure I.15**), Cette ligne est plus petite concernant la largeur par rapport au patch.

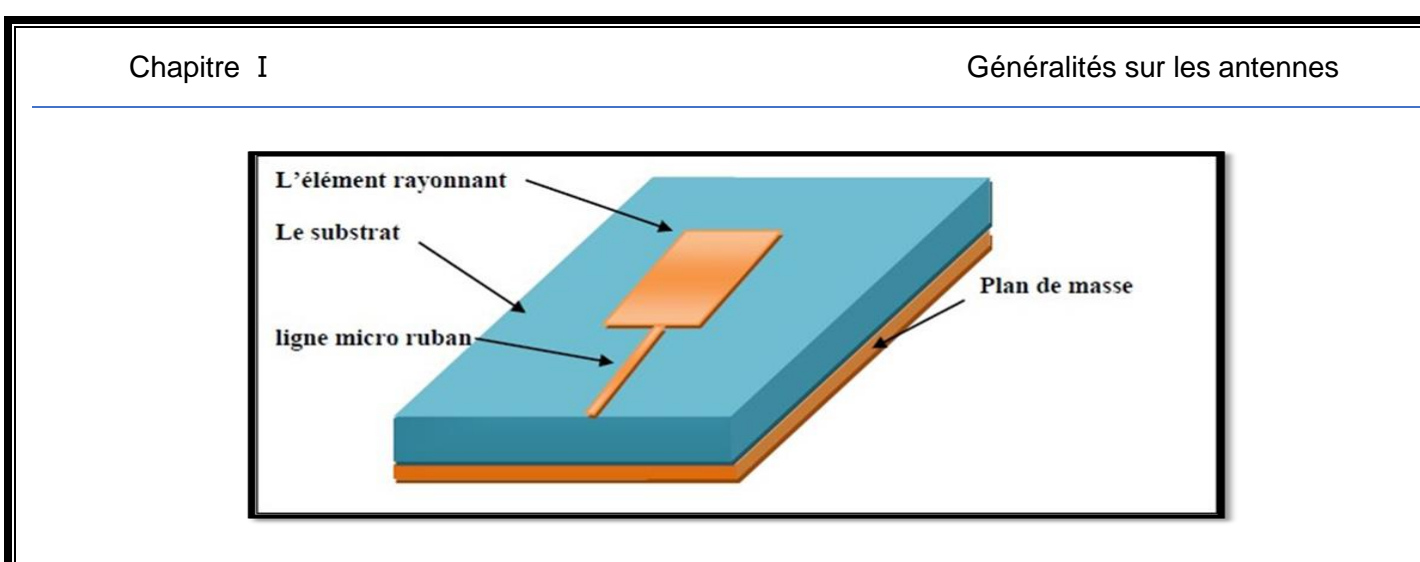

**Figure I.15 :** Alimentation par une ligne micro ruban [11].

## <span id="page-32-0"></span>**I.4.2 Alimentation par sonde coaxial**

 L'alimentation coaxiale est très utilisée dans les antennes micro-ondes à cause de sa simplicité de mettre en œuvre et sa facilité d'adaptation d'impédance. Le câble coaxial se compose de deux conducteurs (externe et interne). Le conducteur externe est relié au plan de masse tandis que le conducteur intérieur est relié au patch rayonnant. Mais ce type d'alimentation présente une bande passante étroite et une grande difficulté de la modéliser, surtout pour des substrats épais. La structure est montrée sur (**Figure I.16).**

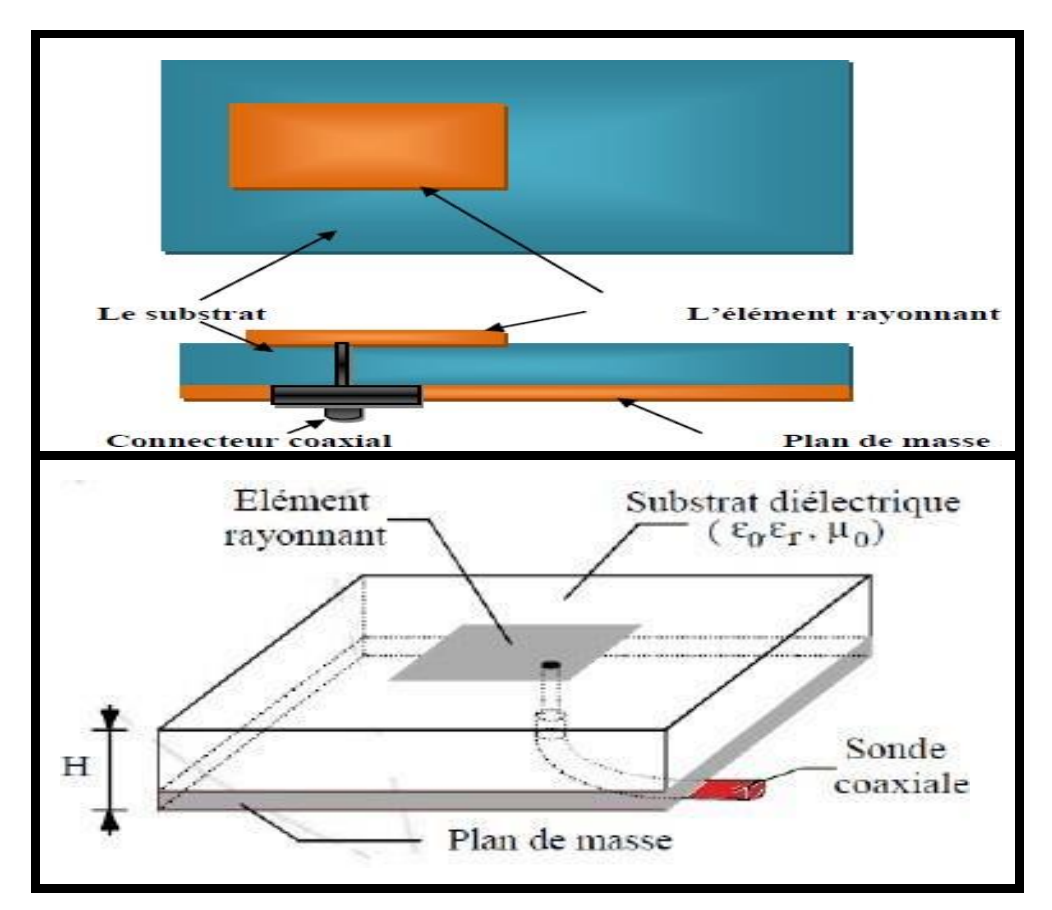

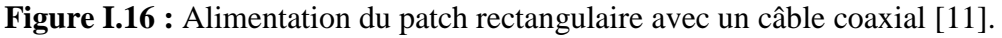

## <span id="page-33-0"></span>**I.4.3 Alimentation couplée par ouverture**

 Dans ce type d'alimentation, le patch de rayonnement et la ligne d'alimentation sont séparés en plan de masse comme indique sur (**Figure I.17**). Une ouverture ou une fente dans le plan de masse permet de relier le patch à la ligne d'alimentation.

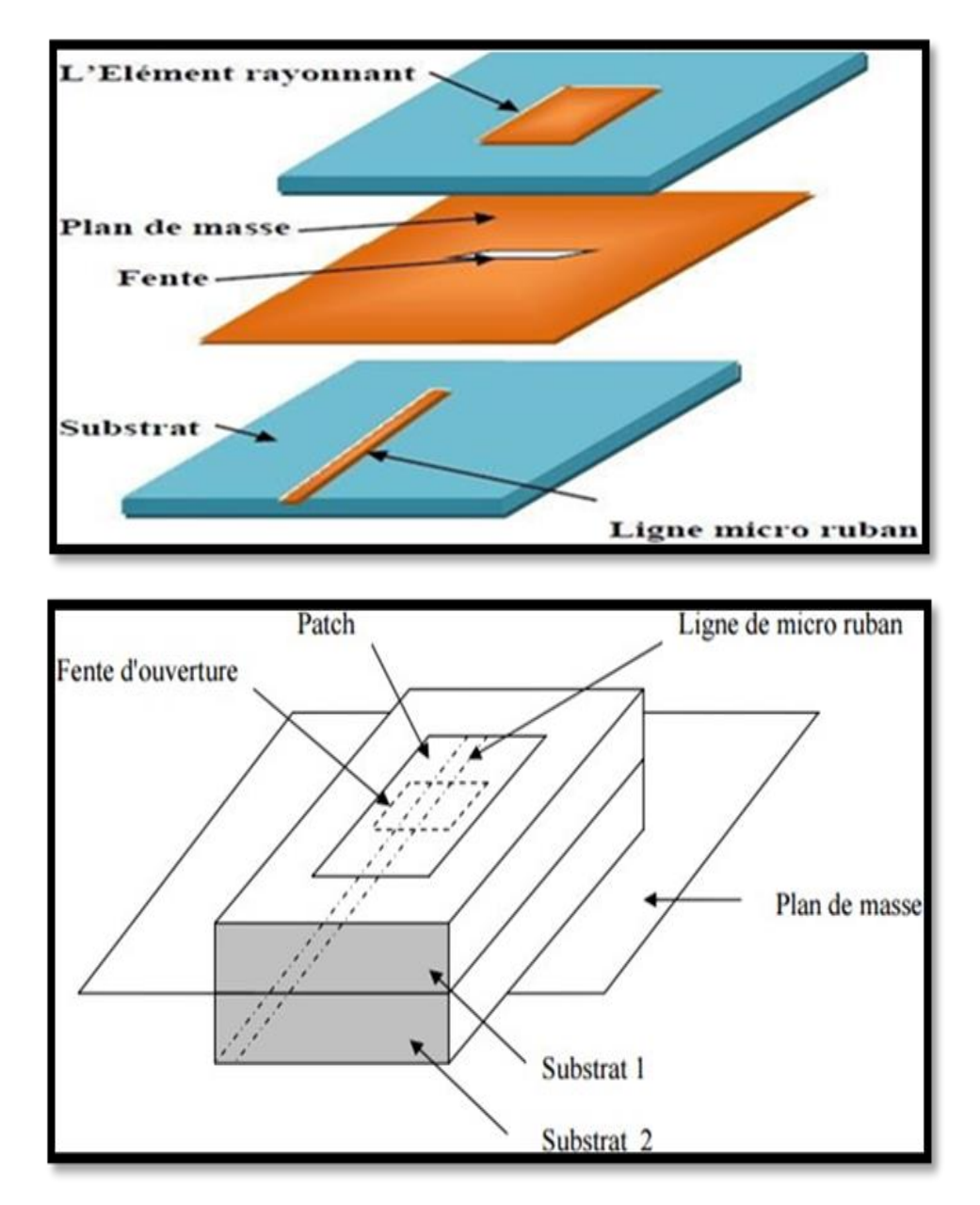

**Figure I.17 :** Alimentation couplée par ouverture [11].

### <span id="page-34-0"></span>**I.4.4 Alimentation couplée par proximité**

 Ce type d'alimentation est illustré sur (**Figure I.18).** Deux substrats diélectriques sont employés de telle manière que la ligne d'alimentation soit insérée entre eux et que le patch soit sur le substrat supérieur. Il offre la meilleure bande passante, est facile à modéliser et présente un faible rayonnement parasite. Le principal inconvénient de ce type d'alimentation est qu'il est difficile à mettre en œuvre.

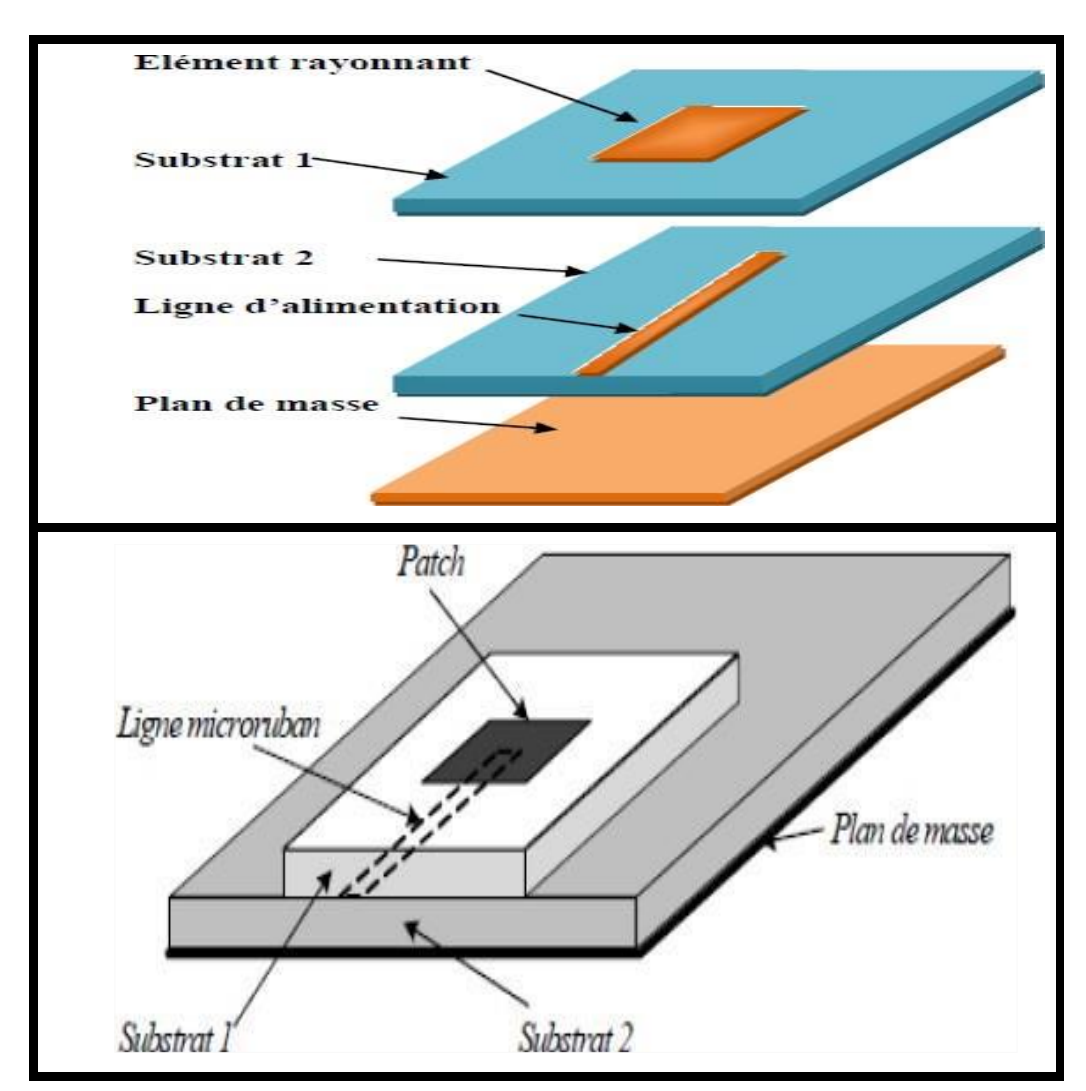

**Figure I.18 :** Alimentation couplée par proximité [11].

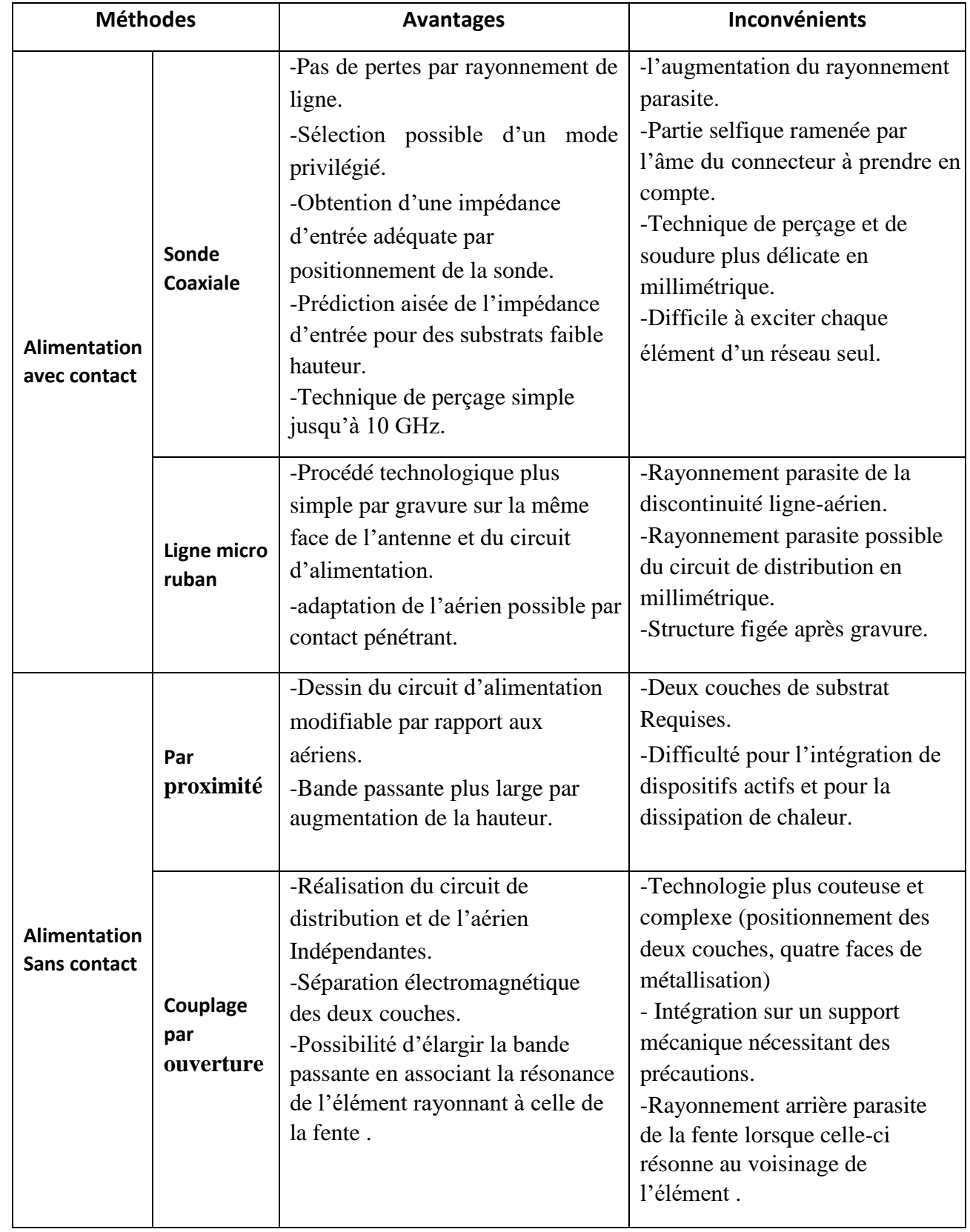

# <span id="page-35-0"></span>**I.4.5 Avantages et inconvénients de différentes techniques d'alimentations**

**Tableau I.1**: Avantages et inconvénients de différentes techniques d'alimentations [4][12].
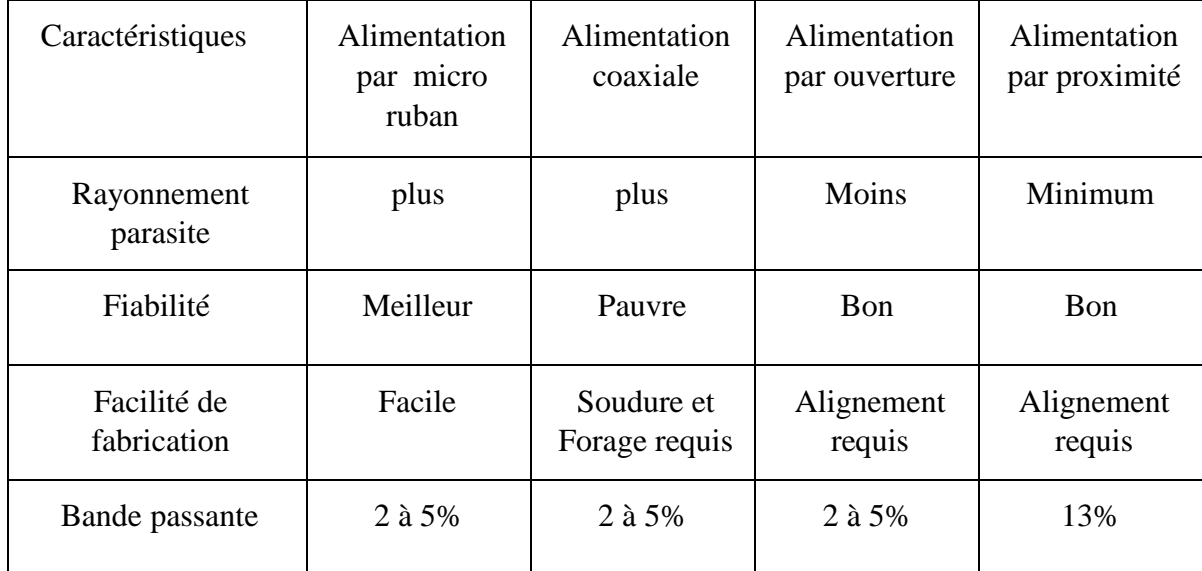

## **I.4.6 Comparaison entre les différentes méthodes d'alimentation**

**Tableau I.2 :** Comparaison entre les différentes méthodes d'alimentation [13].

# **I.5 Techniques pour améliorer les antennes patch pour un comportement multifréquence**

 Pour améliorer une antenne patch afin d'obtenir un comportement multifréquence, plusieurs techniques peuvent être utilisées. Parmi celles-ci, l'antenne à réseau de fentes est une méthode spécifique. Voici les techniques principales, y compris l'antenne à réseau de fentes :

# **I.5.1 Antennes fractales**

 Les antennes fractales exploitent des géométries fractales, caractérisées par des motifs auto-similaires répétés à différentes échelles, pour créer des structures capables de résonner naturellement à de multiples fréquences. Cette propriété permet aux antennes fractales d'offrir un comportement multifréquence, car chaque résonance correspond à une échelle de la structure fractale. En intégrant ces géométries complexes, les antennes peuvent ainsi fonctionner efficacement sur plusieurs bandes de fréquences avec une seule et même structure physique, ce qui les rend particulièrement adaptées pour des applications nécessitant une compacité et une polyvalence en termes de fréquence, telles que les communications sans fil, les systèmes de surveillance et les dispositifs portables [14].

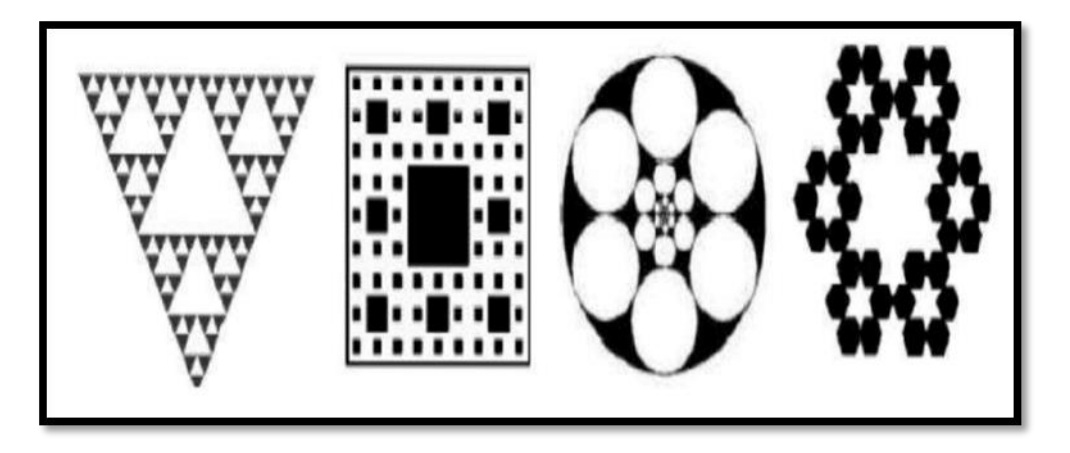

**Figure I.19** : Différents types d'antennes fractales [15].

# **I.5.2 Utilisation de substrats à permittivité variable**

 L'utilisation de substrats à permittivité variable permet de contrôler et d'ajuster les fréquences de résonance d'une antenne. La permittivité, qui mesure la capacité d'un matériau à stocker de l'énergie électrique, influence directement la vitesse de propagation des ondes électromagnétiques dans le substrat. En choisissant des substrats avec différentes permittivités ou en utilisant des matériaux dont la permittivité peut être modifiée (par exemple, par l'application d'un champ électrique ou thermique), il est possible de moduler les caractéristiques de résonance de l'antenne. Cela offre une flexibilité considérable dans la conception des antennes, permettant d'optimiser leur performance pour des applications spécifiques, telles que les communications adaptatives, les dispositifs reconfigurables et les systèmes de détection avancés, en ajustant précisément les fréquences de fonctionnement en fonction des besoins opérationnels [16].

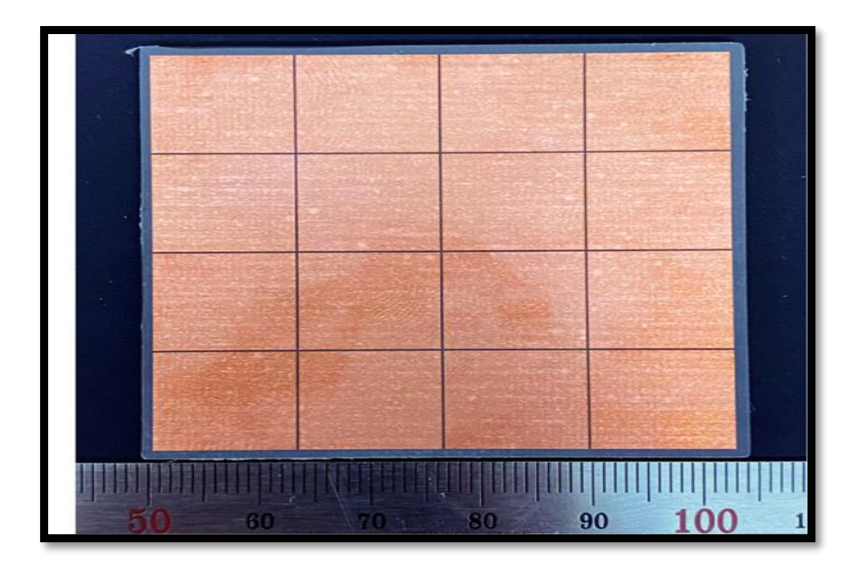

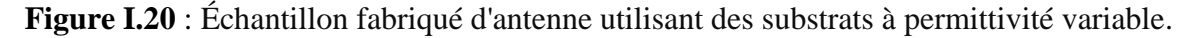

# **I.5.3 Antenne à Réseaux de Fentes**

 Les antennes à réseaux de fentes (ou **slot array antennas**) utilisent des fentes découpées dans un patch métallique ou dans le plan de masse pour créer des résonances supplémentaires à différentes fréquences. Fonctionnant sur le principe où une antenne patch traditionnelle est composée d'un patch conducteur au-dessus d'un plan de masse avec un substrat diélectrique entre les deux, les fentes ajoutées modifient la distribution des courants et des champs électromagnétiques en créant des chemins supplémentaires pour les courants de surface. Chaque fente agit comme un résonateur individuel à une fréquence spécifique, perturbant la distribution uniforme du courant et générant ainsi des modes de résonance supplémentaires. Cette configuration permet à l'antenne de résonner à plusieurs fréquences (multibande) ou d'avoir une bande passante plus large (large bande). Les antennes à réseaux de fentes sont idéales pour des applications nécessitant une compacité et une capacité multibande, telles que les communications sans fil, les radars et les systèmes de détection. En conclusion, intégrer un réseau de fentes dans une antenne patch ou son plan de masse permet d'améliorer les performances de l'antenne en termes de multibande ou de large bande, ce qui est précieux pour diverses applications technologiques [17].

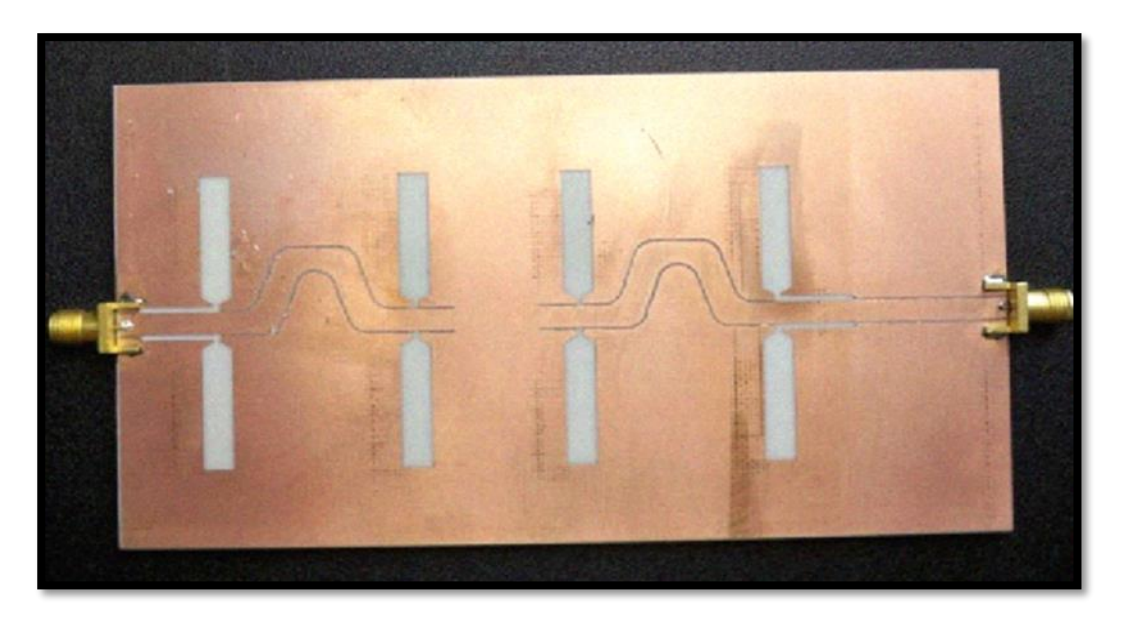

**Figure I.21** : Antennes à réseaux de fente pour un fonctionnement multibande.

# **I.6 Avantages et inconvénients des antennes patch**

 Les antennes imprimées comportent plusieurs avantages, parmi lesquels les plus importants sont les suivants:

- $\triangleright$  Poids léger, réduction de l'encombrement, possibilité de configurations conformes.
- $\triangleright$  Faible coût de fabrication, possibilité de production en masse
- Polarisation linéaire et circulaire dans le domaine des télécommunications.
- Antennes avec plusieurs bandes, plusieurs polarisations envisageables.
- Compatibilité avec les circuits hybrides et MMIC (Microwave Monolithic Integrated Circuit).
- Réseaux d'alimentation et d'adaptation fabriqués simultanément avec l'antenne.
- $\triangleright$  Simplicité de leurs structures.
- $\triangleright$  Faible volume.
- > Faible épaisseur.

Les antennes imprimées présentent un certain nombre d'inconvénients:

- Bande passante étroite, souvent associée avec les problèmes de tolérance (géométriques et physiques).
- $\triangleright$  Généralement faible gain.
- $\triangleright$  Problèmes de fabrication en cas de motifs imprimés de petite taille.
- La majorité des antennes ne diffusent que dans le demi-plan.
- $\triangleright$  Ne supportent que des puissances faibles (100 mW).
- $\triangleright$  Réduction des ondes de rayonnement [6].

# **I.7 Applications**

Les antennes sont employées dans diverses plage de longueur d'onde, pour de nombreuses applications, dont nous citerons quelques exemples :

- La radiodiffusion à modulation d'amplitude, les signaux horaires et les liaisons avec les sous-marins utilisent des ondes kilométriques (30 à 300 kHz) et hectométriques (300 à 30000 kHz).
- Emission d'ondes décamétriques (3 à 30MHz) pour les connexions à l'échelle internationale ou maritime.
- La radiodiffusion à modulation de fréquence, la télévision et les communications et les radionavigations aéronautiques utilisent des ondes métriques (30 à 300MHz).
- La télévision, le radar et les connexions avec les appareils mobiles utilisent des ondes décimétriques (300 à 3000MHz).
- Liaisons terrestres par faisceaux hertziens et liaisons spatiales par ondes centimétriques (3 à 30GHz) utilisant des ondes centimétriques [7].

# **I.8 Conclusion**

 Ce chapitre nous a offert une plongée détaillée dans le monde des antennes, des dispositifs essentiels dans le domaine de la radiocommunication. Nous avons exploré leur définition, leur rôle crucial dans la transmission et la réception des ondes électromagnétiques ainsi que leurs caractéristiques fondamentales telles que l'impédance, le diagramme de rayonnement, le gain et la directivité. En comprenant les différents types d'antennes, des dipôles aux antennes imprimées, nous avons saisi la diversité des solutions disponibles pour répondre aux besoins variés des applications de communication. De plus, l'importance des paramètres géométriques dans la conception des antennes patch a été mise en évidence, soulignant l'aspect pratique et concret de leur mise en œuvre. Enfin, nous avons examiné les techniques d'alimentation, chacune avec ses avantages et ses inconvénients, illustrant la complexité et la richesse des décisions de conception dans ce domaine.

 Dans le prochain chapitre, nous fournirons une description du logiciel HFSS ainsi que de son environnement de travail, où nous mettrons en œuvre les différentes structures étudiées.

# Chapitre II : Présentation du logiciel **HFSS**

### **II.1 Introduction**

 HFSS est un outil de simulation électromagnétique et d'étude des circuits passifs ainsi que des structures en trois dimensions. Il facilite l'observation et l'analyse des différentes caractéristiques électromagnétiques de la structure, telles que les propriétés de rayonnement et de dispersion. Chaque étape du processus de modélisation requiert une compréhension approfondie afin d'obtenir des résultats fiables.

 L'objectif de ce chapitre est de présenter le logiciel HFSS (High Frequency Structure Simulator), ses fonctionnalités et de fournir une vue d'ensemble du rôle de chaque fonction que nous utiliserons pour effectuer nos simulations [18].

# **Ⅱ.2 Présentation du logiciel Ansoft HFSS**

 HFSS (High Frequency Structure Simulation) est un logiciel commercial développé par Ansoft Corporation permettant le calcul des champs électromagnétiques dans le domaine fréquentiel en résolvant localement les équations de Maxwell. Ainsi, les propriétés du matériau, les dimensions, l'épaisseur, entre autres, doivent être spécifiées, de même que les sources électromagnétiques [18].

Pendant la simulation, il est possible de configurer le système et de modifier ses paramètres. HFSS offre l'avantage de pouvoir fournir directement les paramètres X, Y, Z en fonction de la fréquence. Les étapes principales d'un "Design" HFSS sont représentées dans l'organigramme ci-dessous :

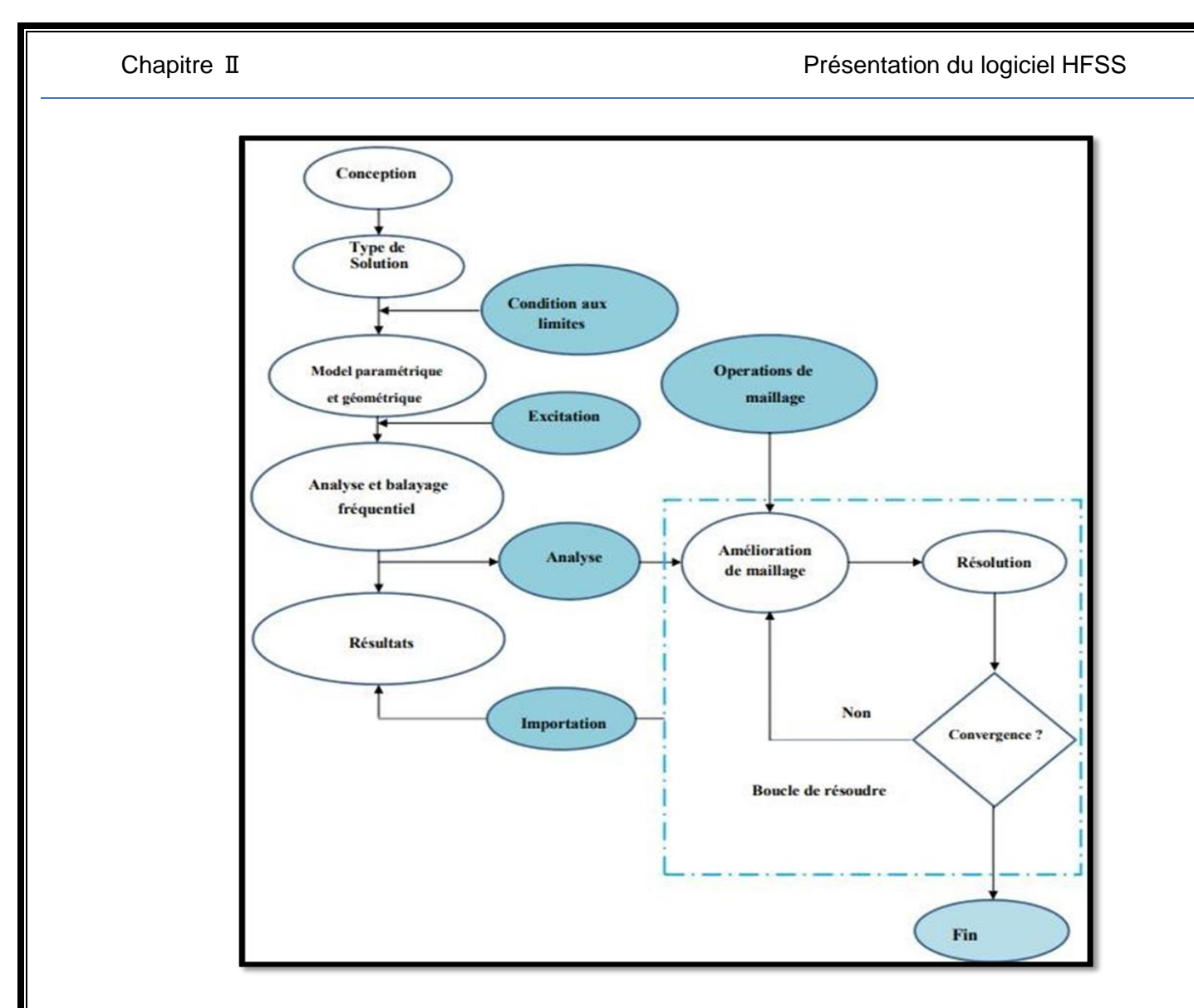

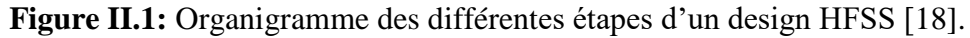

# **II.3 Avantages et Inconvénients du HFSS**

 HFSS offre plusieurs avantages significatifs, mais il présente également quelques inconvénients.

# **II.3.1 Avantages**

- **Précision:** HFSS est reconnu pour sa précision dans la modélisation des champs électromagnétiques, en particulier dans les structures complexes et à haute fréquence.
- **Large gamme de fréquence:** Il est capable de gérer une large gamme de fréquences, des fréquences radio aux micro-ondes, ce qui le rend polyvalent pour diverses applications.
- **Interface conviviale:** Son interface utilisateur est conviviale et offre une variété d'outils pour la modélisation, la simulation et l'analyse des structures électromagnétiques.
- **Paramètres X,Y,Z:** HFSS peut directement fournir les paramètres X, Y, Z en fonction de la fréquence, ce qui simplifie l'analyse des performances des dispositifs
- **Possibilité de modification en cours de simulation:** Il permet de configurer et de modifier les paramètres du système pendant la simulation, offrant ainsi une grande flexibilité dans le processus de conception.

#### **II.3.2 Inconvénients**

- **Coût**: HFSS est un logiciel commercial et peut être assez coûteux, ce qui peut limiter son accessibilité pour les petites entreprises ou les individus.
- **Exigences en matière de ressources informatiques:** Les simulations HFSS peuvent nécessiter des ressources informatiques importantes en raison de la complexité des modèles et de la haute précision requise, ce qui peut entraîner des temps de calcul longs sur des systèmes moins puissants.
- **Courbe d'apprentissage:** En raison de sa complexité et de sa richesse en fonctionnalités, HFSS peut avoir une courbe d'apprentissage abrupte pour les nouveaux utilisateurs, nécessitant une formation approfondie pour une utilisation efficace.
- **Limitations de la version:** Certaines versions de HFSS peuvent avoir des limitations en termes de nombre de nœuds, de taille de modèle ou d'autres fonctionnalités, ce qui peut restreindre la modélisation de certaines structures complexes [18].

# **II.4 Comment commencer HFSS**

 Il est recommandé d'installer HFSS sur l'ordinateur sur lequel vous travaillez. Il est prévu que l'ordinateur de bureau présente une icône de HFSS ( $\frac{\sqrt{2}}{\sqrt{2}}$ ) que vous pouvez double-cliquer pour lancer HFSS [18].

#### **II.5 Comment ouvrir un nouveau projet**

 Lorsque vous débutez **HFSS v 19.20**, un projet est indiqué dans l'arbre de projet dans la fenêtre de Project Manager et est initialement nommé project1. Le nom de projet est utilisé pour stocker des définitions de projet, comme la tâche matérielle, les états de frontière et les ports d'excitation.

# **II.6 Sauvegarder le projet**

 Sur le menu fichier, clique **Save As**, employer le navigateur de dossier pour localiser le dossier dans lequel vous voulez sauvegarder le projet comme **C:\Ansoft\HFSS19\Projects**,

et double-cliquer le nom de dossier, puis cliquer **Save.** 

# **II.7 Description générale des outils HFSS**

La fenêtre d'Ansoft HFSS a plusieurs panneaux facultatifs :

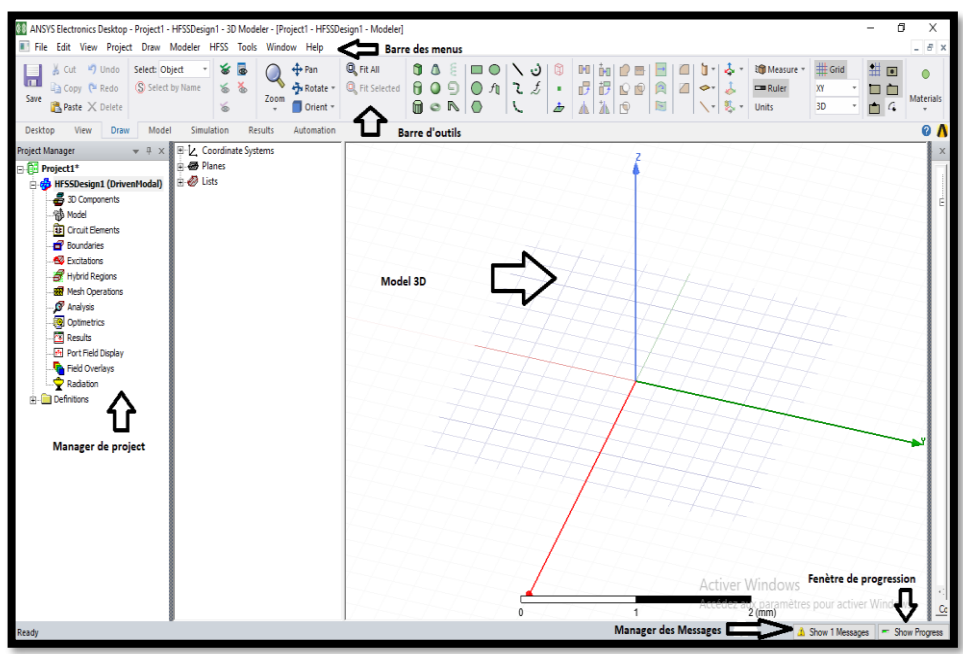

Figure II.2 : Les outils de HFSS.

- **Barre des outils :** Elle englobe tous les outils pour créer un model :
	- Rotation et zoom du model :

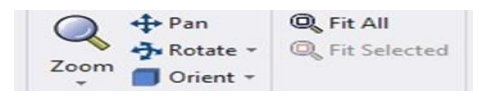

• Type du matériau utilisé :

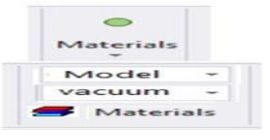

Le plan dans lequel on dessine l'objet

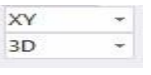

• Raccourci des modèles du carré jusqu'au cône :

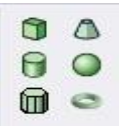

Sélectionner une face :

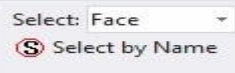

**La fenêtre de 3D Modeler:** contient le modèle et son arbre pour la conception.

 **Gestionnaire de projet arborescent (Manager des projets)** Contient un arbre de conception qui énumère la structure du projet.

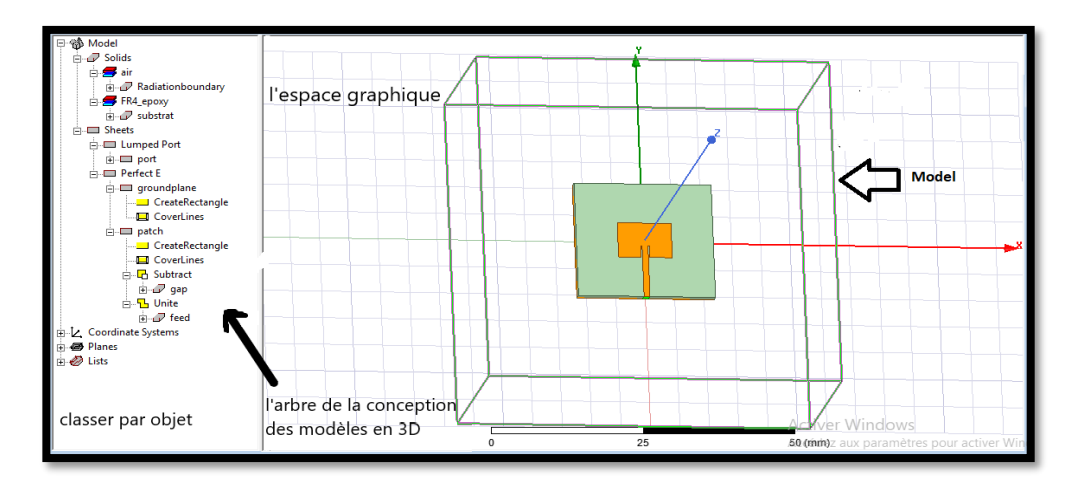

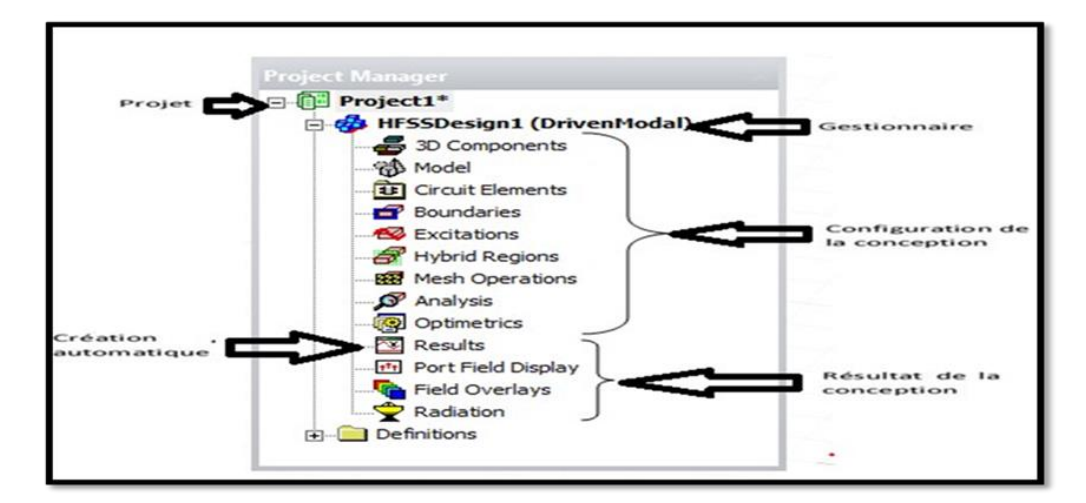

Figure II.3 : Manager des projets.

**La fenêtre de Propretés:** nous permet d'attribuer le nom, le matériau, la couleur…etc.

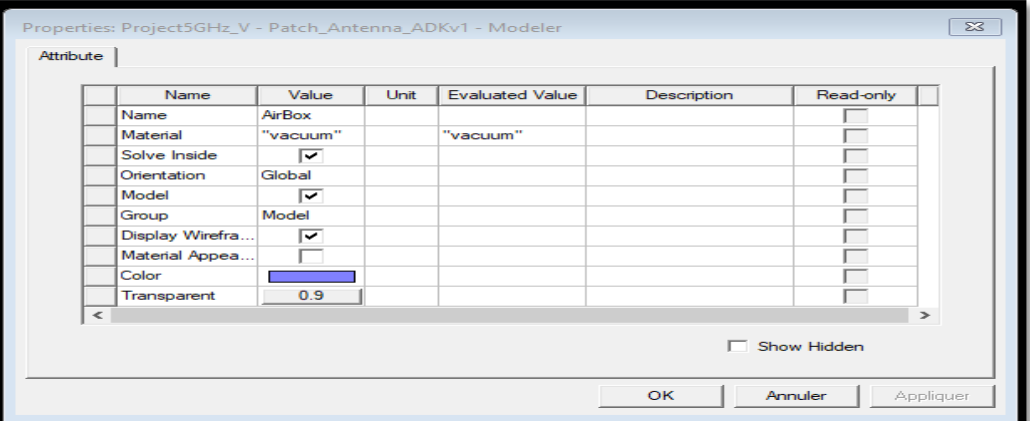

**Figure II.4** : Fenêtre des propriétés.

**Commandes** : on trouve la position et les paramètres (hauteur, largeur) du model, on peut les modifiés à n'importe quel moment durant le travail.

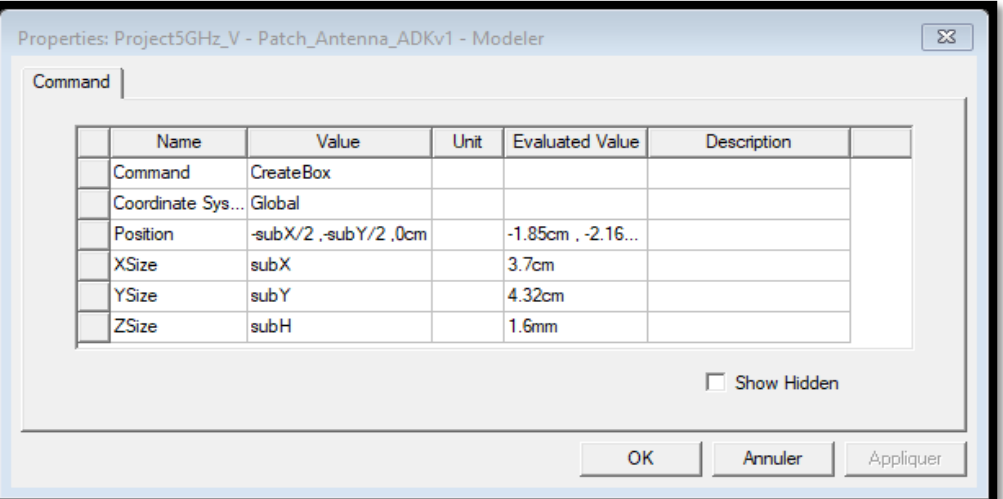

**Figure II.5 :** Les paramètres (hauteur, largeur) du model.

- **Le Message Manager:** permet d'afficher tous les erreurs avant de commencer la simulation.
- **La fenêtre de Progress**: affiche les progressions de la solution.
- **Barre des menus** : Elle contient toutes les options d'HFSS notamment : **HFSS>>Edit**

#### **Arrange :**

**Move** : translater un élément de la structure le long d'un vecteur.

**Rotate** : déplacer un élément de la structure par un angle.

**Mirror** : faire translater un objet choisi autour d'un plan spécifié.

**Offset**: Effectue une échelle uniforme en x, y et z.

#### **Duplicate :**

**Along lines** : Créer des copies multiples d'un objet le long d'un vecteur.

 **Around axis**: Créer des copies multiples d'un objet en rotation par un angle fixe autour de x, y ou z.

**Mirror** : Fixer l'image d'un objet autour d'un plan spécifié et créer son double**.**

#### **Draw :**

Regroupe tous les modèles, rectangle, ellipse, cercle, boite ….

 **HFSS :** contient les fonctionnalités principales :

**Solution Type (type de la solution):** 

 **Modal :** Permet de calculer S11 d'une structure en haute fréquence en fonction des ondes incidentes et réfléchies [19].

 **Terminal :** nous permet de calculer les paramètres S de mode des structures passives haute fréquence tel que les micro rubans, les guides d'ondes et les lignes de transmission excitées par une source [19].

 **Eigenmode :** Permet de calculer la fréquence de résonance de la structure et les champs à ces fréquences [19].

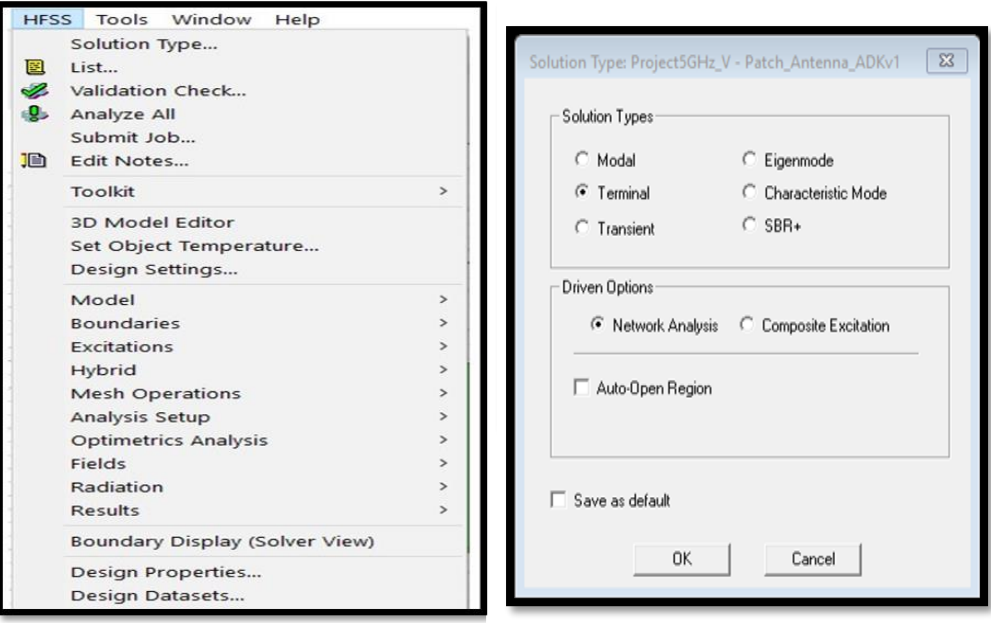

**Figure II.6** : Types des solutions.

**Validate** :  $\mathbb{V}$  (compiler le projet) si tout est bon la fenêtre ci-dessous

apparait :

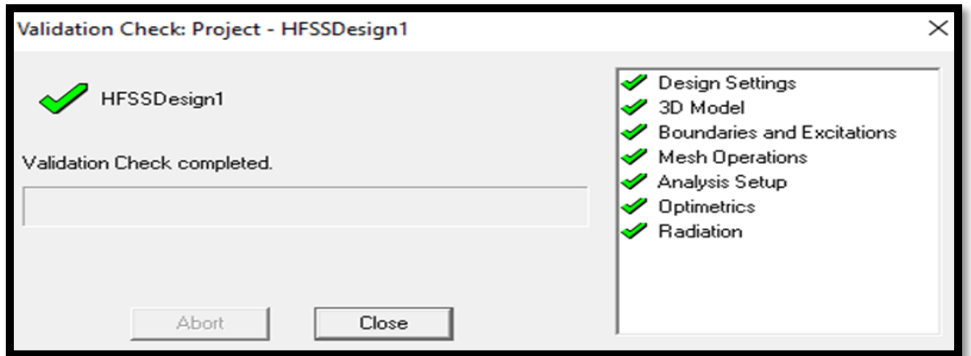

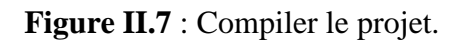

Pour voir s'il y a des erreurs ou des warnings veuillez consultez le message manager qui se trouve en bas de la fenêtre.

**Analyze all** :  $\ddot{\bullet}$  ca prendra de 5-20min pour faire l'analyse ça dépendra de votre machine.

Une barre de progression va paraitre en vert à la fin de l'analyse vous aurez ce message :

(i) Normal completion of simulation on server: Local Machine.

**Boundaries (conditions aux limites)**

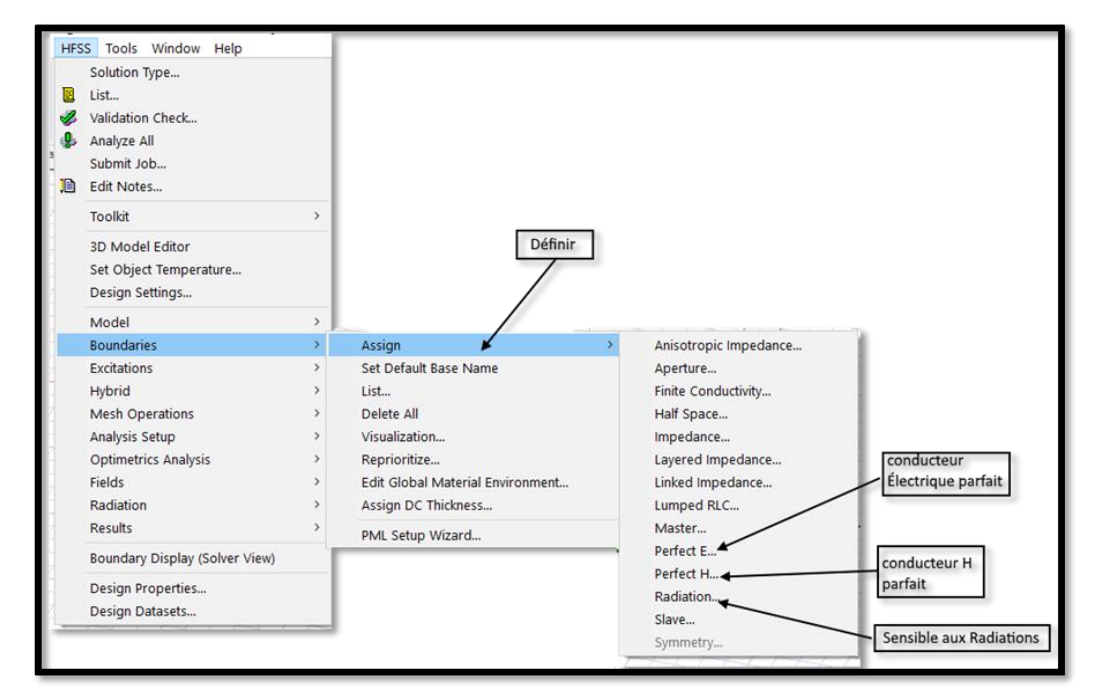

**Figure II.8 :** Création des conditions aux limites (boundary).

- **Perfect E** : aussi connu sous le nom de conducteur idéal. Le champ électrique de ce type de limite est perpendiculaire à la surface. Deux caractéristiques définissent également un conducteur automatiquement parfait.
- o Chaque surface de l'objet touchant le fond est automatiquement identifiée comme une limite parfaitement conductrice et attribuée le nom de condition aux limites extérieures.
- o Chaque objet attribué par un dispositif PEC (Conducteur électrique parfait) est automatiquement assigné à la condition électriquement parfaite.
- **Perfect H**: est un conducteur magnétiquement parfait, il est tangentiel à la surface du champ E.
- **Finite Conductivity**: également connue sous le nom de limite de conductivité finie, vous permet de définir la surface d'un objet comme un imparfait conducteur.
- **Impedance :** surface résistive qui calcule le comportement des champs et des pertes en utilisant des formules analytiques(**Rs+jXs**). Avec **Rs** : résistance, **Xs** : réactance.
- **Layered Impedance** : il est possible de représenter plusieurs couches minces dans une structure comme une surface d'impédance.
- **Lumped RLC :** une combinaison en parallèle des résistances localisées, inductance, et /ou de la surface du condensateur, la simulation est similaire à celle d'une impédance.
- **Radiation** : également connue sous le nom de frontières absorbantes, vous donne la possibilité de représenter une surface électriquement ouverte : les ondes peuvent alors s'échapper de la structure et s'arrêter à la limite du rayonnement [19].

# **Excitations**

Pour le type de solution "Driven Model" nous avons les types d'excitations suivantes :

 **Wave Port :** Représente la surface par laquelle un signal entre ou sort de la géométrie.

 **Onde Incidente :** Représente la propagation d'une onde incidente sur la géométrie.

Lumped Port : Représente une surface interne par laquelle un signal entre ou sort de la géométrie.

 **Incident Wave :** Représente un champ électrique constant à travers les points d'une alimentation.

 **Voltage Source :** Représente un courant électrique constant à travers les points d'une alimentation.

 **Current :** Représente un courant électrique constant à travers des points d'excitations.

 **Magnetic Bias** : Utilisé pour définir le champ intérieur net qui influe sur un objet de matériau ferromagnétique en 3D.

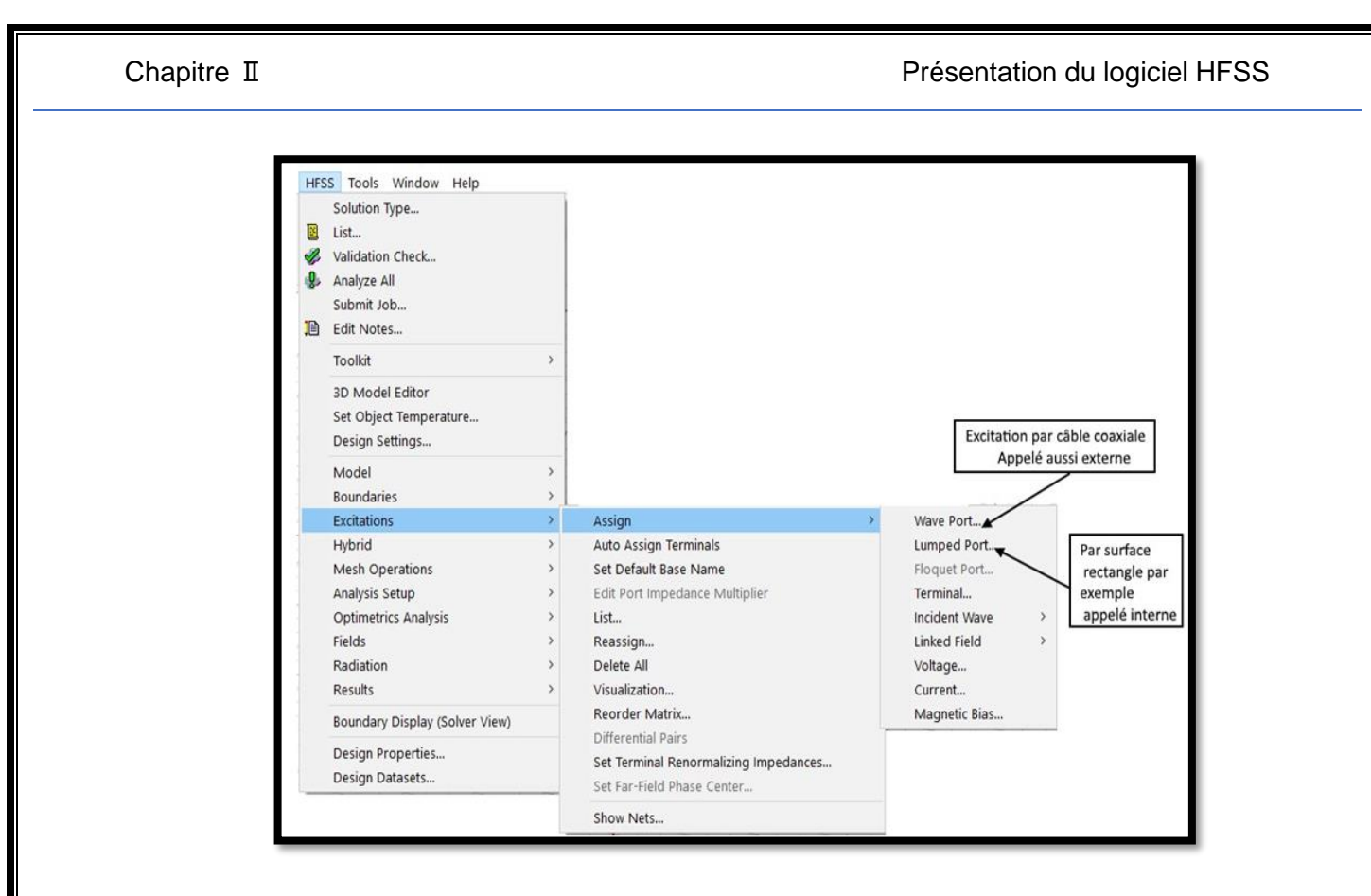

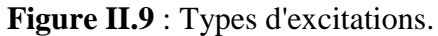

**Analyze Setup** : les conditions d'analyse notamment la fréquence et son intervalle d'utilisation.

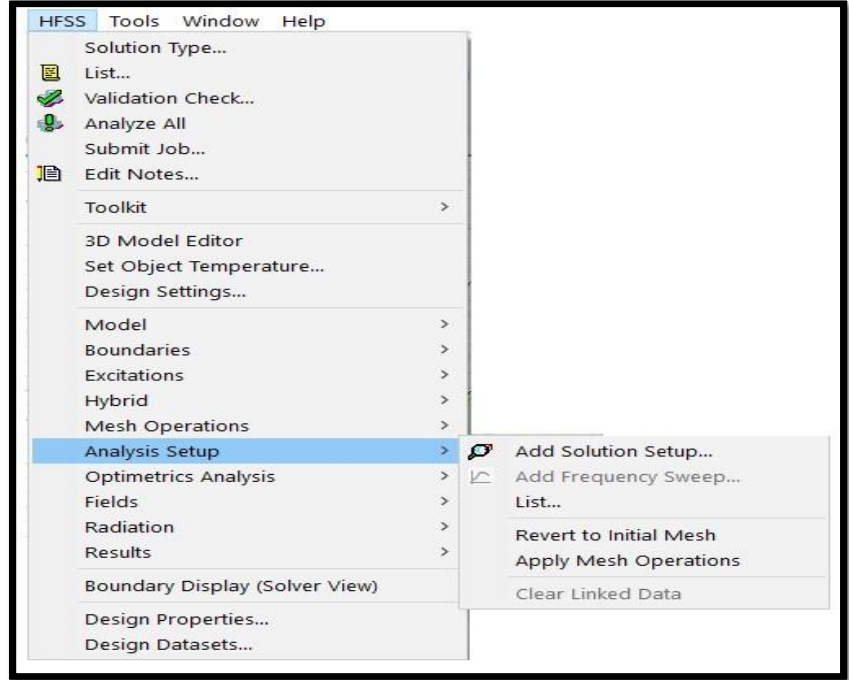

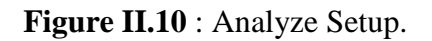

#### **Add Solution Setup**

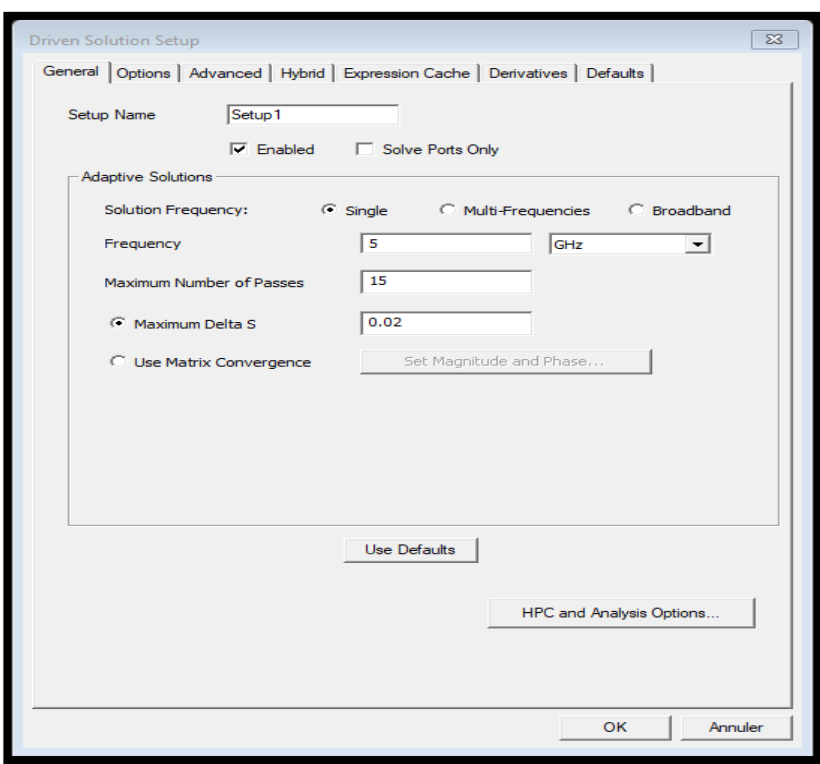

**Figure II.11** : Solution Setup.

# **II.8 Etapes de simulation par HFSS**

 En effet, afin de simuler une antenne patch en utilisant le simulateur HFSS, il faut suivre plusieurs étapes. Voici une synthèse de ces phases :

- 1. Schématiser la structure réelle de la structure : dimensions géométriques des différents objets.
- 2. Spécification des matériaux pour chaque objet : choix du matériau, constantes diélectriques, conductivité des matériaux ...
- 3. Identification des sources et (ou) ports d'entrée/sortie : Manière d'exciter la structure, consiste à injecter la puissance sous forme d'onde électromagnétique à travers la porte d'alimentation déjà définie.
- 4. Spécification des conditions aux limites : La résolution des équations d'ondes dans une structure quelconque exige la spécification des conditions aux frontières. En effet, le comportement des champs électromagnétiques dans le milieu en question dépend étroitement des frontières de la structure utilisée. Pour les types de frontières: CCE, CCM, rayonnantes.
- 5. Configuration des paramètres de simulation : Fréquence(s) de maillage, paramètres de convergence.
- 6. Analyse des solutions à un ou plusieurs fréquences : Après avoir vérifié la conformité de la structure aux exigences du HFSS, les conditions aux frontières et l'excitation, la simulation sera prête à être lancée. La durée de cette simulation dépend essentiellement de :
	- a La vitesse du calculateur (ordinateur) utilisé.
	- b La complexité de la structure (volume, dimensions etc.)
	- c La bande de fréquence de l'analyse.
- 7. Visualisation des résultats : Le diagramme de rayonnement dans les plans E et H. Paramètres S (+paramètres z, y etc.).
- 8. Discussion et exploitation des résultats par l'utilisateur.

# **II.9 Exemple d'étape de simulation d'antenne Patch de fréquence 5GHz**

La simulation de cette antenne est réalisée en utilisant le logiciel HFSS.

 $\Box$  Ouvrir un nouveau projet et nommer le Project1 :

 $HFSS > Solution Type Terminal$ 

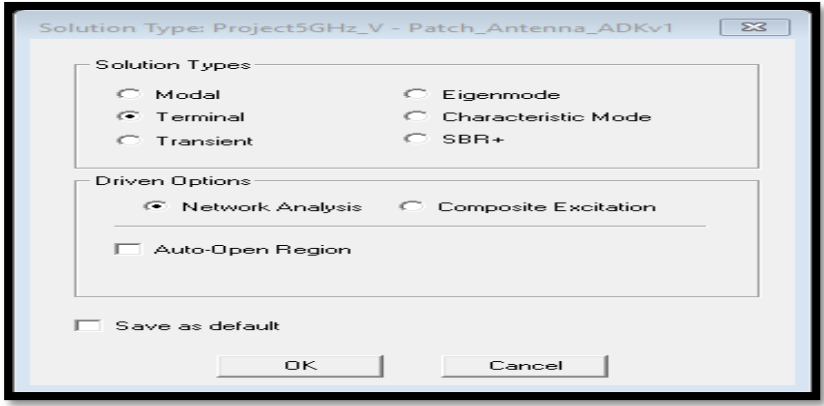

**Figure II.12:** Sélection de type de solution.

Choisir l'unité dans la fenêtre Modeler> Units > cm puis OK.

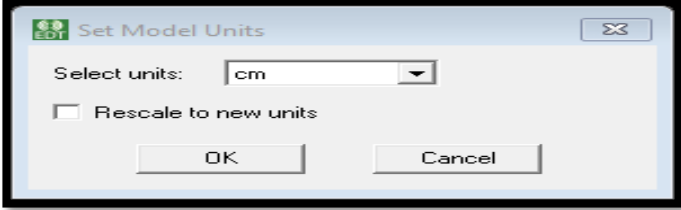

**Figure II.13:** Sélection des unités.

# **II.9.1 Créer le substrat**

Draw>Box ou clique sur

Pour dessiner le substrat, cliquer dans la barre d'outils. Dessiner alors une boîte**.**

 En utilisant les surfaces d'entrées du même rang, entrer la position et dimension de Box comme montré dans la figure suivante :

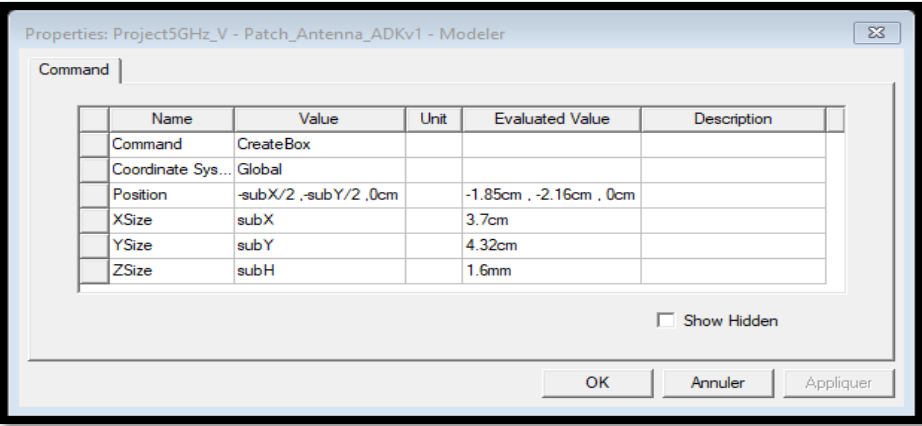

 **Figure II.14:** Position et dimensions de Box.

Ecrire le nom et choisir la matière de substrat :

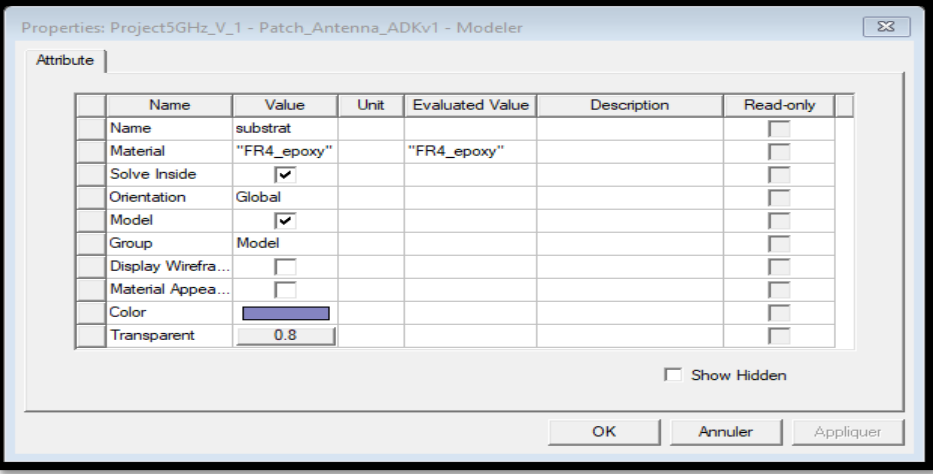

**Figure II.15:** Matière de substrat.

Adapter la vue:

Choisir dans le menu View> Fit All > Active View, ou appuyer sur les touches Ctrl + D (Raccourci). Le substrat est illustré dans la **Figure II.16** :

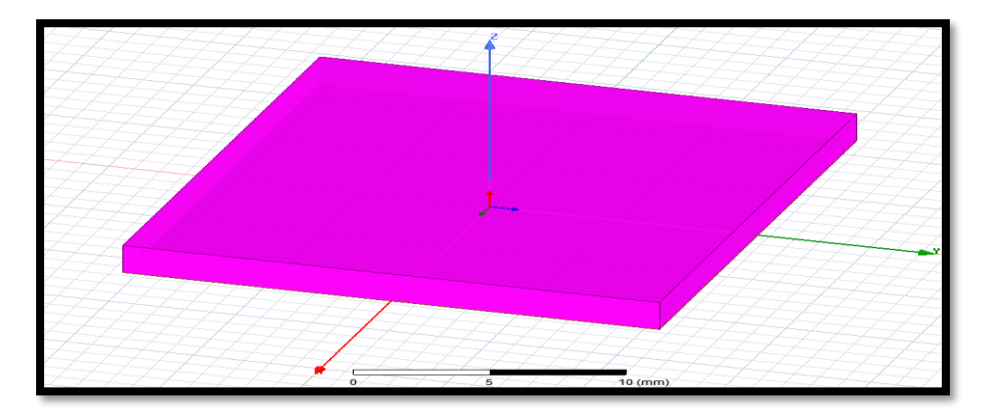

**Figure II.16**: Substrat diélectrique.

# **II.9.2 Créer le plan de masse**

Le plan de masse est illustré dans la **Figure II.17 :**

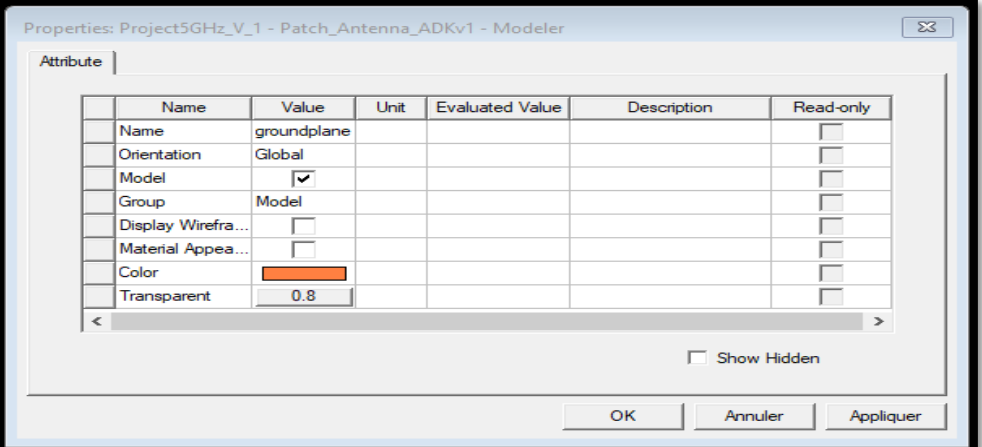

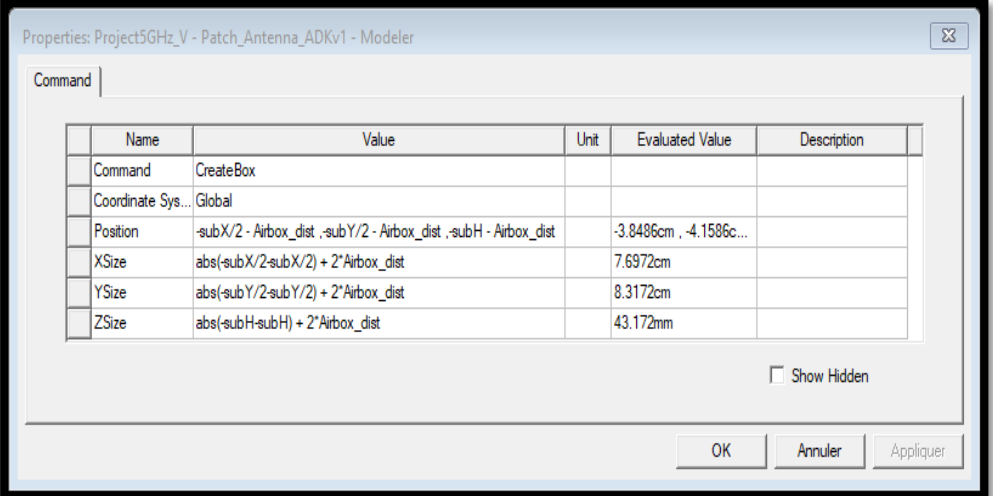

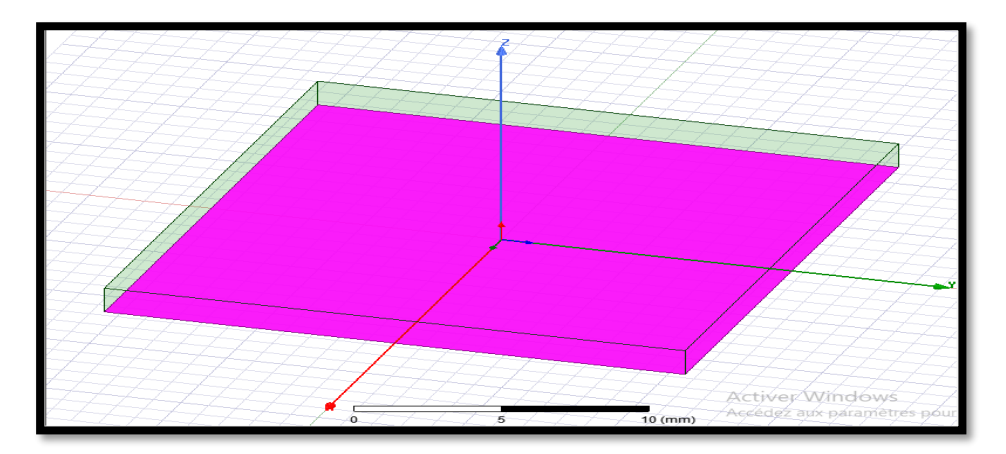

Figure II.17: Plan de masse (groundplane).

#### **II.9.3 Créer le Patch**

Draw>Rectangle

En utilisant les champs de saisie des coordonnées, entrez la position du rectangle :

X : -0.925, Y: -0.69 , Z: 1.6 , appuyez sur la touche Entrée.

En utilisant les champs de saisie des coordonnées, entrez le coin opposé du rectangle:

dx : 1.85, dy:1.38, dz: 1.6, appuyez sur la touche Entrée.

La fenêtre des propriétés s'ouvre automatiquement entrez le nom: Patch

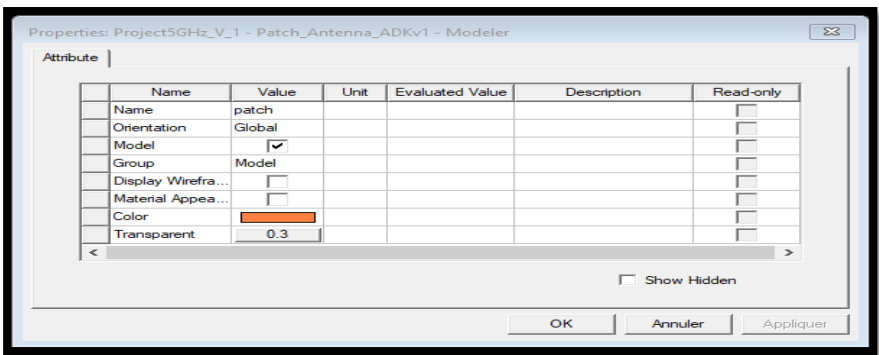

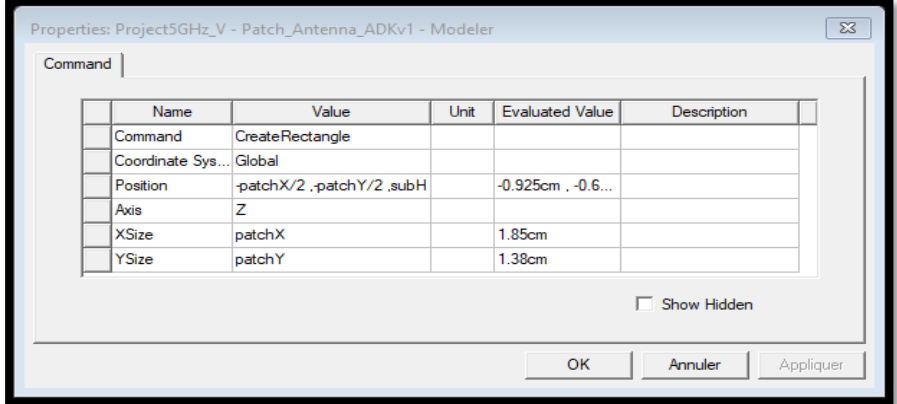

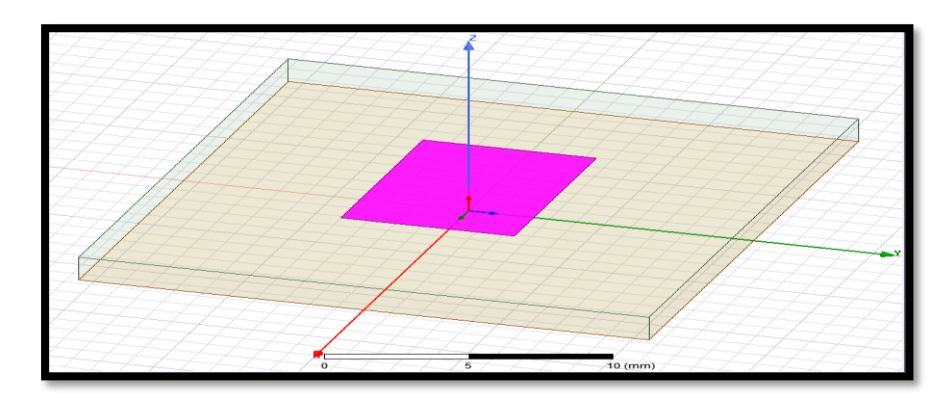

**Figure II.18 :** Création de patch.

# **II.9.4 Créé le gap**

Draw>Rectangle sur le patch

En utilisant les champs de saisie des coordonnées, entrez la position du rectangle :

X: -0.306, Y: 0.233, Z: 1.6, appuyez sur la touche Entrée.

En utilisant les champs de saisie des coordonnées, entrez le coin opposé du rectangle:

dx : 0.612, dy: 1.927, dz: 1.6, appuyez sur la touche Entrée.

La fenêtre des propriétés s'ouvre automatiquement entrez le nom: gap

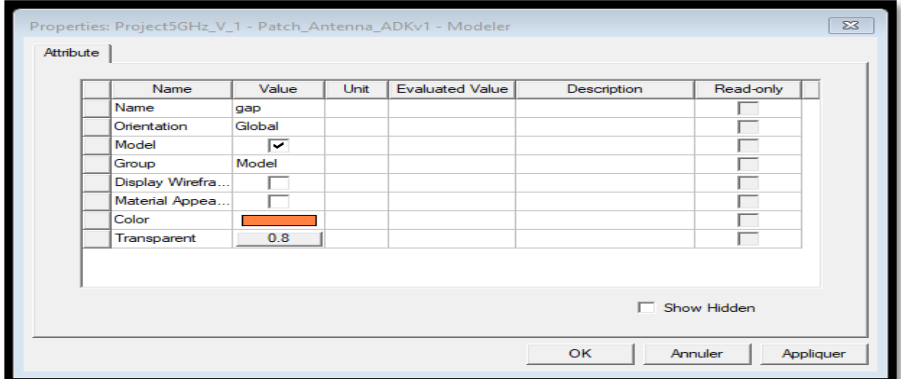

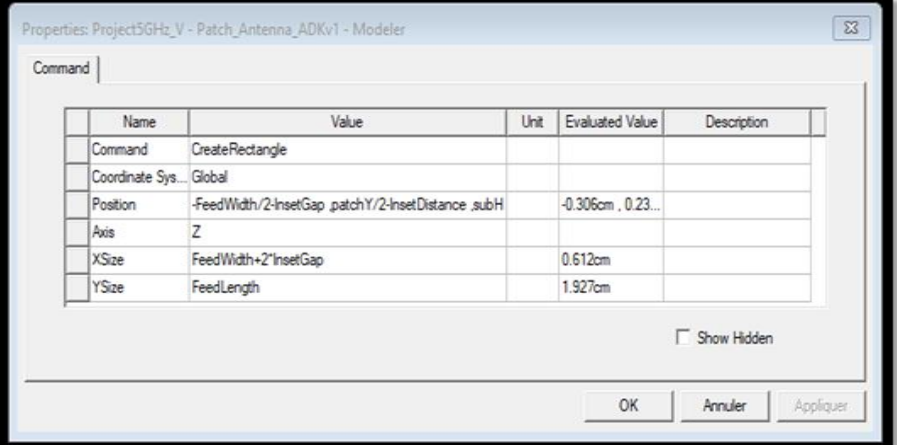

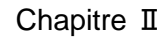

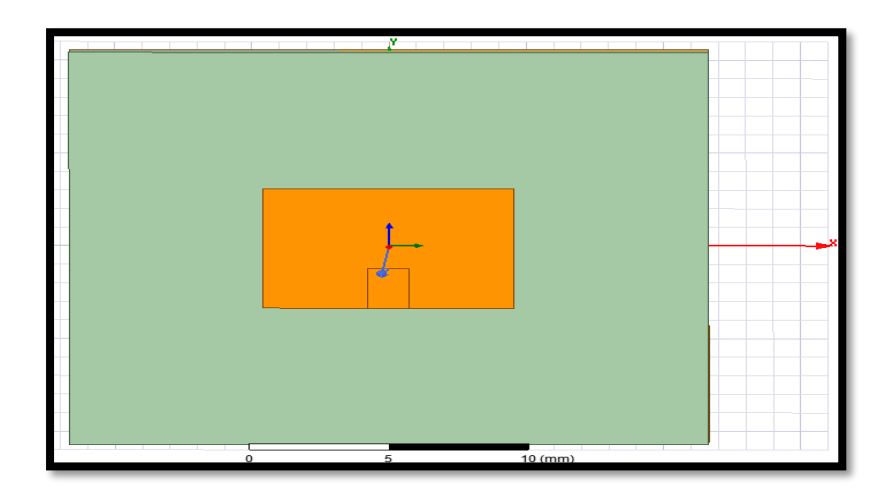

 $\text{Patch} > \text{Ctrl} + \text{B}(\text{Raccourci}) > \text{gap} > \text{Modeler} > \text{Boolean} > \text{Substructor}$ 

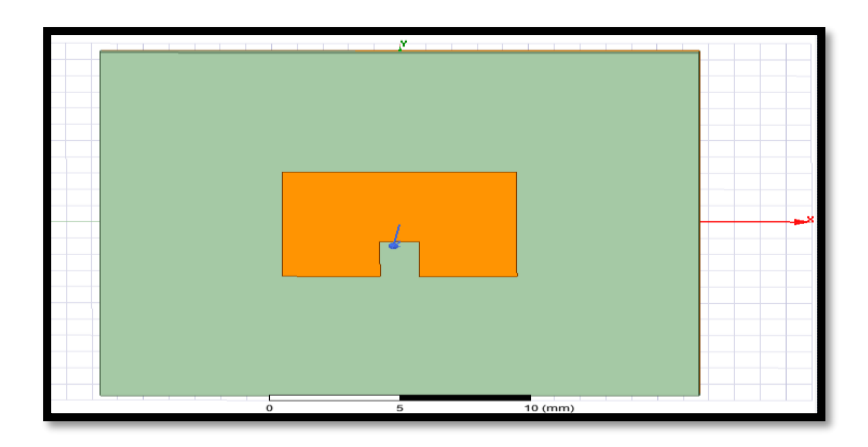

**Figure II.19 :** Création de gap.

# **II.9.5 Crée le feed line**

Draw>Rectangle

En utilisant les champs de saisie des coordonnées, entrez la position du rectangle :

X: -0.153, Y:0.233, Z: 1.6, appuyez sur la touche Entrée.

En utilisant les champs de saisie des coordonnées, entrez le coin opposé du rectangle:

dx : 0.306, dy: 1.927, dz: 0.0, appuyez sur la touche Entrée.

La fenêtre des propriétés s'ouvre automatiquement entrez le nom: feed

#### Chapitre II **Présentation du logiciel HFSS** operties: Project 5GHz\_V\_1 *Attribute* Read-only Name Unit Eva .<br>Mode  $\overline{u}$ |-<br>|-<br>|ou **Disolay Wirefr Material Appe** Color  $\Box$  Show Hidden  $\overline{AB(S(1,1))}$ Field Display  $\frac{1}{10}$  1  $10 (mm)$ Properties: Project5GHz\_V - Patch\_Antenna\_ADKv1 - Modeler  $\boxed{83}$ Command<sup>1</sup> Name Value Unit Evaluated Value Description Command CreateRectangle Coordinate Sys. Global Position -FeedWidth/2 .patchY/2-InsetDistance .subH  $-0.153cm$ , 0.23. Axis z XSize FeedWidth 0.306cm FeedLength 1.927cm YSize Show Hidden Appliquer OK Annuler

Figure II.20: création de feed line.

Patch > Ctrl + B(Raccourci) >feed >Modeler > Boolean > Unite

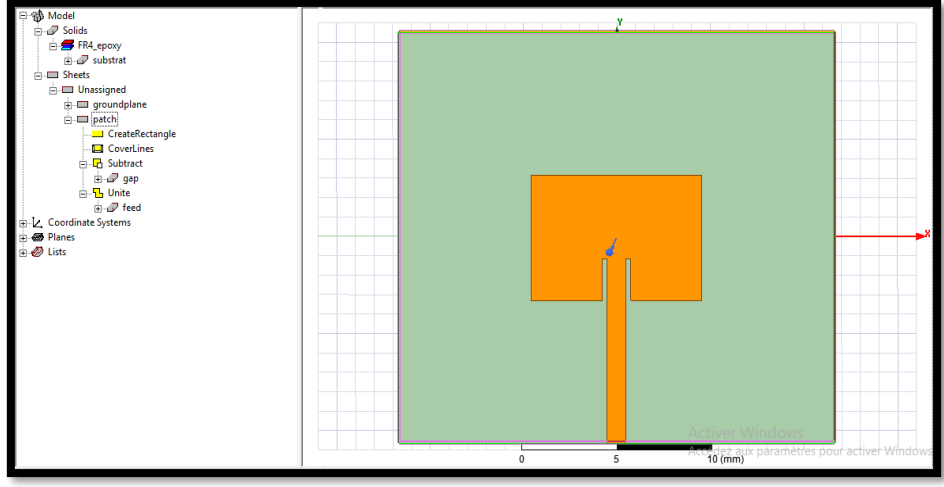

**Figure II.21 :** Dessin d'antenne.

# **II.9.6 Créé le port d'onde (wave port)**

Draw> rectangle

En utilisant les champs de saisie des coordonnées, entrez la position

X: -0.153, Y: 2.16, Z: 0 Appuyez sur la touche Entrée.

À l'aide des champs de saisie des coordonnées, entrez le rayon du rectangle

DX :0.306, dy: 0.0, dz: 1.6: Appuyez sur la touche Entrée.

Dans la fenêtre Propriétés nom: Port. Cliquez sur le bouton OK.

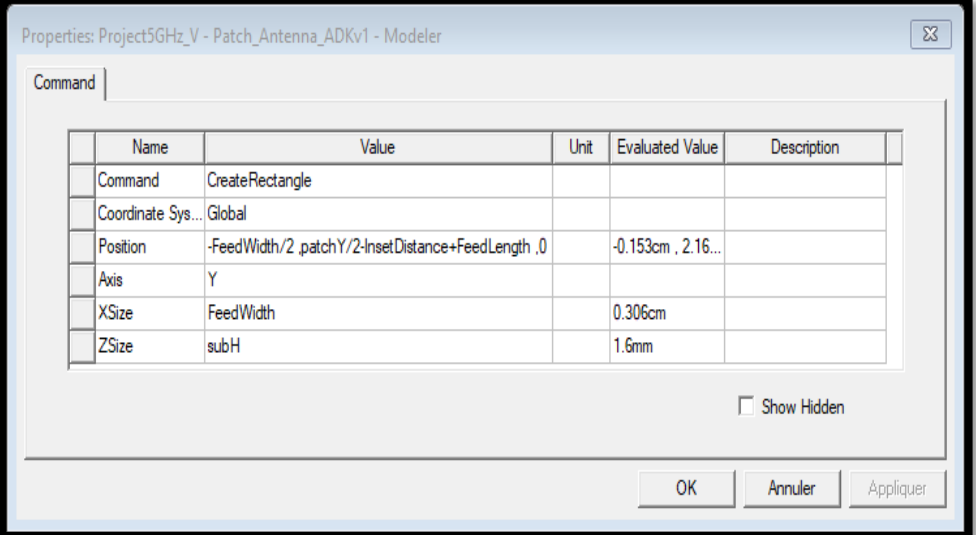

**Figure II.22:** Création de port d'onde (wave port).

# **II.9.7 Attribuer une excitation au port d'onde**

Sélectionnez: Port allez vers HFSS>Excitations>Assign>Wave Port

Spécifié le nom: 1. Le terminal est 1 dans l'arborescence du projet.

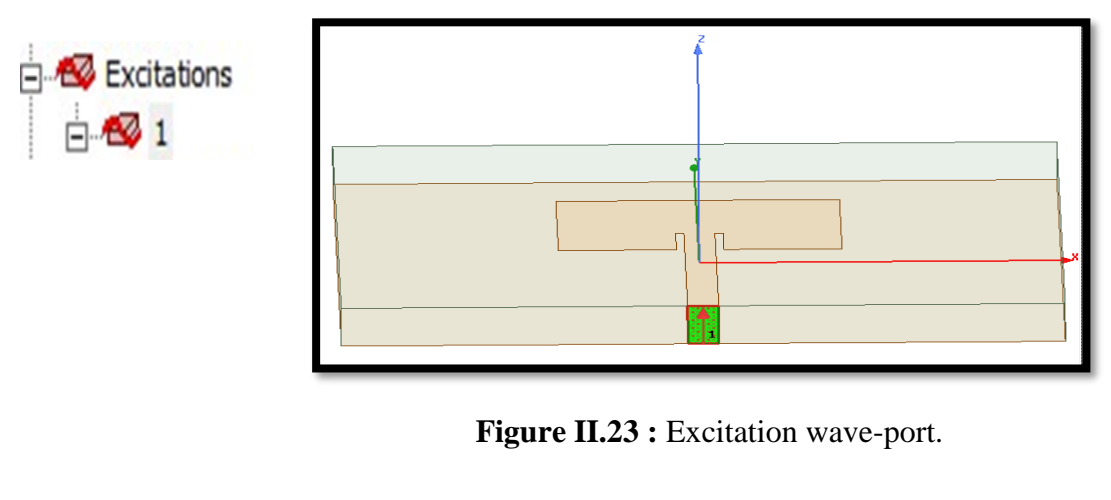

### **II.9.8 Attribuer un champ perfect E pour le patch et le plan de masse**

Sélectionnez le patch  $>$  Ctrl + B(Raccourci)  $>$ groundplane  $>$  allez vers

HFSS>Boundaries>Assign>Perfect E Nommé: PerfE 1 cliquez sur OK.

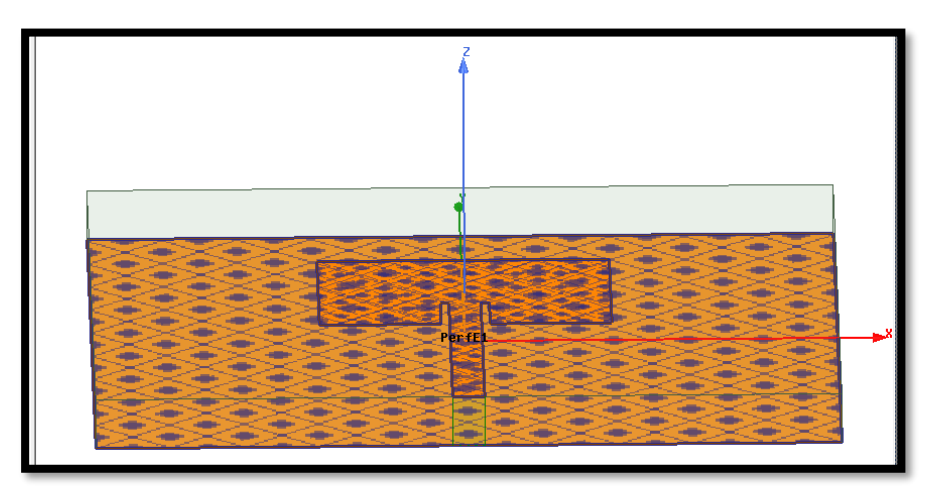

**Figure II.24 :** Assignement de la condition "Conducteur parfait" pour le patch et plan de masse.

# **II.9.9 Créer l'Air**

Cliquez sur Draw>Box

En utilisant les champs de saisie des coordonnées, entrez la position de la boîte

X: -3.8486, Y: -4.158, Z: -21.586, appuyez sur la touche Entrée.

À l'aide des champs de saisie des coordonnées, entrez le coin opposé de la boîte

DX :7.0972, dy: 8.3172, dz: 43.172.

Définir le nom: AirBox. et le Matériel : vacuun

Pour s'adapter à la vue: Cliquez sur **View>Fit All>Active View** 

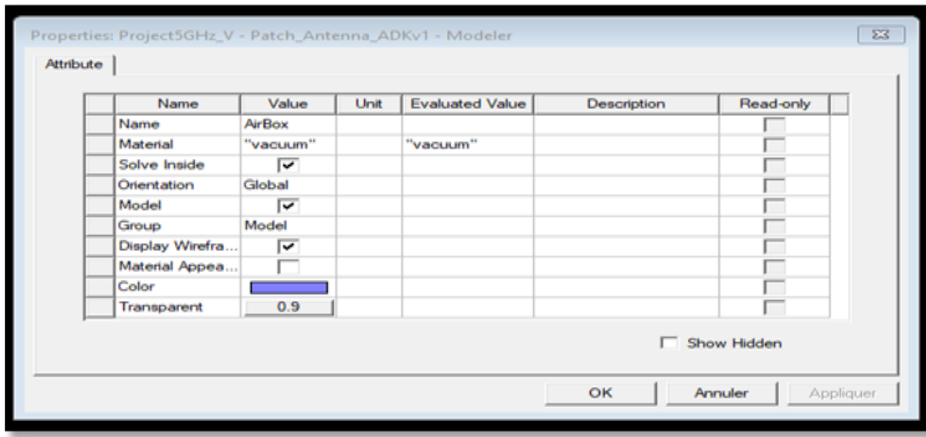

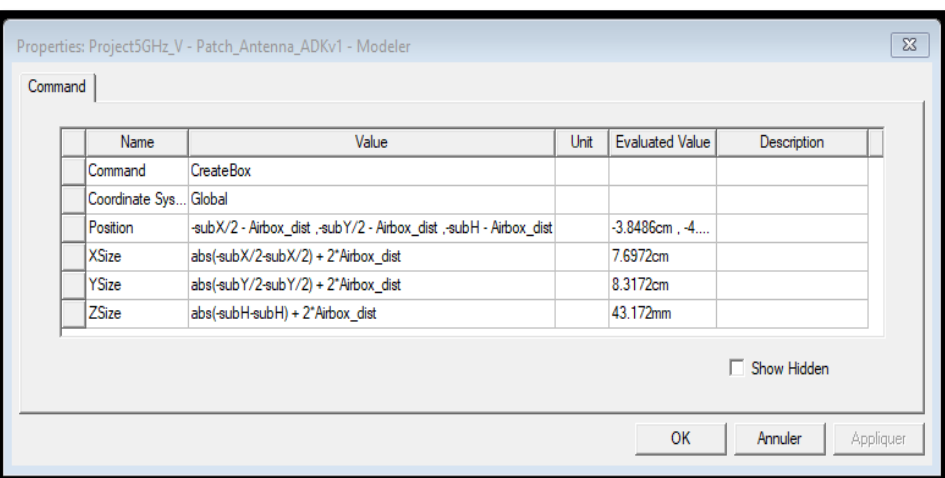

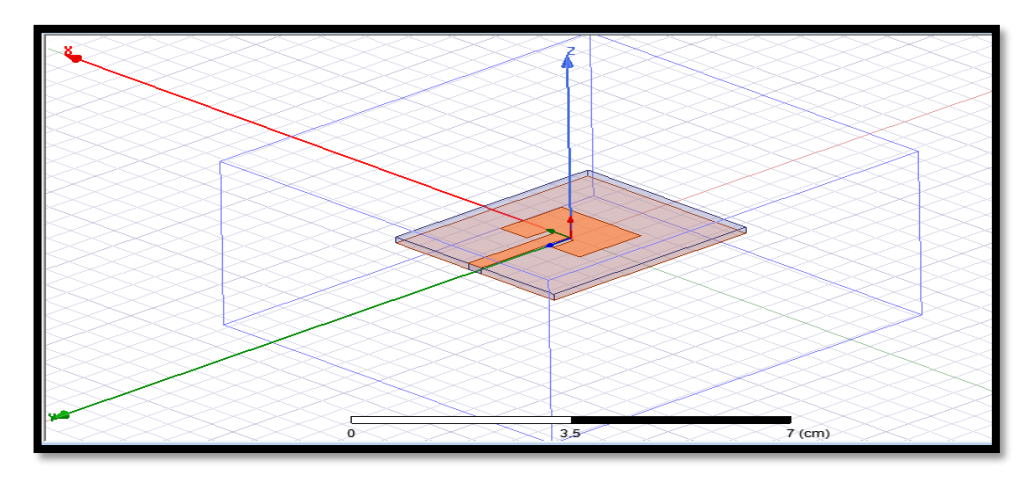

**Figure II.25 :** Boitier d'air.

# **II.9.10 Créer une limite de rayonnement (Radiation Boundary)**

 Sélectionner Edit>Select objects>By Name on sélectionne: air Pour créer une limite de rayonnement HFSS>Boundaries>Assign >Radiation La boîte de dialogue des limites des rayonnements s'ouvre, nommé: Rad1 La radiation est illustrée ci-dessous:

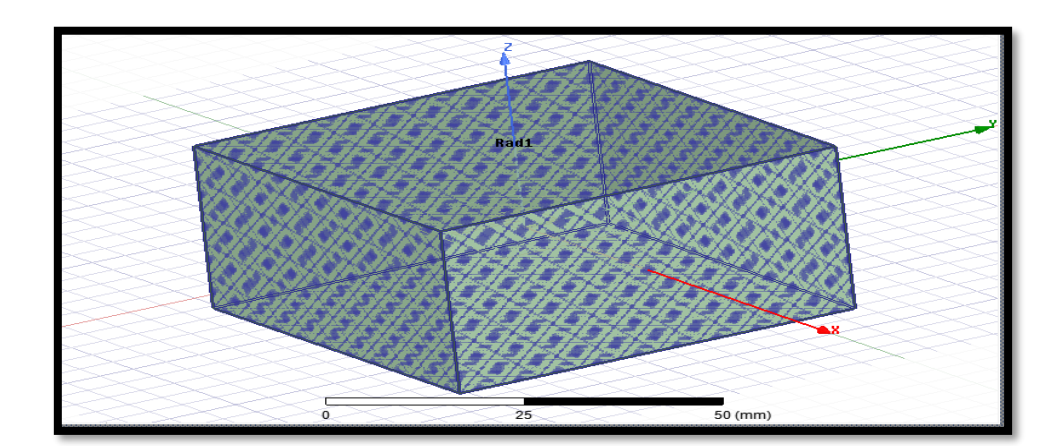

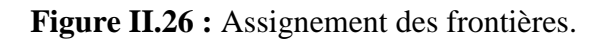

### **II.9.11 Créer une configuration du rayonnement (radiation setup)**

Pour définir la configuration de rayonnement

HFSS>Radiation>Insert Far Field Setup>Infinite

La boîte de dialogue Far Field Radiation Sphere Setup s'ouvre

Sélectionnez l'onglet sphère infinie :

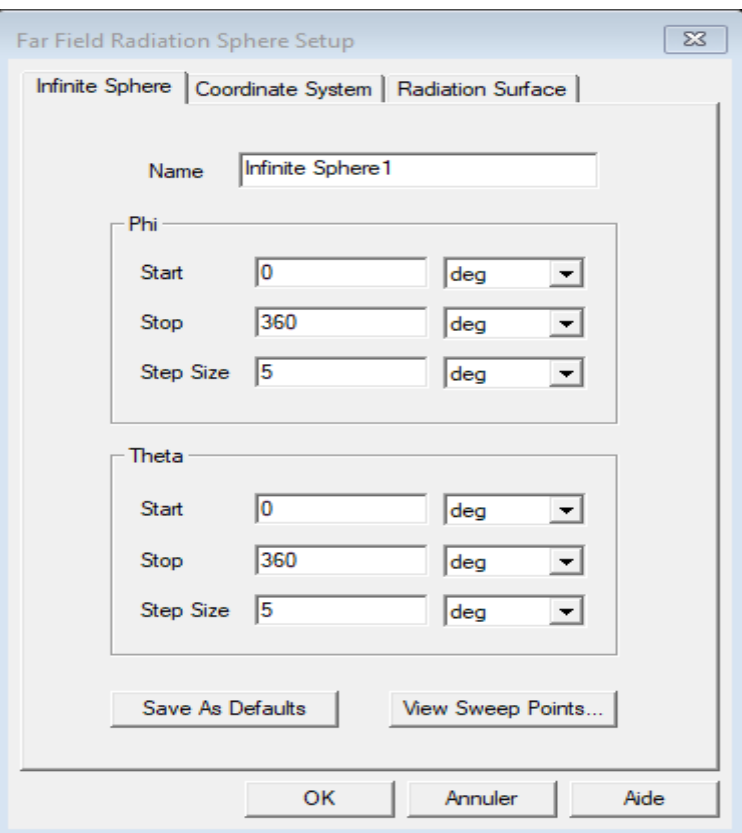

**Figure II.27 :** Configuration du rayonnement.

# **II.9.12 Créer une installation d'analyse (analysis setup)**

Choisir **« Add Solution Setup»** dans le menu **HFSS >Analysis Setup >Add Solution Setup.**

Dans la Fenêtre de **Solution Setup** 

- Cliquer sur la case **General**:
	- Solution fréquence: 5 GHz.
	- Nombre maximum de passes: 15.
	- Delta maximale: 0.02.
- Cliquer sur le Bouton **OK**.

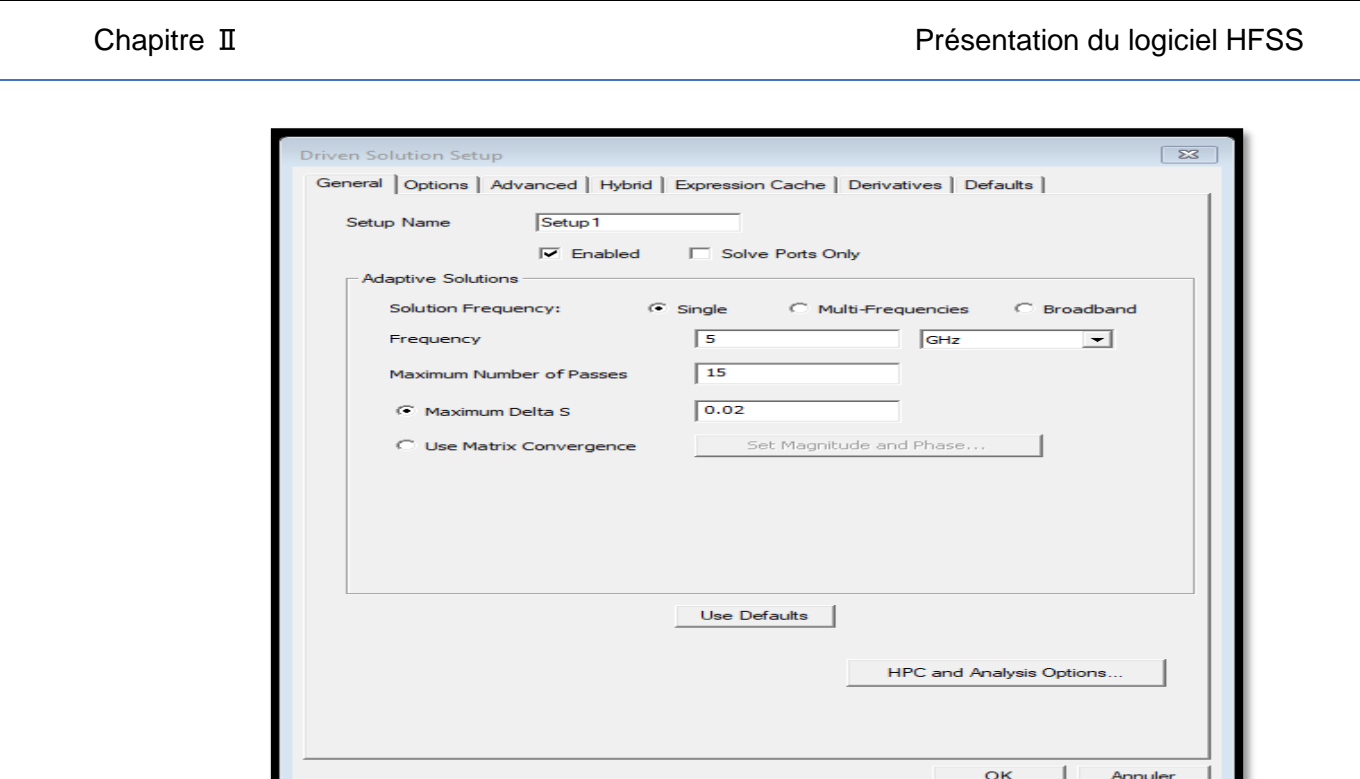

**Figure II.28 :** Solution d'analyse (fréquentielle).

# **II.9.13 Ajouter le champ de fréquence (Add Frequency Sweep)**

 Pour ajouter un champ de fréquence, choisir (**Add Sweep**) dans le menu **HFSS >Analysis Setup >Add Sweep**.

Choisir la solution pour installer: Setup1. Cliquer le bouton **OK**.

La fenêtre du type de champ de fréquence s'active alors : **Fast, Frequency Linear Count**, Début: 1 GHz, Fin: 7 GHz, les points: 200. Clique **OK**.

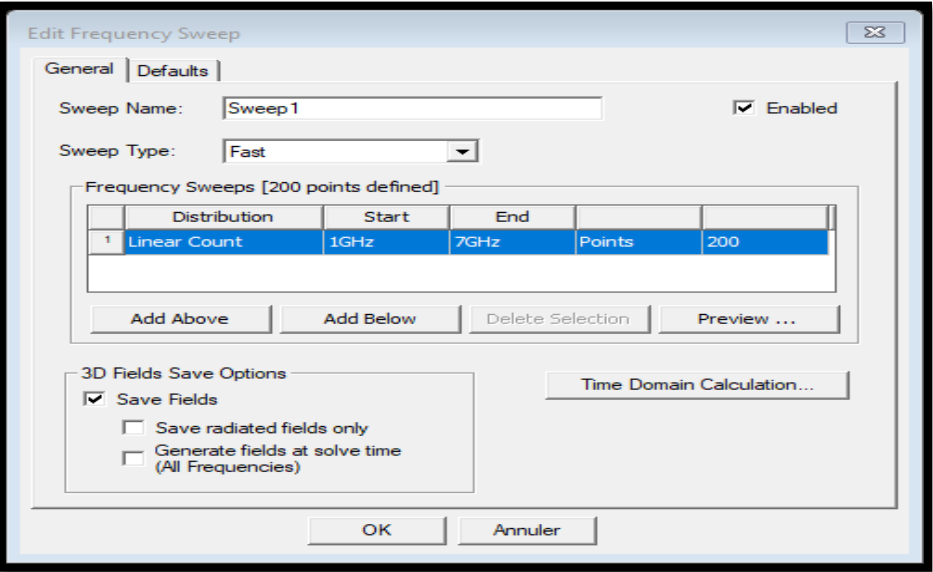

**Figure II.29:** Plage de fréquence et type d'analyse.

# **II.9.14 Analyse**

Pour valider le modèle:

- 1. Choisir **Check** dans le menu **HFSS > Validation > Check**.
- 2. Cliquer sur le Bouton **Close**.

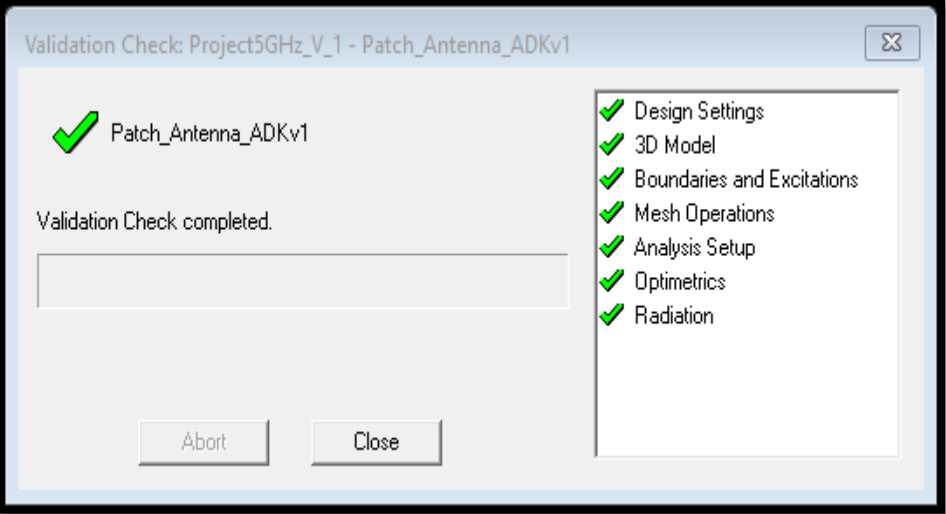

**Figure II.30 :** Vérification des étapes de simulation.

Pour commencer le processus de solution:

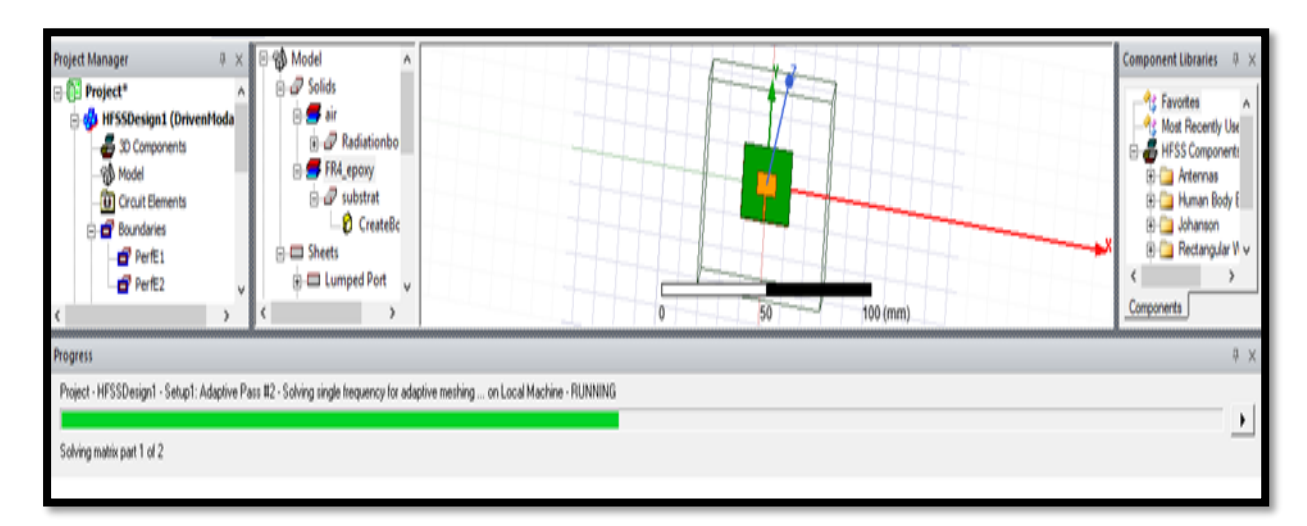

Choisir dans le menu **HFSS >Analyze All** 

# **Figure II.31 :** Commence de simulation.

# **II.9 .15 Créer les rapports**

Après la simulation, pour créer le rapport de données de solution, il faut suivre les étapes suivantes : **HFSS >Result>Create Repport**.

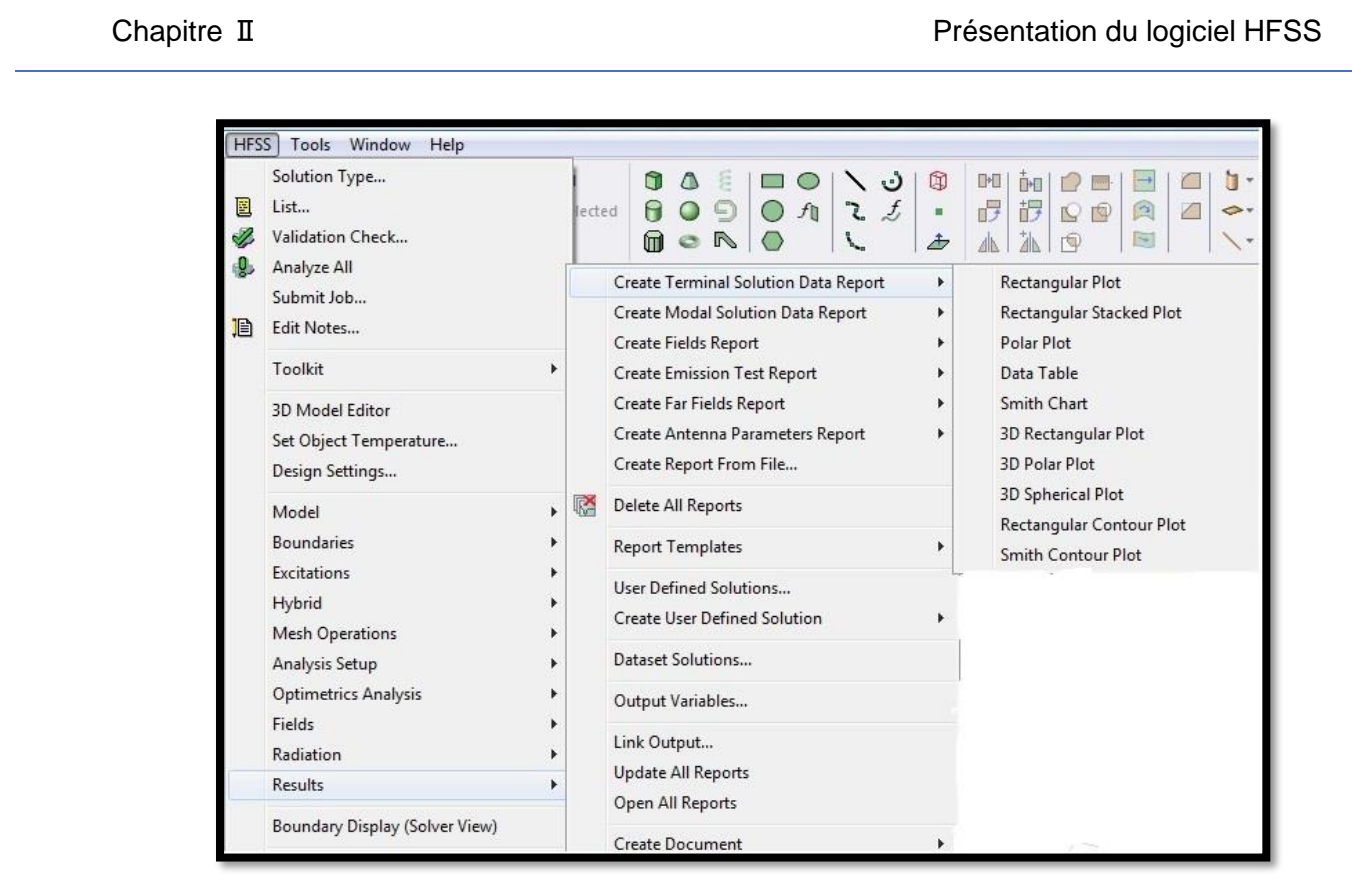

**Figure II.32**: Affichage des résultats.

Pour afficher le coefficient de réflexion S<sub>11</sub> suivre les étapes suivantes comme illustré sur la **Figure II.33**.

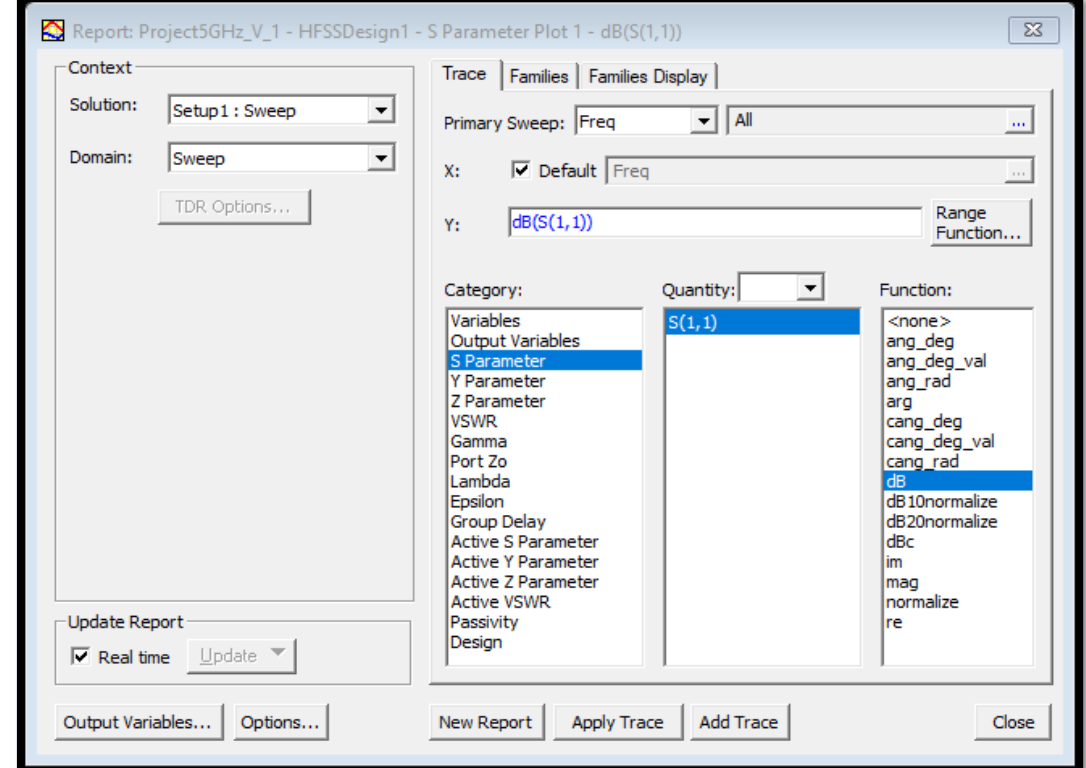

 **Figure II.33:** Affichage S11.

Pour afficher le rapport d'onde stationnaire VSWR suivre les étapes suivantes comme illustré sur la **Figure II.34.**

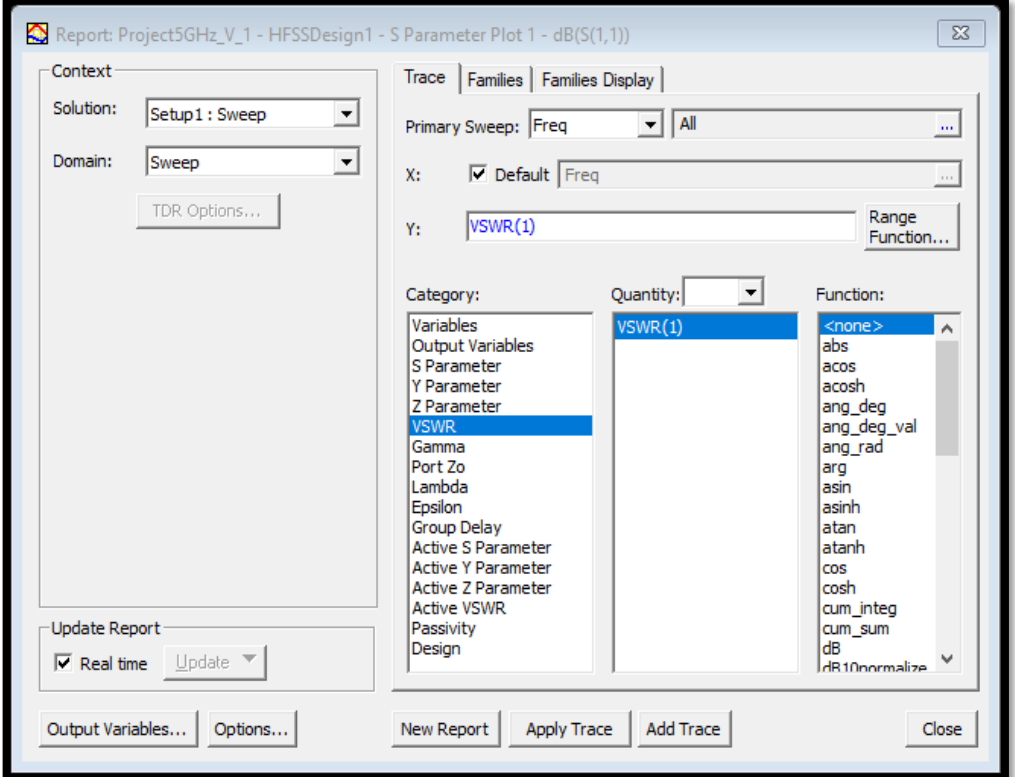

**Figure II.34:** Affichage VSWR.

Le diagramme de rayonnement est obtenu en suivant les étapes suivantes:

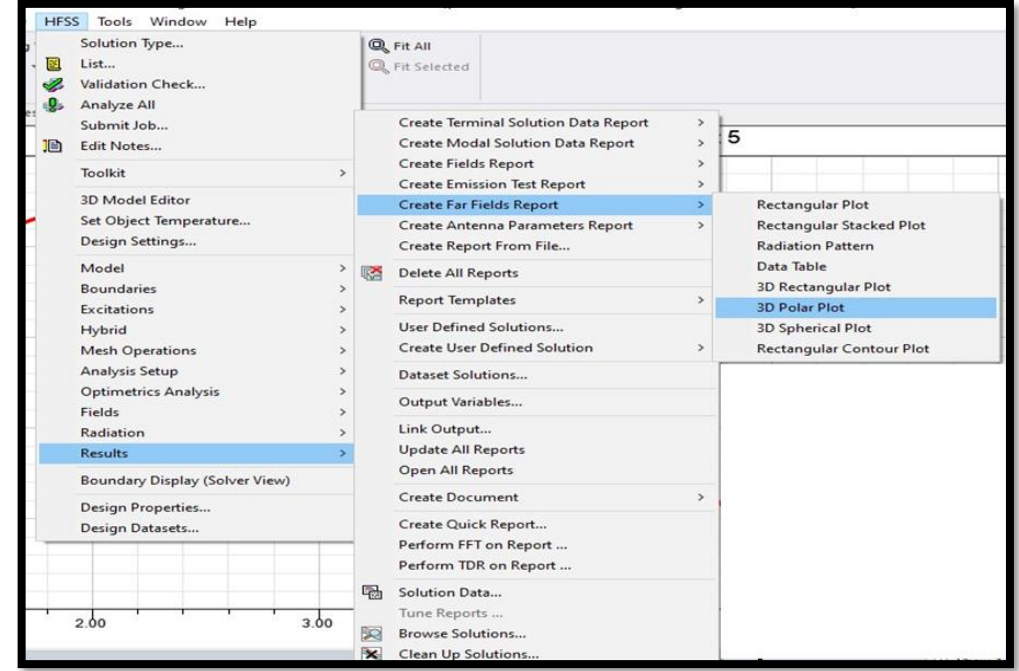

**Figure II.35:** Affichage de diagramme de rayonnement.

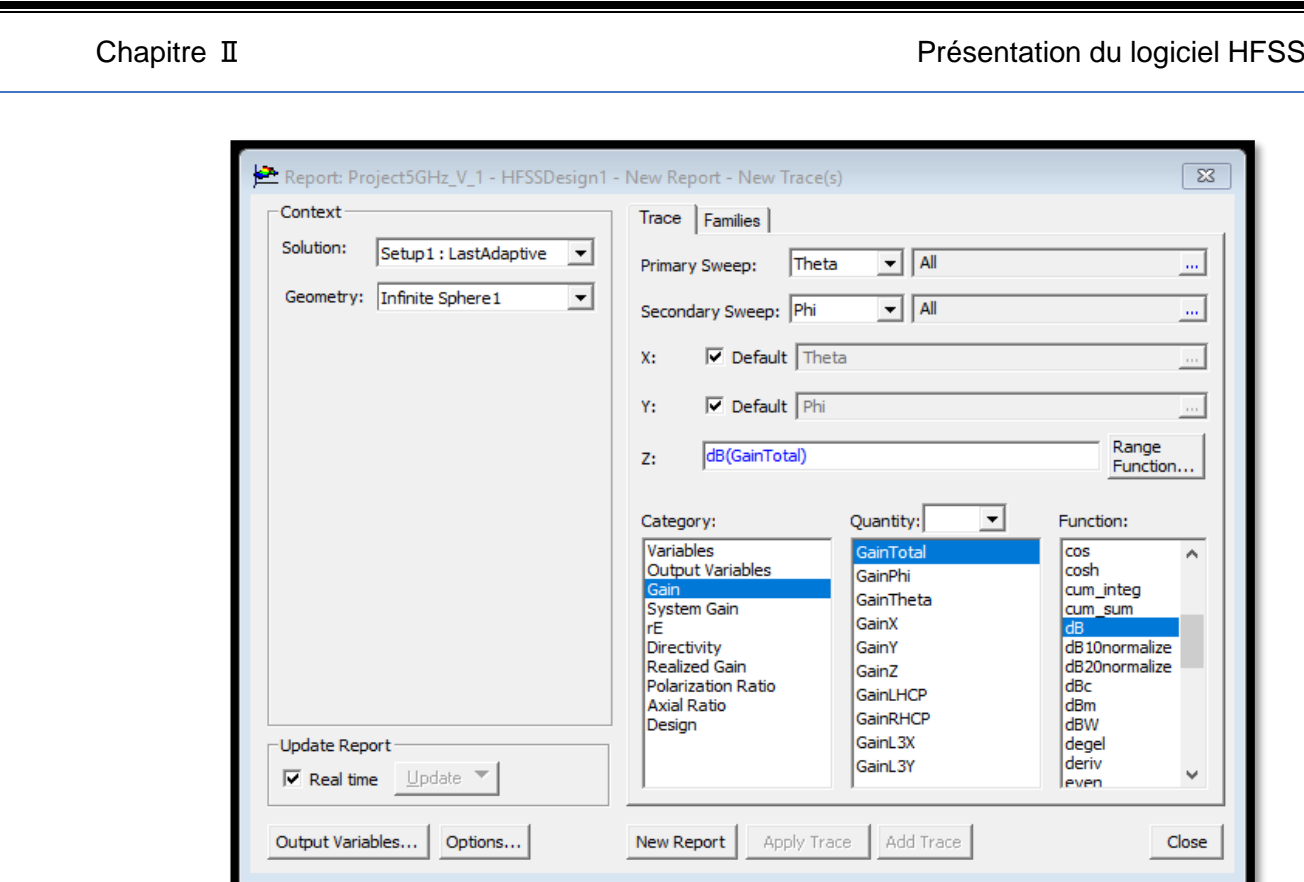

**Figure II.36:** Affichage de Gain.

Les résultats de simulation de cette antenne (S<sub>11</sub>, VSWR et diagramme de rayonnement) sont mentionnés au chapitre 3.

#### **II.9 .16 Comment créer une fente forme L dans le plan de masse**

Draw> rectangle1 sur la masse

En utilisant les champs de saisie des coordonnées, entrez la position

X: -1.6, Y: -1.8, Z: 0 Appuyez sur la touche Entrée.

À l'aide des champs de saisie des coordonnées, entrez le rayon du rectangle

dx :3.5 cm, dy:3.2 cm, dz: 0.17 cm: Appuyez sur la touche Entrée.

Dans la fenêtre Propriétés nom: rectngle1. Cliquez sur le bouton OK.

Draw> rectangle2 sur le patch

En utilisant les champs de saisie des coordonnées, entrez la position

X: -1.6, Y: -1.7, Z: 0 Appuyez sur la touche Entrée.

À l'aide des champs de saisie des coordonnées, entrez le rayon du rectangle

dx :3.2 cm, dy:2.75 cm , dz: 0.17 cm: Appuyez sur la touche Entrée.

Dans la fenêtre Propriétés nom : rectangle2. Cliquez sur le bouton OK.

Pour créer le forme L :

- rectangle1> Ctrl + B (Raccourci) > rectangle2>Modeler > Boolean >unite.
- groundplan > Ctrl+B(Raccourci) >rectangle1>Modeler > Boolean > Substract.

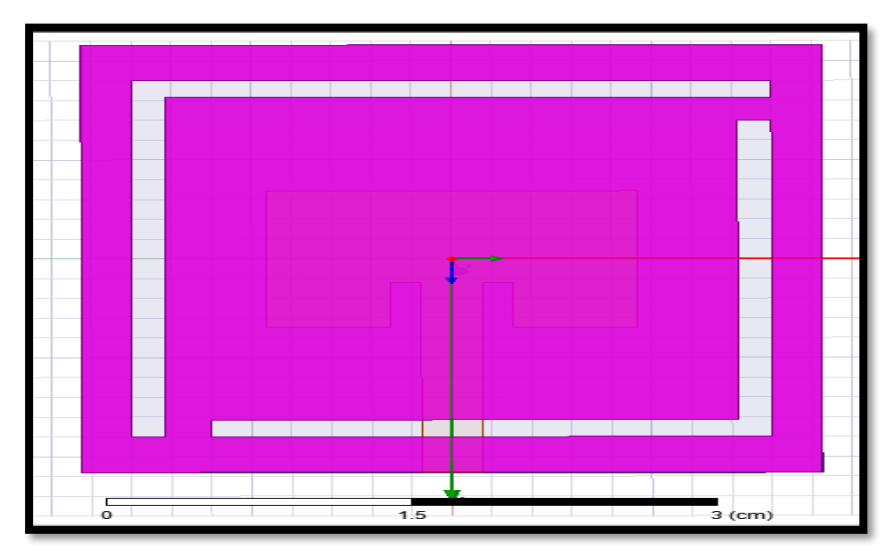

 **Figure II.37:** Antenne patch avec fente forme L.

Pour définir les variables :

Cliquez sur Optimitrics>Add>Parametrics

Cliquez sur Add

ys=0.17 cm, début :0.05 cm, fin :0.3cm, le pas :0.01cm

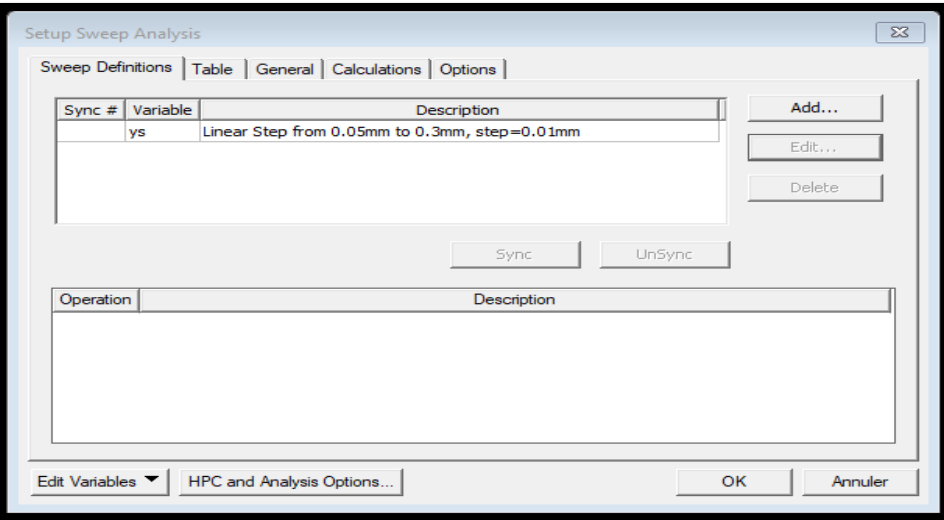

**Figure II.38:** Edit variables.

# **II.10 Conclusion**

 Dans ce chapitre, nous avons présenté des informations sur un logiciel (HFSS) et expliqué les différentes étapes de création d'un design HFSS ainsi que la description générale des différents outils : barre d'outils, barres des menus, Fenêtre, Manager des projets, Etapes de simulation…etc. Nous avons pris un exemple de simulation d'antenne patch de fréquence 5GHz, Après cette présentation nous Sommes désormais prêts à passer à la réalisation du projet, ce que nous aborderons dans le troisième chapitre.

# Chapitre III :

# Résultats et Simulation
## **Ⅲ.1 Introduction :**

 Dans le paysage dynamique des communications sans fil, la recherche et le développement d'antennes patch planaires équipées de réseaux de fentes ont pris une importance croissante. Cette approche innovante représente une avancée significative pour répondre aux besoins croissants des applications de communication multifréquence. En intégrant judicieusement des fentes dans la structure de la masse, ces antennes peuvent être conçues pour résonner à plusieurs fréquences distinctes. Cette capacité offre une solution élégante et efficace pour les systèmes de communication modernes, qui exigent des performances robustes et polyvalentes sur un large spectre de fréquences.

Notre objectif principal est de concevoir une antenne inset feed qui résonne à une fréquence de **5 GHz**, puis modifier de la géométrie de l'antenne pour obtenir une antenne multifréquence.

Ce chapitre est divisé en plusieurs sections. Tout d'abord, nous présentons les caractéristiques et les spécifications de l'antenne de base, expliquant les principes de conception utilisés pour atteindre la résonance à **5 GHz**.

Ensuite, nous décrivons la technique utilisée pour obtenir une antenne multifréquence.

Ce chapitre est structuré en trois parties distinctes, qui sont les suivantes :

**Antenne I :** Conception d'une antenne patch conventionnelle avec une fréquence de résonance de **5GHz**.

**Antenne II :** Amélioration des performances de l'antenne identifiée précédemment en concevant une autre antenne patch multifréquence avec l'ajout de réseaux des fentes dans le plan de masse. (**2 fentes sous forme L**).

**Antenne III :** Amélioration des performances de l'antenne patch en concevant une autre antenne patch multifréquence avec l'ajout de réseaux des fentes dans le plan de masse. (**4 fentes sous forme L**).

## **Ⅲ.2 Conception d'une antenne patch conventionnelle avec une fréquence de résonance de 5GHz**

La sélection effectuée concerne une antenne patch à alimentation insérée (inset feed) est un type d'antenne où la ligne d'alimentation est insérée directement dans le substrat de l'antenne patch plutôt que d'être située sur son bord.

L'antenne patch elle-même est généralement constituée d'un conducteur métallique, souvent sous forme de patch rectangulaire, imprimé sur un substrat diélectrique de type FR4 qui possède une permittivité relative ( $\epsilon$ r) de 4.4, une tangente de pertes (tan  $\delta$ ) de 0.02, et une épaisseur (h) de 1.6mm, le plan de masse est situé sur la face inférieure du substrat.

La ligne d'alimentation est introduite dans le substrat à une certaine distance par rapport au bord du patch, généralement à travers une fente ou une ouverture dans le substrat.

Les antennes patch à alimentation insérée sont largement utilisées dans les applications de communication sans fil, telles que les réseaux locaux sans fil (WLAN), les systèmes de communication par satellite, les systèmes de communication mobiles, etc., en raison de leur faible profil, leur facilité de fabrication et leur performance fiable.

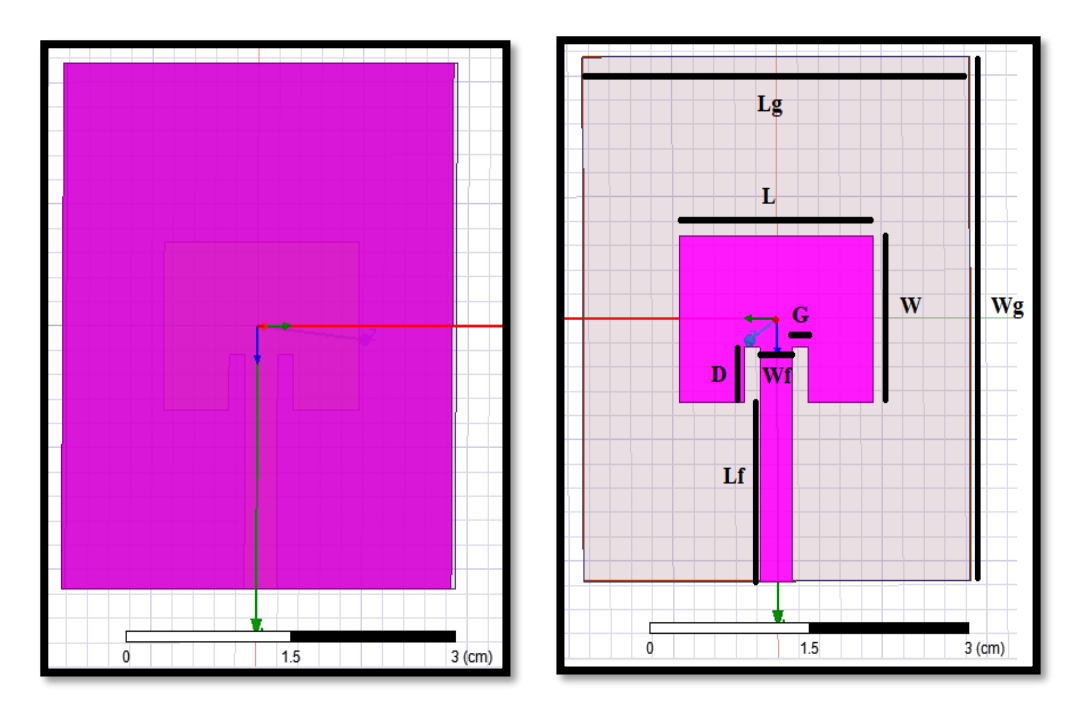

**(a) :** la face arrière. **(b) :** la face avant.

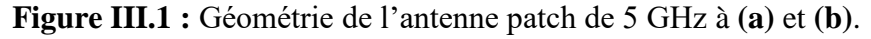

 Les paramètres de l'antenne patch de fréquence de fonctionnement de **5 GHz** sont illustrés dans le **Tableau III.1.**

Chapitre III **Chapitre III Résultats et Simulation** 

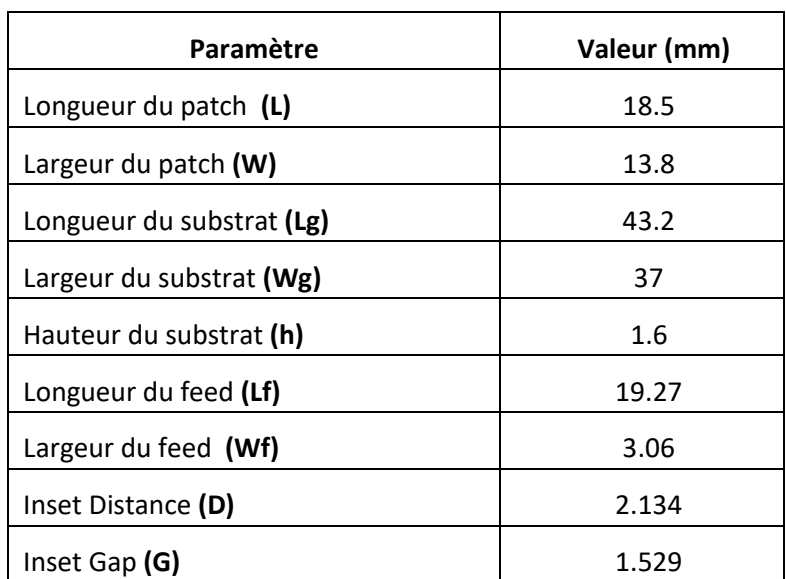

 **Tableau III.1** : Paramètres géométriques de l'antenne patch 5GHz.

## **III.2.1 Résultats de Simulations**

 Dans cette section nous présentons les performances de l'antenne conventionnelle à savoir : coefficient de réflexion  $S_{11}$ , bande passante, VSWR, diagrammes de rayonnement, et gain.

## **III.2.1.1 Coefficient de réflexion (S11)**

 Le coefficient de réflexion souligne la capacité de l'antenne à absorber l'énergie. Il permet de déterminer les discontinuités présentées par l'antenne, ce paramètre permet de définir l'ajustement de l'antenne.

 Selon les normes, le coefficient de réflexion doit être inférieur à **-10dB** et il représente le taux de réflexion des ondes statiques sur la structure.

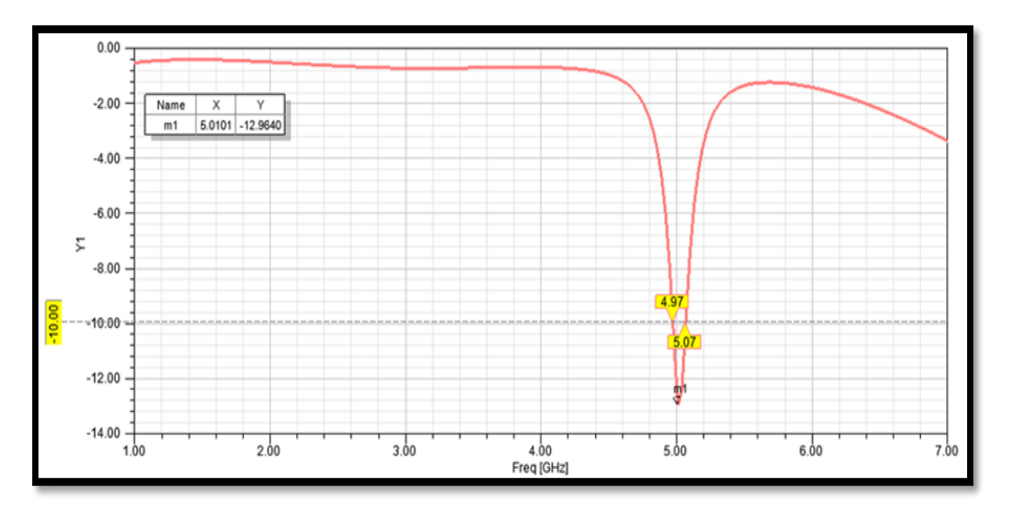

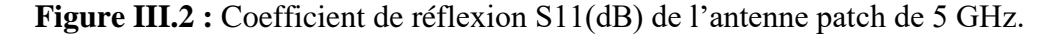

 La **figure III.2** illustre le coefficient de réflexion S11 en fonction de la fréquence pour une antenne conventionnelle opérant à **5 GHz**. Une diminution progressive de **S11** est observée à mesure que la fréquence augmente, indiquant une meilleure adaptation d'impédance de l'antenne à la fréquence de fonctionnement. La valeur de **-12,96 dB** atteinte suggère une réduction significative des ondes réfléchies par l'antenne, témoignant ainsi d'une bonne correspondance d'impédance avec le milieu de transmission. La bande passante de l'antenne est de **100 MHz**, maintenant le coefficient de réflexion en dessous de **-10 dB** sur cette plage de fréquences, assurant une performance satisfaisante sur une gamme étendue de fréquences.

## **BP=**  $f_2 - f_1 = 5.07 - 4.97 = 100$  MHz.

## **III.2.1.2 Rapport d'Onde Stationnaire**

 Le Rapport d'Onde Stationnaire (**VSWR**) évalue l'adaptation d'une antenne à une ligne de transmission en comparant les valeurs maximale et minimale de tension le long de la ligne, révélant les réflexions d'impédance. Un VSWR idéal est de **1**, signifiant une transmission sans perte d'énergie. Ce ratio varie entre **1** et **l'infini**. En pratique, une adaptation optimale est obtenue lorsque le **VSWR** est compris entre **1** et **2**.

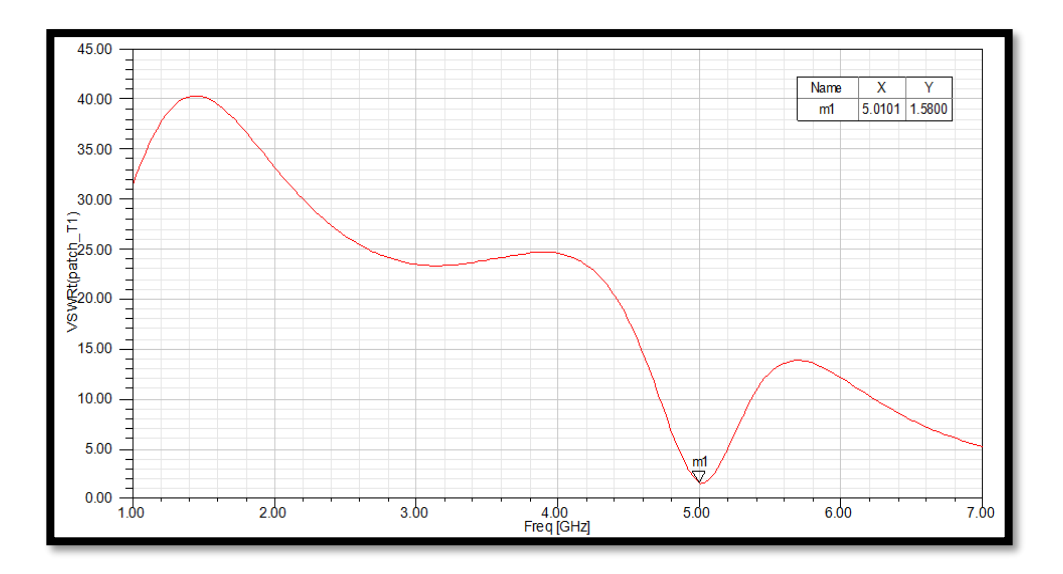

 **Figure III.3 :** Rapport d'onde stationnaire (VSWR) en fonction de la fréquence de l'antenne patch 5 GHz.

**Figure III.3** montre que la valeur de VSWR de l'antenne est de **1.58**, ce qui est **inférieur à 2**. Cela indique une bonne adaptation de l'antenne à la ligne de transmission, avec des pertes de réflexion minimales et une transmission efficace de l'énergie. Un **VSWR inférieur à 2** est généralement considéré comme acceptable pour la plupart des applications, garantissant des performances optimales de l'antenne et réduisant le risque de dommages aux composants du système.

## **III.2.1.3 Diagramme de rayonnement**

Les diagrammes de rayonnement en 2D et 3D représentent graphiquement les caractéristiques de rayonnement d'une antenne, montrant la distribution spatiale de l'énergie émise. Ils sont essentiels pour comprendre les performances et le comportement de l'antenne.

Le rendement des antennes à polarisation linéaire est habituellement décrit en termes des deux **plans E** et **H**. **Le plan E** est défini comme étant le plan contenant le vecteur champ électrique et la direction du rayonnement maximal tandis que **le plan H** est défini comme étant le plan contenant le vecteur champ magnétique et la direction du rayonnement maximal.

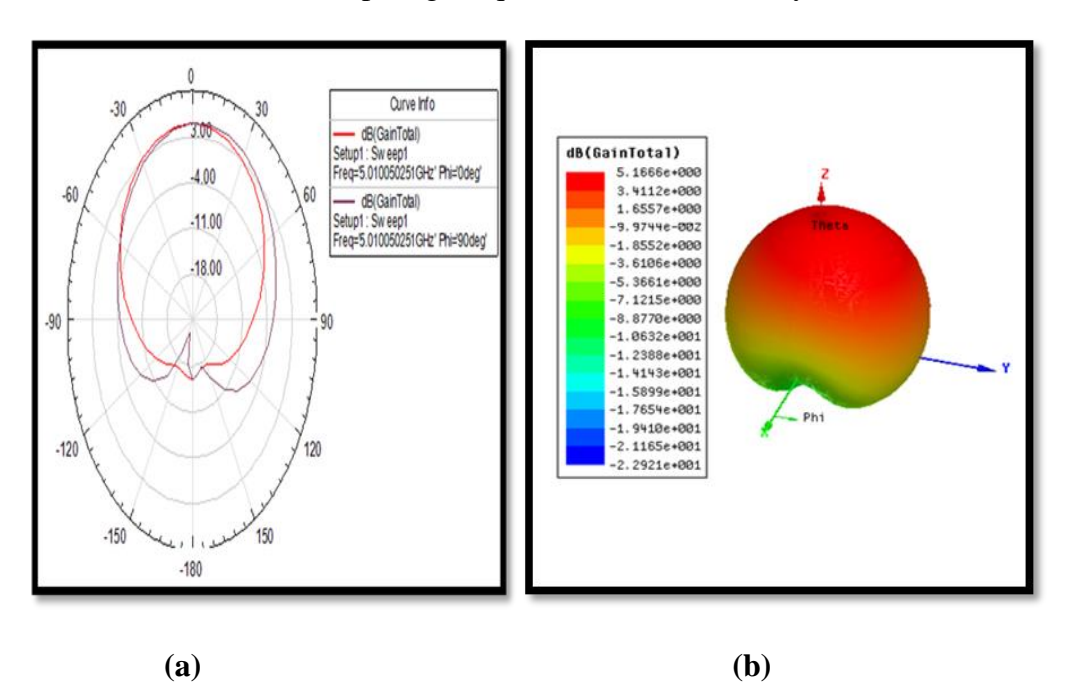

**Figure III.4**: Diagramme de rayonnement en **2D** et **3D** de l'antenne patch de 5 GHz à **(a)** et **(b)** respectivement.

 **Figures III.4** représente le diagramme de rayonnement 2D et 3D d'une antenne conventionnelle, exposant la répartition spatiale de l'énergie rayonnée dans diverses directions. La présence d'un lobe principal et presque omnidirectionnel suggère que l'antenne émet principalement dans une direction spécifique tout en couvrant un large angle autour de cette direction, facilitant ainsi une transmission ou une réception efficace des signaux dans cette direction prédominante tout en offrant une certaine couverture dans les directions adjacentes.

 Le gain acceptable, évalué à **5.16 dB** démontre que l'antenne concentre efficacement l'énergie rayonnée dans la direction du lobe principal par rapport à une antenne de référence idéale. Cela atteste de la performance satisfaisante de l'antenne pour la transmission ou la réception des signaux dans la direction souhaitée.

Les résultats de simulation peuvent être résumés dans le tableau suivant :

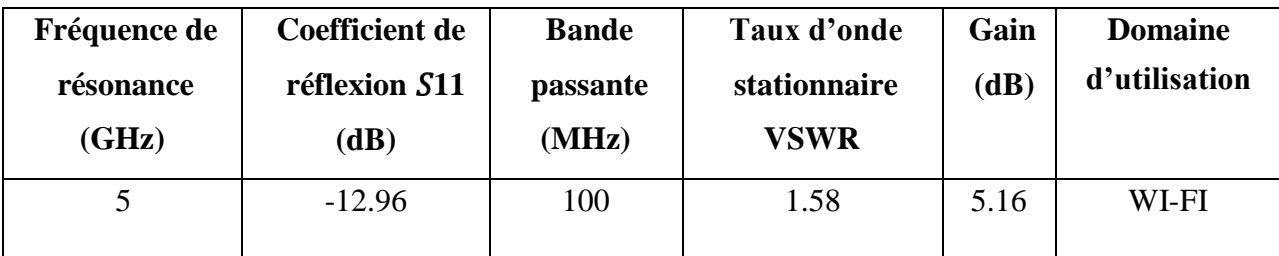

**Tableau III.2:** Résultats de simulation d'antenne conventionnelle (5GHz).

## **III.3 Conception d'une antenne patch inset feed à réseaux des fentes (2L)**

 Pour augmenter le nombre de fréquences de résonances de l'antenne patch précédente, des modifications ont été effectuées en découpant un réseau de fentes étroites en forme de **2L** (**L et de L inversé**) dans le plan de masse. Ces ajustements introduisent des éléments réactifs supplémentaires, permettant à l'antenne de fonctionner sur plusieurs fréquences, comme illustré dans la **Figure III.5**.

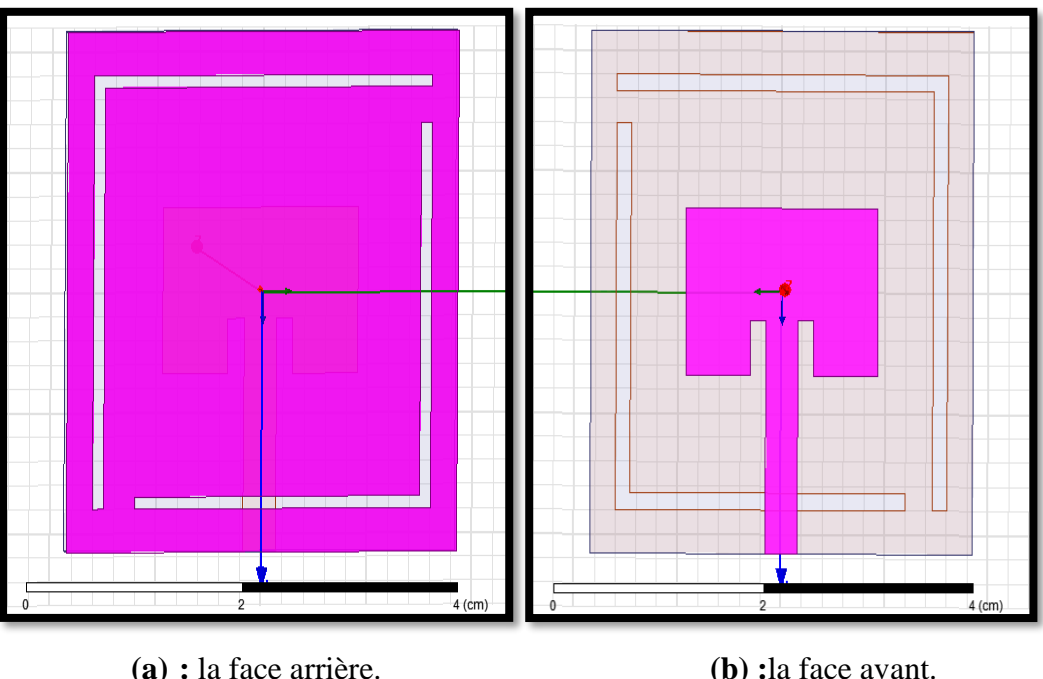

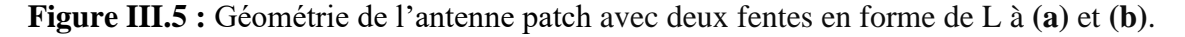

## **III.3.1 Etude paramétrique (impact de l'élimination des fentes dans le plan de masse)**

 Différentes combinaisons de dimensions de fentes sont découpées sur la masse, telles que décrites dans le **Tableau III.3**. Les dimensions des fentes sont optimisées afin d'améliorer l'opération multifréquence. Les résultats des paramètres sont présentés graphiquement et détaillés dans la section suivante.

| Fente 1              |                             | Fente 2              |                           |               |
|----------------------|-----------------------------|----------------------|---------------------------|---------------|
| <b>Paramètre</b>     | Intervalle (Cm)             | Paramètre            | Intervalle (Cm)           | Le pas $(Cm)$ |
| $Longueur(Y_1)$      | $0.2 \le Y_1 \le 3.5$       | Longueur $(Y_2)$     | $0.2 \le Y_2 \le 3.5$     | $1.5\,$       |
| $Largeur(X_1)$       | $0.2 \le X_1 \le 3.2$       | $Largeur(X_2)$       | $0.2 \le X_2 \le 3.2$     | 1.2           |
| Epaisseur $(Y_{S1})$ | $0.05 \leq Y_{S1} \leq 0.3$ | Epaisseur $(Y_{S2})$ | $0.05 \le Y_{S2} \le 0.3$ | 0.01          |

**Tableau III.3:** Dimensions des fentes (largeur x longueur).

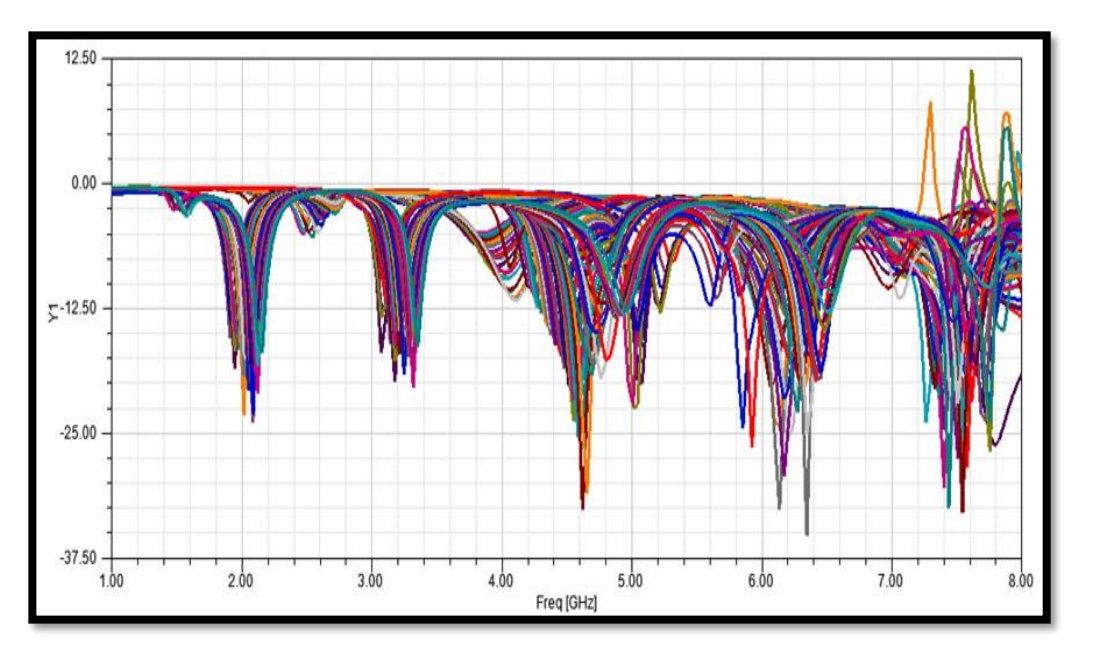

**Figure III.6 :** S11 (dB) en fonction de la fréquence pour différentes longueurs de fentes, correspondant aux dimensions indiquées dans le **Tableau III.3**.

 Comme illustré dans la **Figure III.6**, une série de courbes de coefficient de réflexion a été obtenue grâce à une étude paramétrique. Pour sélectionner les courbes présentant un comportement multifréquence, nous avons développé un programme à l'aide du logiciel **MATLAB**. Ce programme offre la possibilité de choisir parmi différents comportements, incluant ceux à **triple, quadruple**, **quintuple et sextuples bande,** comme indiqué dans le diagramme organisationnel de la **Figure III.7**. Les résultats de cette analyse sont représentés dans la section suivante.

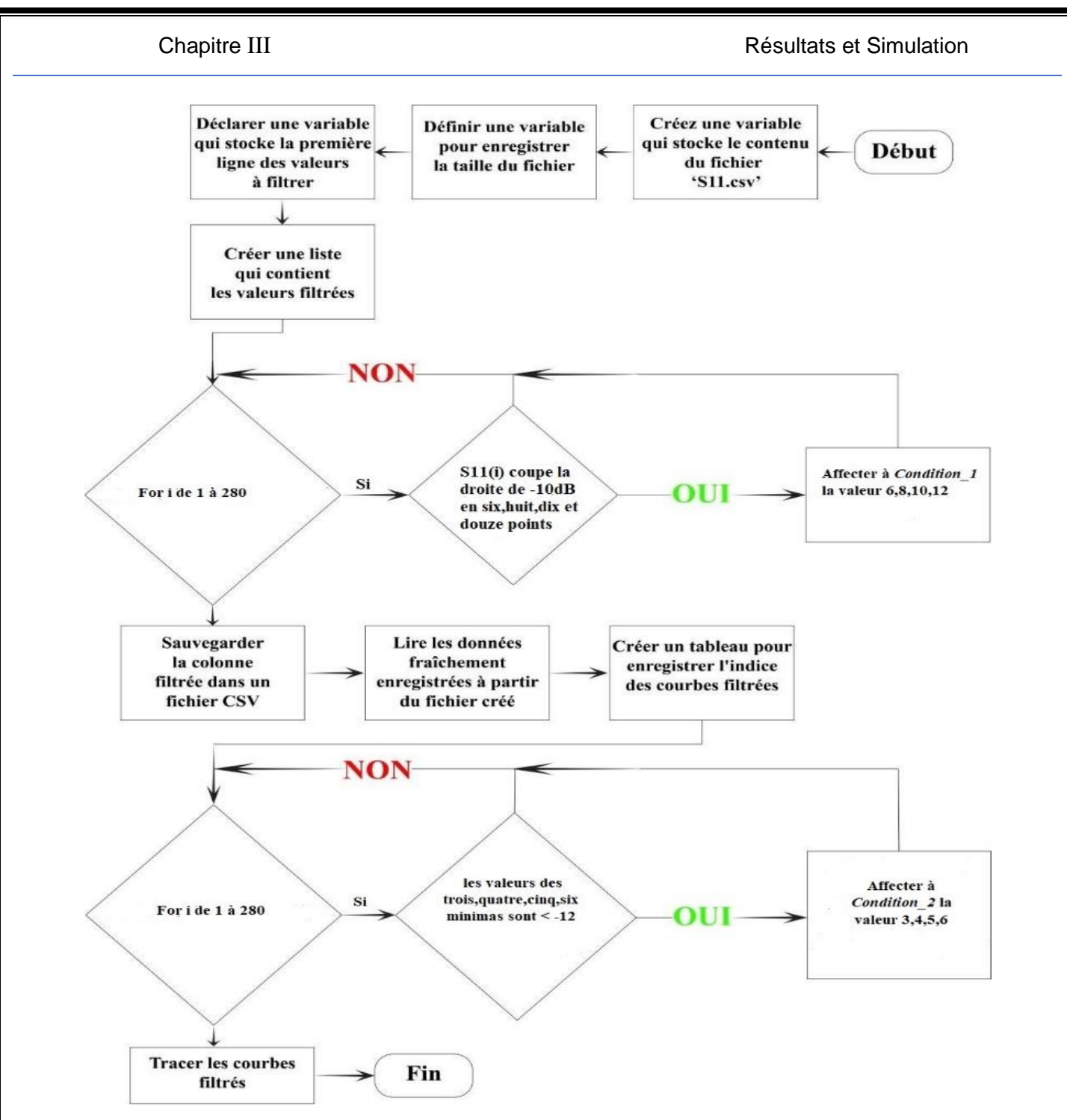

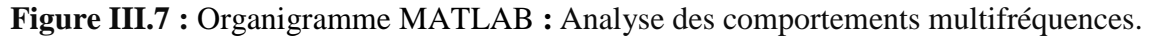

Après avoir chargé la base de données, nous ballions les 280 courbes de S11 qui constituent cette base.

**Condition\_1 :** On cherche les courbes qui coupe la droite de -10dB en **six, huit, dix et douze points**, cette condition est utilisée pour trouver les géométries des antennes qui ont un comportement triple, quadruple, quintuple et sextuple bande (voir **Figure III.7**). Si la courbe coupe **-10dB** en **2** ou **4 points** par exemple le comportement est mono ou double bandes respectivement.

**Condition\_2 :** est utilisée pour optimiser les valeurs de coefficient de réflexion. On cherche un comportement triple, quadruple, quintuple et sextuple bandes dont les valeurs de S11 pour les trois, quatre, cinq et six bandes sont inférieurs à-11dB.

 Ensuite, on cherche les valeurs de X et Y qui correspondent au meilleur comportement triple, quadruple et quintuple, sextuple bandes.

 Le script filtre les courbes pour sélectionner celles qui répondent de manière optimale à nos besoins. Après cette sélection, il est constaté que l'antenne avec un réseau de fentes en forme de **2L** présente un comportement multifréquence, permettant d'obtenir des bandes, triples, quadruples et quintuples.

## **a. Triples Bandes :**

 Pour sélectionner les courbes présentant un comportement triple bande, le script doit satisfaire les conditions suivantes : les courbes doivent avoir un coefficient de réflexion inférieur à **-10 dB** et couper la ligne des **-10 dB** en **six points** afin d'obtenir trois fréquences de résonance. La **figure III.8** montre la courbe choisie par le programme **MATLAB**, qui démontre un comportement triple bande. Cette courbe est compatible avec les dimensions suivantes :

**Fente 1** : longueur de 3.5 cm, largeur de 3.2 cm et épaisseur de 0.17cm.

**Fente 2** : longueur de 3.2 cm, largeur de 2.75 cm et épaisseur de 0.17 cm.

 Ces dimensions ont été sélectionnées en fonction des résultats de l'analyse effectuée et peuvent être utilisées pour évaluer et discuter des performances de l'antenne en utilisant les programmes HFSS.

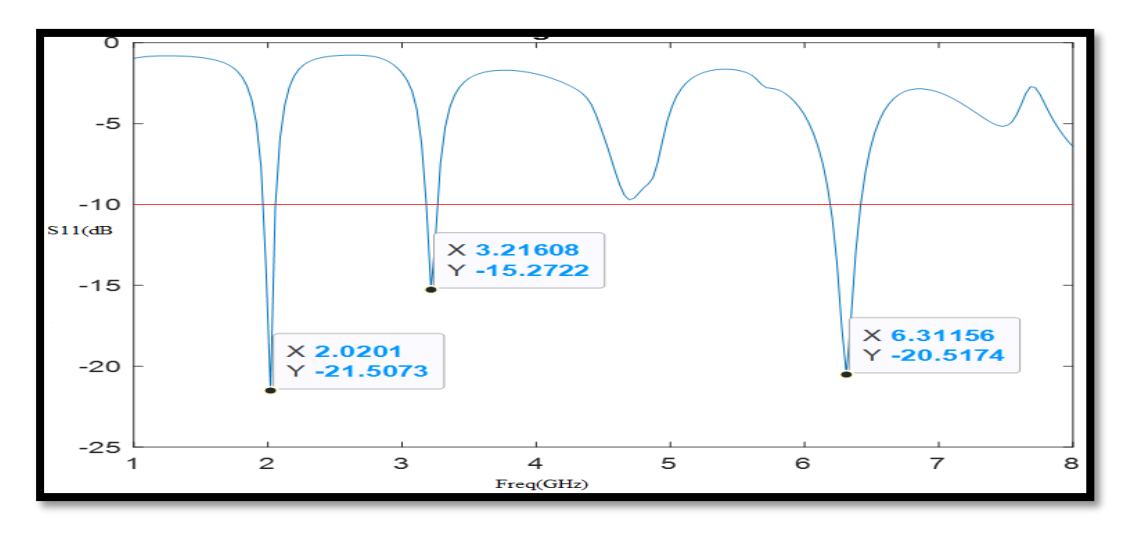

**Figure III.8:** S11 (dB) en fonction de la fréquence pour un Comportement Triple Bande (Sélectionné par MATLAB).

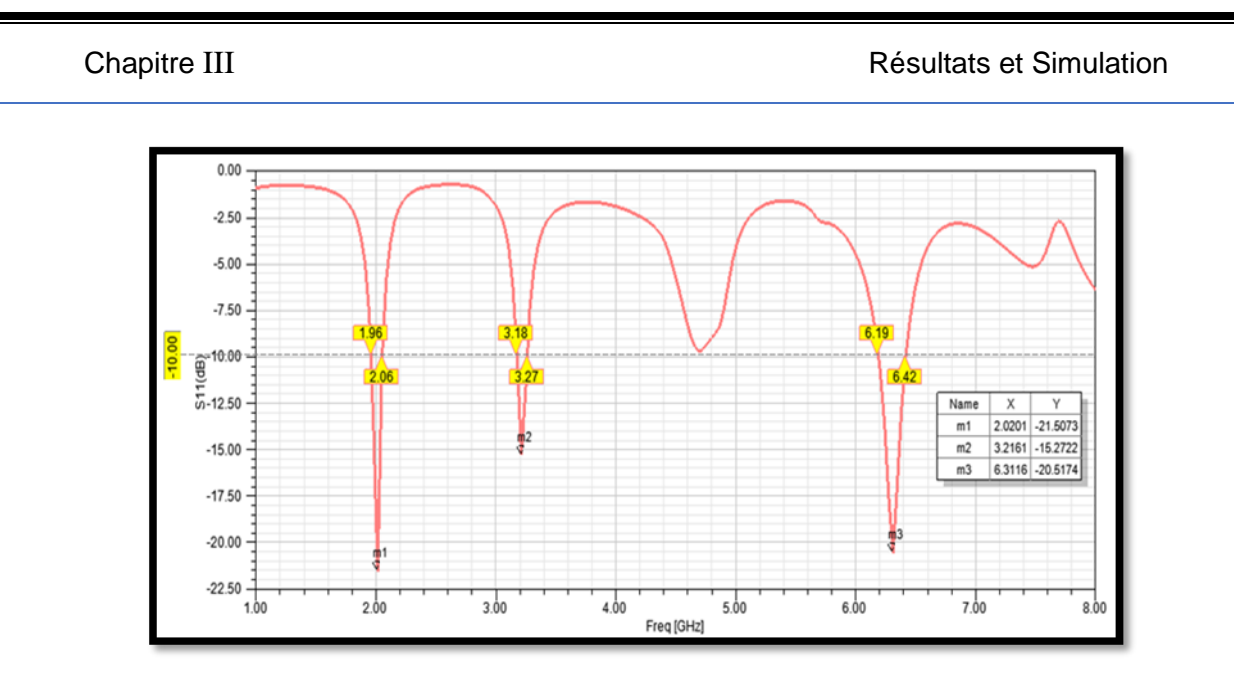

 **Figure III.9:** S11 (dB) en fonction de la fréquence pour un Comportement Triple Bande (simulé par HFSS).

 La **figure III.9** représentent les variations du coefficient de réflexion (**en dB**) en fonction de la fréquence (**en GHz**). On observe trois pics de résonance pour **S11 < -10 dB**. L'antenne optimisée présente les trois bandes de fréquences suivantes:

- **1 = 2.02 GHz (11**=**− 21.50),** une bande passante **de 2.06-1.96=110 MHz**
- **2 = 3.21 GHz (11**=**− 15.27),** une bande passante **de 3.27-3.18=90 MHz.**
- **3 = 6.31 GHz (11**=**− 20.51),** une bande passante **de 6.42-6.19=230 MHz.**

 On constate que, pour les trois fréquences, le coefficient de réflexion S11 est excellent et les bandes passantes sont très acceptables.

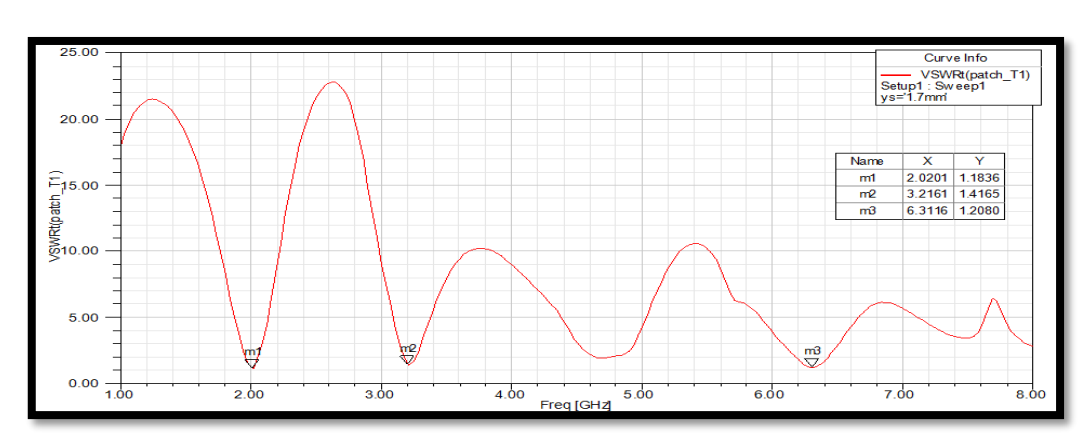

## **Rapport d'onde stationnaire**

**Figure III .10:** Rapport d'onde stationnaire en fonction de la fréquence pour un Comportement triple bande**.**

 La **Figure III.10** montre le diagramme du VSWR en fonction de fréquence pour l'antenne triple bande optimisée. Cette dernière présente des valeurs de VSWR de **1.18, 1.41**  et **1.20** aux fréquences centrales de **2.02 GHz, 3.21 GHz** et **6.31 GHz** respectivement. Les résultats obtenus démontrent que l'antenne résonne dans la limite du VSWR qui se situe entre **1** et **2** ce qui indique qu'une bonne adaptation d'impédance entre la ligne d'alimentation de l'antenne et le patch rayonnant est obtenue.

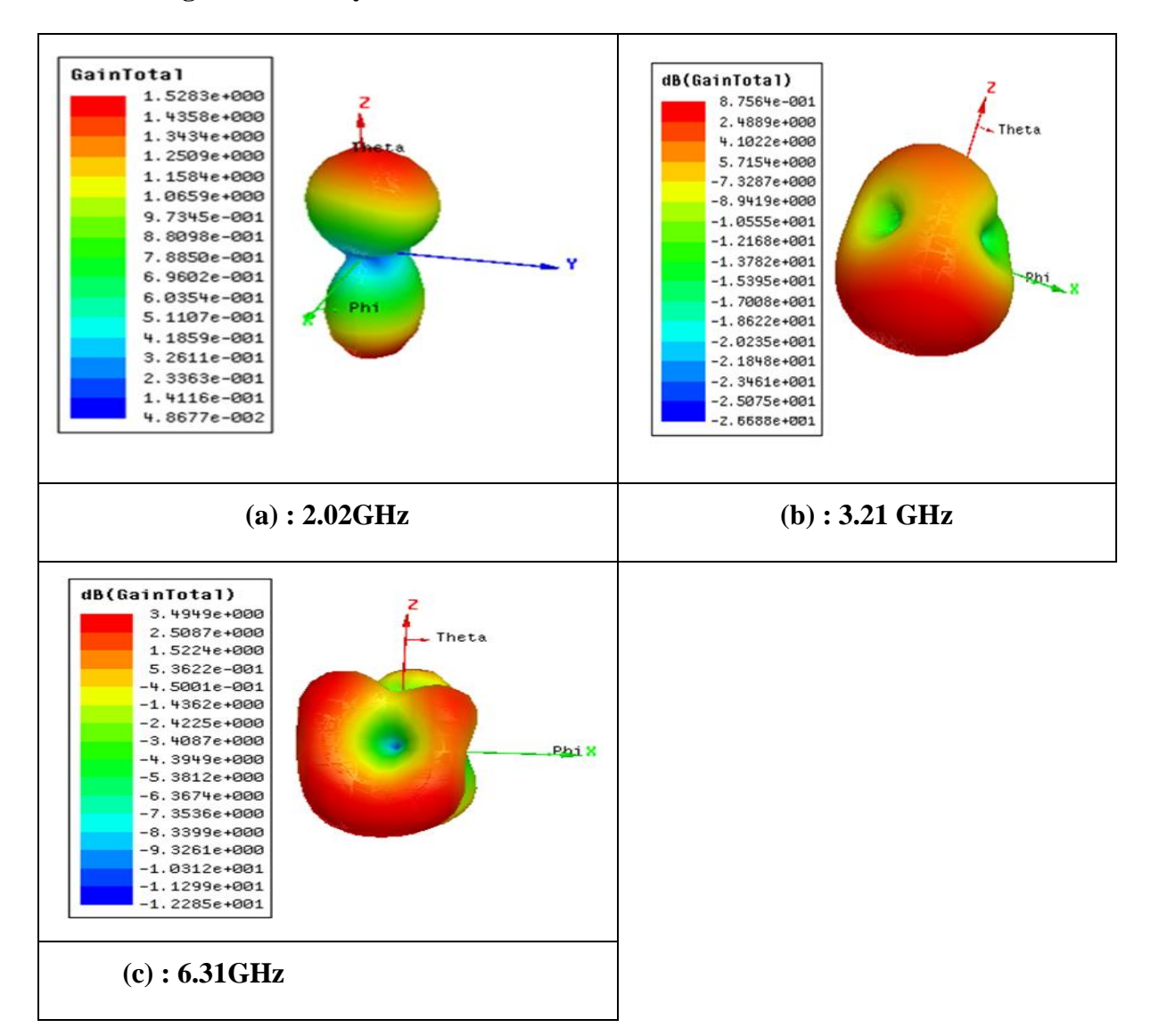

### **Diagramme de rayonnement**

**Figure III.11 :** Les diagrammes de rayonnement de la conception de la **Figure III.5** à **(a) 2.02 GHz (b) 3.21 GHz (c) 6.31 GHz**.

 D'après les **Figures III.11 (b)** et **(c),** on remarque que le rayonnement de l'antenne pour les fréquences de **3,21 GHz** et **6,31 GHz** est concentré dans un lobe principal orienté vers la verticale du patch, avec des gains très acceptables de **8,75 dB** et **3,94 dB** respectivement. En

revanche, la **Figure III.11 (a)** révèle que pour la fréquence de **2,02 GHz**, le rayonnement de l'antenne est divisé en deux lobes secondaires, avec un gain plus modéré de **1,52 dB**. Ces observations mettent en évidence le comportement directionnel de l'antenne, avec des performances de gain adaptées à différentes fréquences de fonctionnement.

 Les performances de l'antenne triple bande avec réseaux des fentes (2L) sont résumées dans le **Tableau III.4**

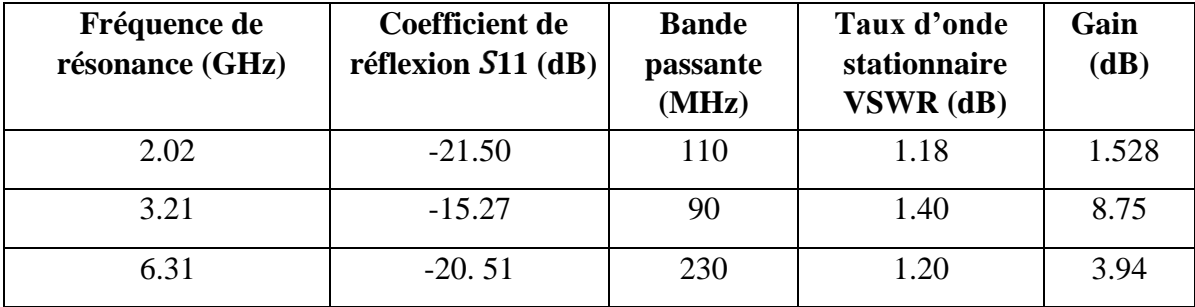

 **Tableau III.4 :** Performances de l'antennes triple bande avec deux fentes L.

L'utilisation de chaque fréquence est illustrée dans le tableau suivant :

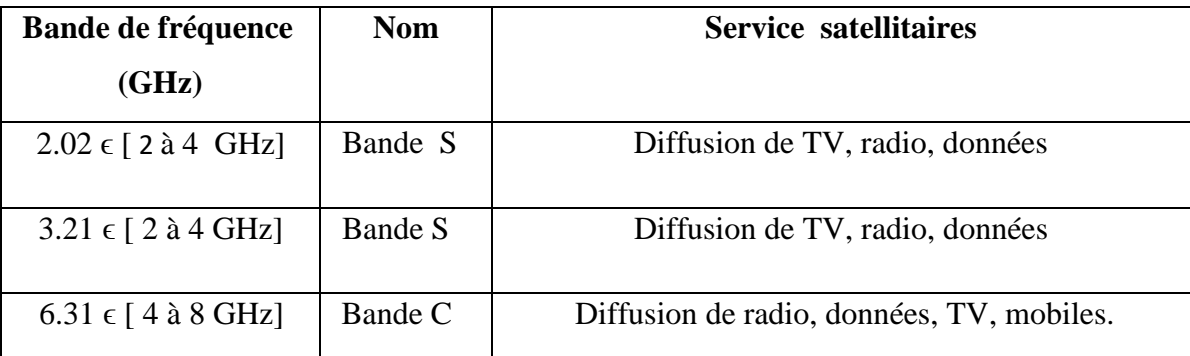

## **Tableau III.5:** Bandes de fréquences et utilisations.

## **b. Quadruples bandes:**

 Dans cette section, nous avons sélectionné les courbes qui coupent la ligne de **-10 dB** en **8 points** afin d'obtenir un comportement quadruple bande. La **Figure III.12** représente la courbe obtenue par le programme **MATLAB**, laquelle est compatible avec les dimensions suivantes :

**Fente 1** : longueur de 3.5 cm, largeur de 3.2 cm et épaisseur de 0.23cm.

**Fente 2** : longueur de 3.2 cm, largeur de 2.75 cm et épaisseur de 0.23 cm.

## Chapitre III **Chapitre III Résultats et Simulation**

 Ces dimensions ont été déterminées en tenant compte des résultats de l'analyse effectuée et peuvent servir à évaluer et à discuter des performances de l'antenne en utilisant les programmes HFSS.

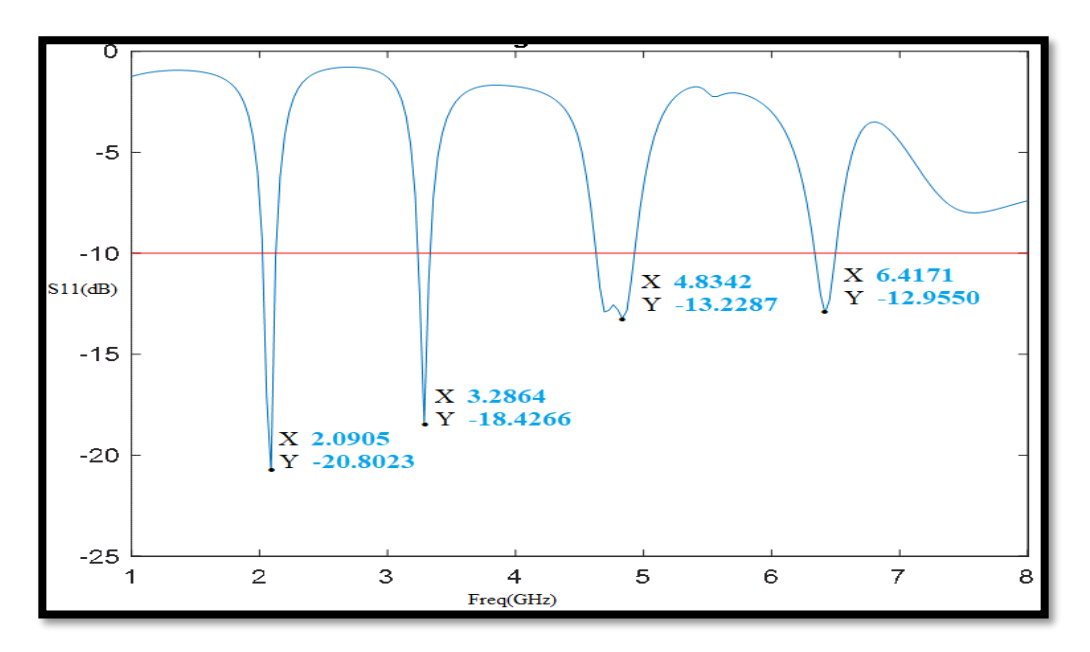

**Figure III.12 :** S11 (dB) en fonction de la fréquence pour un Comportement quadruples bandes (Sélectionné par MATLAB).

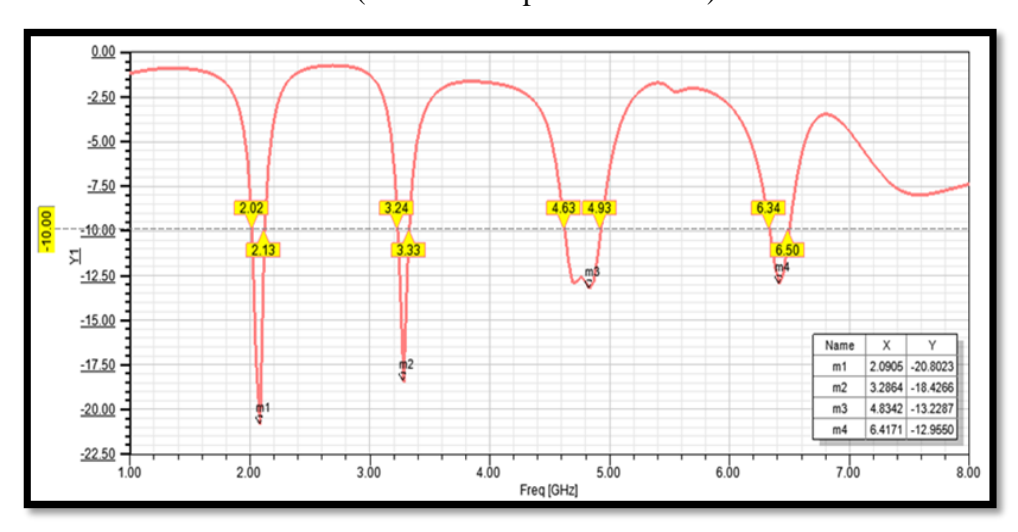

 **Figure III.13 :** S11 (dB) en fonction de la fréquence pour un Comportement quadruples bandes (simulé par HFSS).

 La courbe représentée dans la **Figure III.13** illustre les variations du coefficient de réflexion en fonction de la fréquence pour l'antenne optimisée. On observe **quatre pics** de résonance où le coefficient de réflexion **S11** est inférieur à **-10 dB**, indiquant une bonne adaptation d'impédance entre l'antenne et la ligne d'alimentation. Ces pics correspondent à quatre bandes de fréquences distinctes : **1 = 2,09 GHz, 2 = 3,28 GHz, 3 = 4,83 GHz** et

**4 = 6,41 GHz**. Chaque bande de fréquences présente une valeur de S11 satisfaisante, respectivement **-20,80 dB, -18,42 dB, -13,22 dB** et **-12,95 dB.** De plus, les bandes passantes associées à chaque pic de résonance sont également indiquées, montrant des valeurs de **110 MHz, 90 MHz, 300 MHz** et **160 MHz** respectivement. Globalement, ces résultats démontrent que l'antenne optimisée offre une performance remarquable avec des coefficients de réflexion excellents et des bandes passantes très acceptables pour les différentes fréquences de fonctionnement.

## **Rapport d'onde stationnaire**

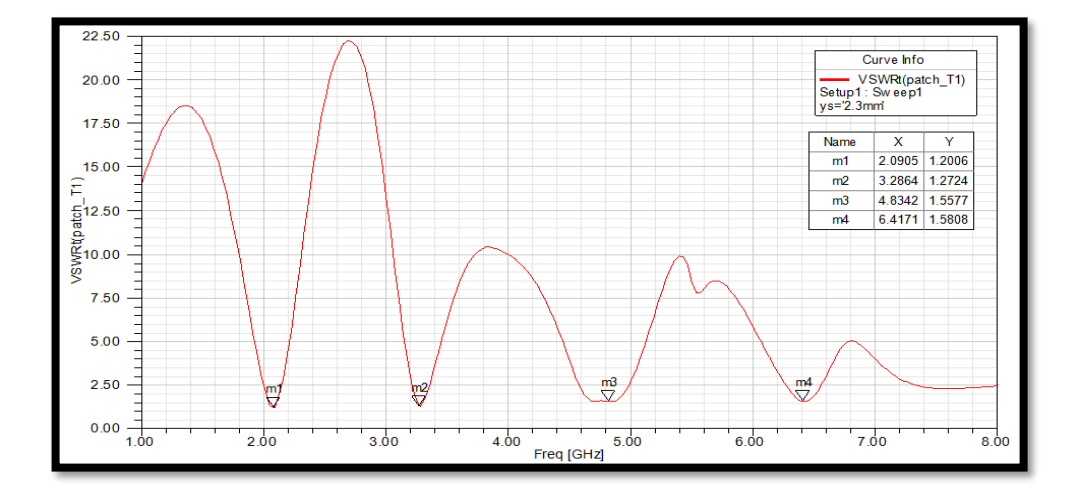

**Figure III.14 :** Rapport d'onde stationnaire en fonction de la fréquence pour un Comportement quadruples bandes.

 La **Figure III.14** présente le diagramme du **VSWR** en fonction de la fréquence pour l'antenne optimisée quadruple bande. À **2,09 GHz, 3,28 GHz, 4,83 GHz** et **6,41 GHz**, les valeurs du VSWR sont respectivement de **1,20, 1,27, 1,55** et **1,58**. Ces résultats indiquent que l'antenne résonne dans la plage souhaitée de **VSWR**, située entre 1 et 2, ce qui démontre une adaptation d'impédance efficace entre la ligne d'alimentation de l'antenne et le patch rayonnant.

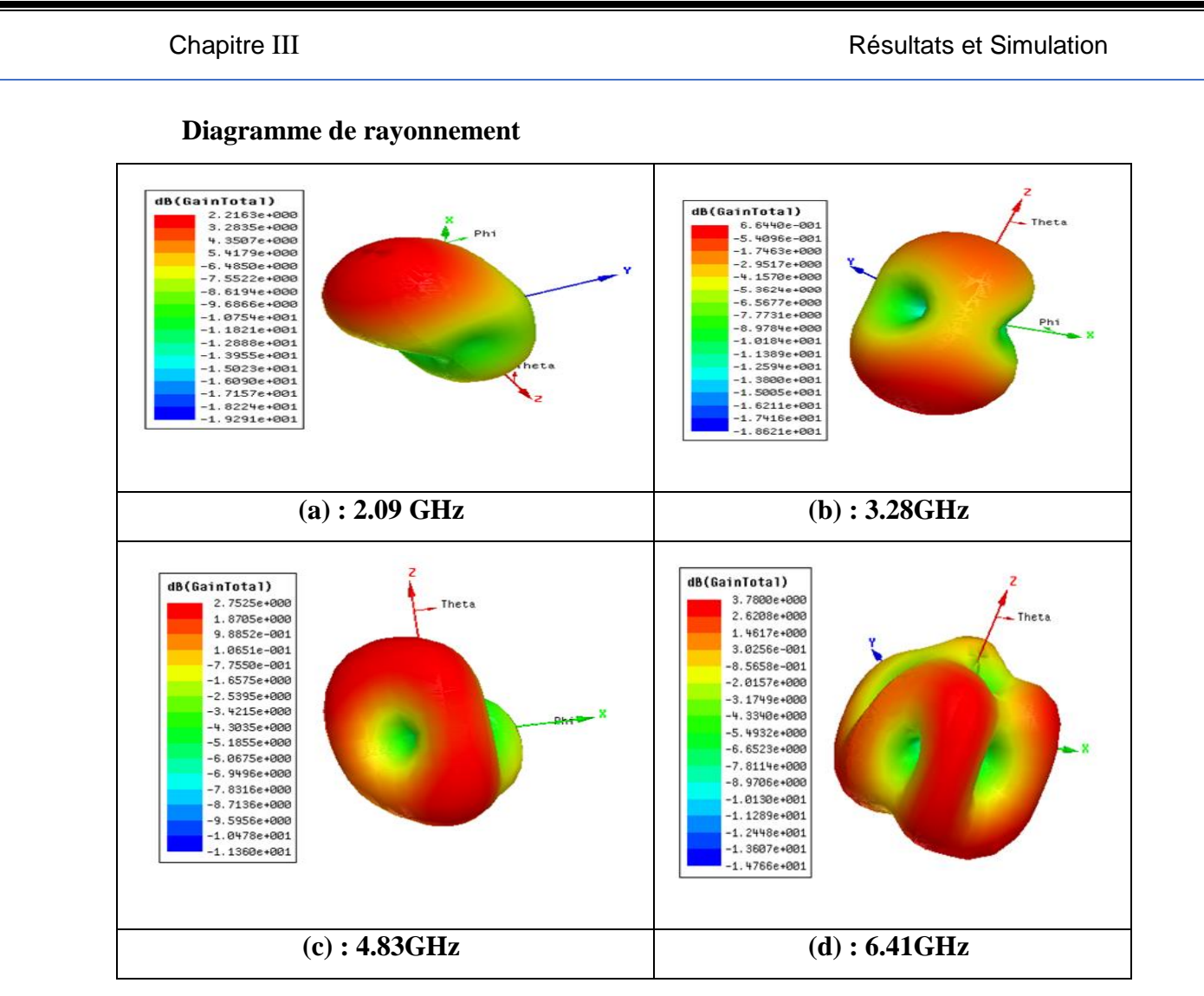

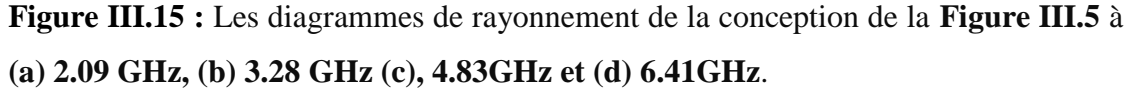

 Le diagramme de rayonnement 3D de l'antenne offre une représentation visuelle précieuse de sa performance dans l'espace tridimensionnel. En examinant les **Figures III.15 (c)**  et **(d),** on constate que le rayonnement de l'antenne est principalement concentré dans un lobe principal pour les fréquences de **4,83 GHz** et **6,41 GHz**, avec des gains modérés de **2,75 dB** et **3,78 dB** respectivement. Cette concentration du rayonnement dans un lobe principal indique une direction privilégiée de transmission, ce qui peut être bénéfique dans certaines applications nécessitant une directivité spécifique. En revanche, les **Figures III.15 (a)** et **(b)** révèlent que pour les fréquences de **2,09 GHz** et **3,28 GHz**, le rayonnement de l'antenne est réparti entre deux lobes secondaires, avec des gains de **2,21 dB** et **6,64 dB** respectivement. Cette répartition en lobes secondaires peut être le résultat de la conception de l'antenne et de ses propriétés de propagation à différentes fréquences. Ces observations fournissent des informations cruciales pour comprendre le comportement directionnel de l'antenne et peuvent guider ses applications potentielles dans divers contextes de communication et de transmission de signaux.

 Les performances de l'antenne quadruples bande avec réseaux des fentes (**2L**) sont résumées dans le **Tableau III.6**

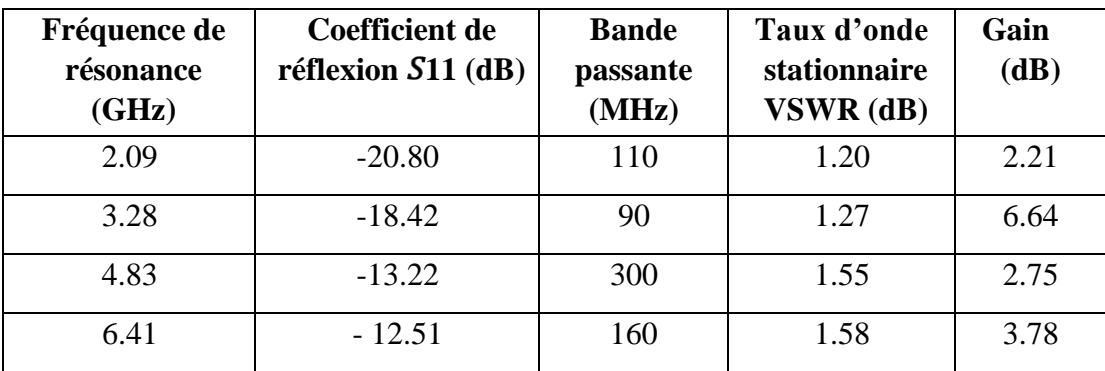

**Tableau III.6 :** Performances de l'antennes quadruples bandes avec deux fentes L.

L'utilisation de chaque fréquence est illustrée dans le tableau suivant :

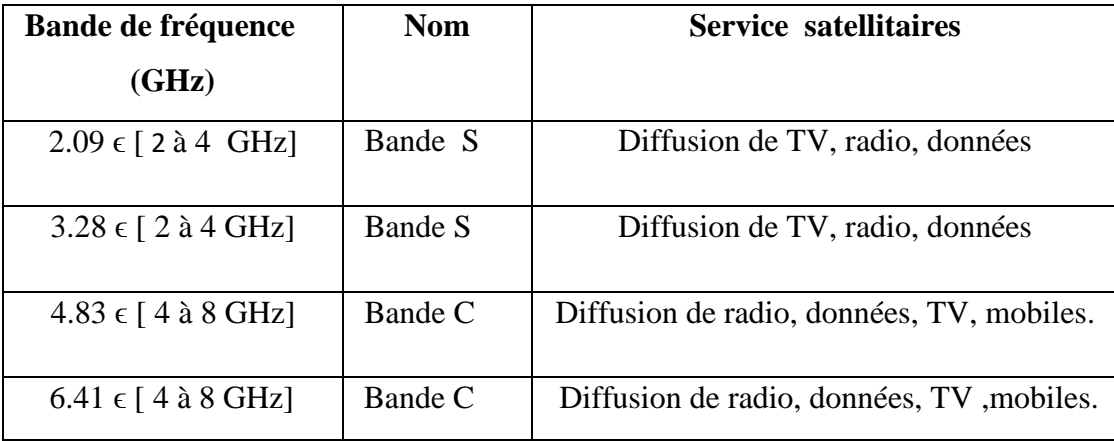

**Tableau III.7 :** Bandes de fréquences et utilisations.

## **c. Quintuples bandes:**

 Dans cette section, l'objectif est de rechercher un comportement quintuple bande, ce qui nécessite que les courbes coupent la ligne de **-10 dB** en **10 points**. La **Figure III.16** présente la courbe obtenue à l'aide du programme **MATLAB**, laquelle correspond à ce critère de sélection. Cette courbe est en accord avec les dimensions suivantes :

**Fente 1** : longueur de 3.5 cm, largeur de 3.2 cm et épaisseur de 0.14cm.

**Fente 2** : longueur de 3.2 cm, largeur de 2.75 cm et épaisseur de 0.14 cm.

 Pour confirmer et étudier plus en détail les performances de l'antenne avec ces dimensions, une simulation est réalisée en utilisant le logiciel HFSS dont les résultats sont représentés par la **Figure III.16.** Cette simulation permet d'évaluer la réponse de l'antenne dans un environnement plus précis et de vérifier son comportement quintuple bande.

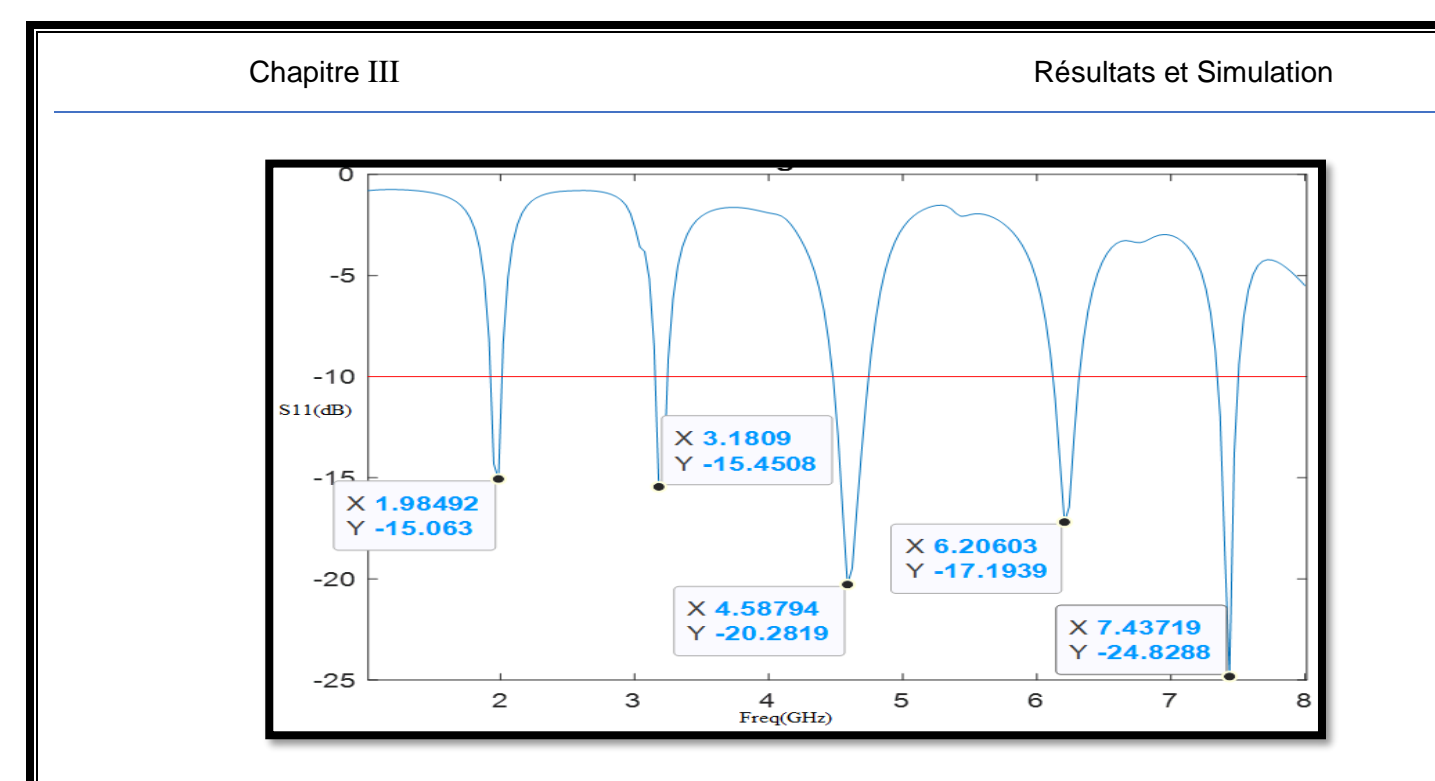

**Figure III.16 :** S11 (dB) en fonction de la fréquence pour un Comportement quintuples bandes (Sélectionné par MATLAB).

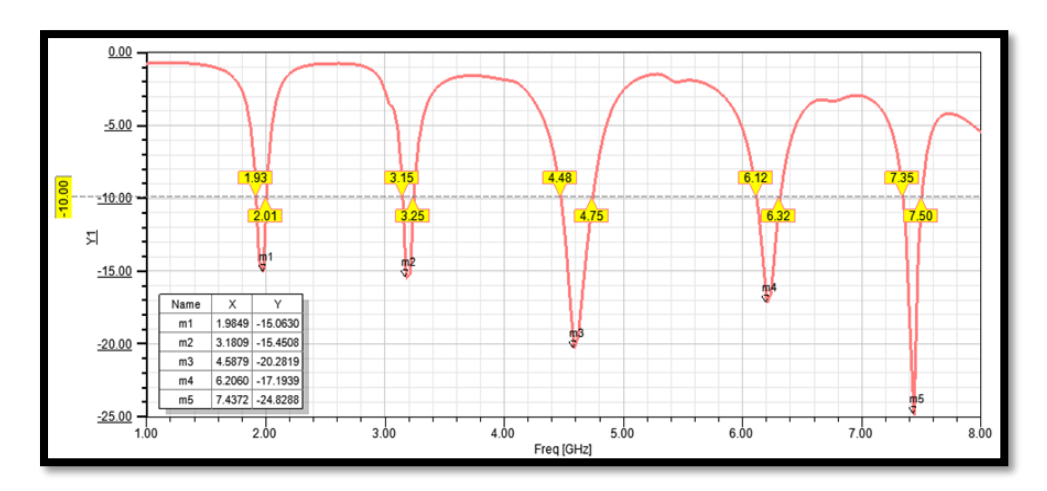

**Figure III.17 :** S11 (dB) en fonction de la fréquence pour un Comportement quintuples bandes (simulé par HFSS).

 La **figure III.17** représentent les variations du coefficient de réflexion (**en dB**) en fonction de la fréquence (**en GHz**). Nous pouvons observer cinq pics de résonance correspondant à cinq bandes de fréquences distinctes:

- **1 = 1.98 GHz (11** = **− 15.06),** une bande passante de **2.01-1.93= 80 MHz.**
- $f2 = 3.18 \text{ GHz } (511 = -15.45 \text{ dB})$ , une bande passante de  $3.25 3.15 = 100 \text{ MHz}$ .
- $f3 = 4.58$  GHz ( $S11 = -20.28$ *dB*), une bande passante de  $4.75-4.48= 270$  MHz.
- $f_4 = 6.20$  GHz ( $f_1 = -17.19$ *dB*), une bande passante de  $f_2 = 6.32 6.12 = 200$  MHz.
- **5 = 7.43 GHz (11** = **− 24.82),** une bande passante de **7.50-7.35= 150 MHz.**

 Ces résultats mettent en évidence la capacité de l'antenne à résonner efficacement sur une large gamme de fréquences, offrant ainsi une adaptabilité et une polyvalence significatives dans diverses applications de communication et de transmission de signaux.

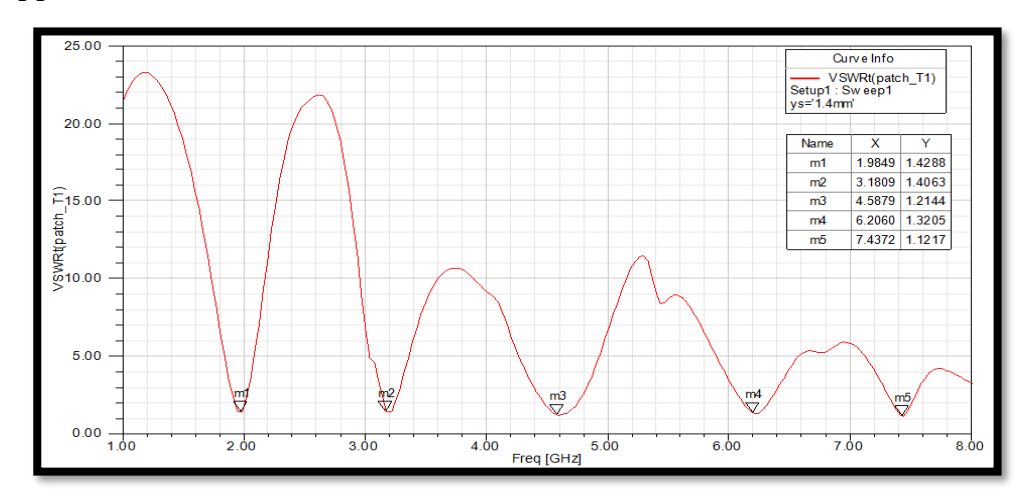

## **Rapport d'onde stationnaire**

**Figure III. 18 :** Rapport d'onde stationnaire en fonction de la fréquence pour un Comportement quintuples bandes.

 La **Figure III.18** montre le diagramme du VSWR en fonction de la fréquence pour l'antenne quintuple bande optimisée. Les valeurs obtenues sont de **1,42** à **1,98 GHz, 1,40** à **3,18 GHz, 1,21** à **4,58 GHz, 1,32** à **6,20 GHz** et **1,12** à **7,43 GHz**. Ces valeurs indiquent une très bonne adaptation d'impédance entre l'antenne et la ligne de transmission sur toutes les fréquences centrales mentionnées.

 Un VSWR **inférieur** à **2** est généralement considéré comme acceptable et signifie que la majorité de la puissance est transférée de la ligne d'alimentation à l'antenne avec peu de réflexion. Les valeurs spécifiques observées ici (**toutes inférieures à 1,5**) suggèrent une performance exceptionnelle, notamment à **4,58 GHz** et **7,43 GHz**, où les valeurs de **1,21** et **1,12** respectivement sont très proches de l'idéal théorique de **1**.

 Ces résultats montrent que l'antenne optimisée offre une excellente adaptation d'impédance sur toutes les bandes de fréquences centrales, maximisant ainsi l'efficacité de transmission et minimisant les pertes de signal. Par conséquent, cette antenne est bien adaptée pour des applications nécessitant une couverture multibande avec des performances élevées et fiables.

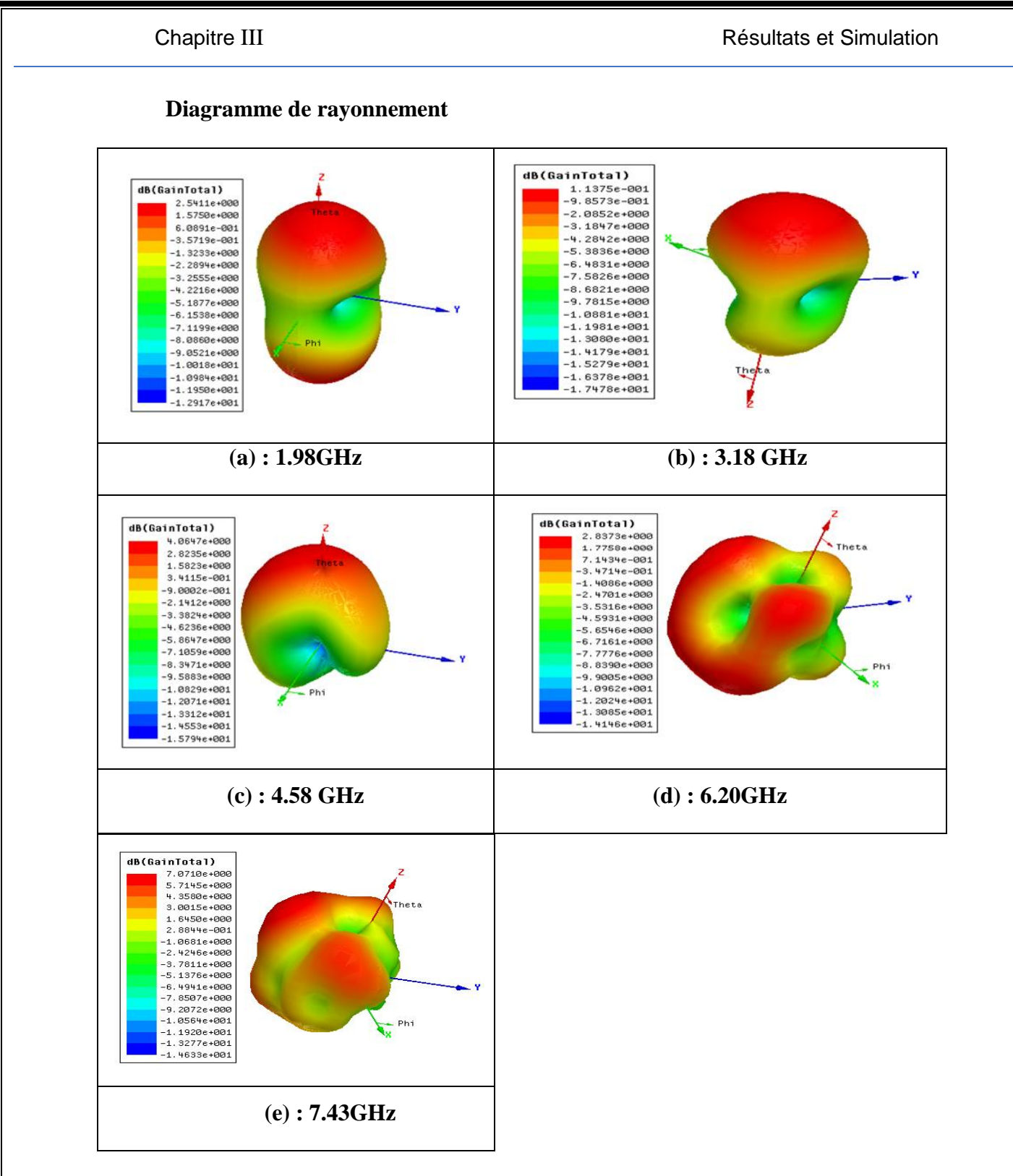

**Figure III.19 :** Les diagrammes de rayonnement de la conception de la **Figure III.5** à **(a) 1.98 GHz,(b) 3.18 GHz, (c) 4.58GHz , (d) 6.20GHz et (e)7.43 GHz** .

 Les diagrammes de rayonnement de l'antenne présentés dans la **Figure III.19** révèlent des caractéristiques distinctes selon la fréquence. À **1.98 GHz**, le rayonnement est réparti entre deux lobes secondaires avec un gain de **2.54 dB**, indiquant une distribution moins focalisée. En revanche, à des fréquences plus élevées (**3.18 GHz, 4.58 GHz, 6.20 GHz** et **7.43 GHz**), le

rayonnement se concentre principalement dans un lobe principal. Les gains varient respectivement de **1.13 dB, 4.05 dB, 2.03 dB** à **7.07 dB**, avec une efficacité de transmission accrue à mesure que la fréquence augmente. Notamment, à **7.43 GHz**, le gain élevé de **7.07 dB** suggère une excellente efficacité pour des applications nécessitant une transmission directionnelle avec des performances élevées.

 En résumé, l'antenne est adaptée pour des applications à couverture directionnelle accrue, surtout à des fréquences plus élevées.

 Les performances de l'antenne **quintuple bande** avec réseaux des fentes en forme de (2L) sont résumées dans le **Tableau III.8**

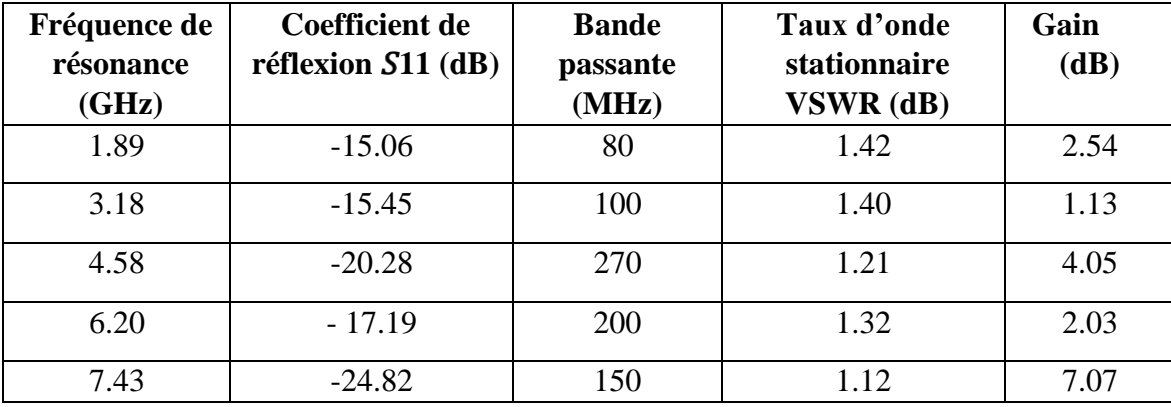

 **Tableau III.8 :** Performances de l'antennes quintuple bande avec deux fentes L.

L'utilisation de chaque fréquence est illustrée dans le tableau suivant :

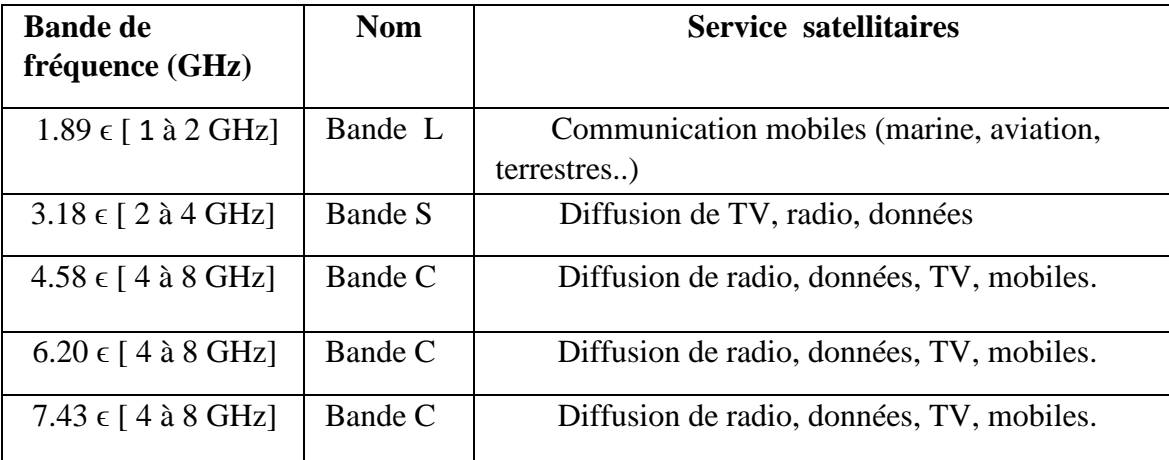

**Tableau III.9 :** Bandes de fréquences et utilisations.

## **III.4 Conception d'une antenne patch inset feed à réseaux des fentes (4L)**

 Dans cette section, nous présentons l'étude et la conception d'une antenne optimisée en augmentant le nombre de fentes. Nous avons intégré un réseau de fentes étroites en forme de **4L** (composées de **2L** et de **2L inversé**) sur la masse afin d'optimiser les performances de l'antenne. Cette approche permet d'améliorer significativement les caractéristiques de l'antenne en augmentant le nombre de bandes de fréquence prises en charge. En exploitant cette configuration spécifique des fentes, nous visons à obtenir une antenne plus performante, capable de répondre à une plus large gamme de besoins en termes de fréquences.

La géométrie de l'antenne à réseau de fentes en forme de 4L est illustrée à la **Figure III.20**.

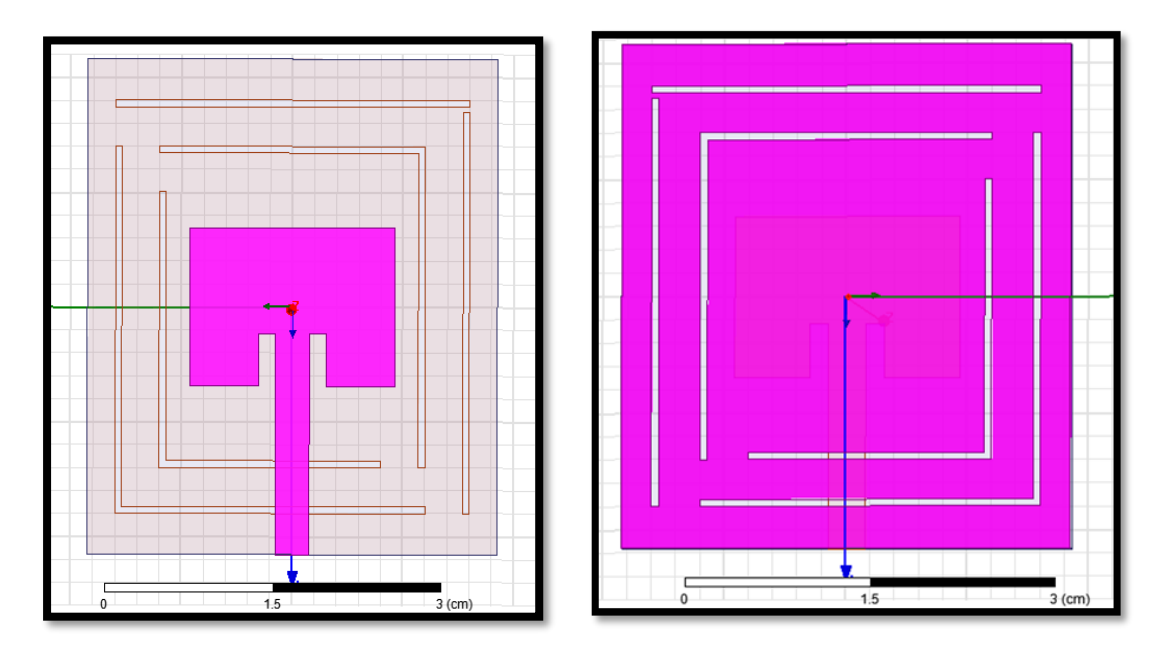

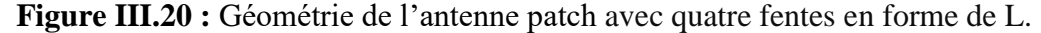

## **III.4.1 Etude paramétrique (impact de l'élimination des fentes dans le plan de masse)**

 Dans cette étude, différentes combinaisons de dimensions de fentes sont soigneusement sélectionnées et intégrées sur la masse de l'antenne, comme indiqué dans le **Tableau III.10**. Ces dimensions sont minutieusement optimisées pour permettre un fonctionnement efficace sur plusieurs fréquences. L'objectif est d'améliorer la performance globale de l'antenne, en permettant une couverture plus large de bandes de fréquences.

 Les résultats obtenus sont présentés de manière graphique et détaillée dans la section suivante, fournissant ainsi une analyse approfondie des paramètres clés et de leur impact sur les performances de l'antenne.

Chapitre III **Chapitre III** Résultats et Simulation

| Fente 1              |                             | Fente 3              |                             |               |
|----------------------|-----------------------------|----------------------|-----------------------------|---------------|
| Paramètre            | Intervalle (Cm)             | Paramètre            | Intervalle (Cm)             | Le pas $(Cm)$ |
| Longueur $(Y_1)$     | $2 \le Y_1 \le 3.5$         | Longueur $(Y_3)$     | $2 \leq Y_3 \leq 3.5$       | 1.5           |
| $Largeur(X_1)$       | $2 \le X_1 \le 3.2$         | $Largeur(X_3)$       | $2 \le X_3 \le 3.2$         | 1.2           |
| Epaisseur $(Y_{S1})$ | $0.05 \leq Ys_1 \leq 0.3$   | Epaisseur $(Y_{S3})$ | $0.05 \leq Y_{S3} \leq 0.3$ | 0.05          |
| Fente 2              |                             | Fente 4              |                             |               |
| Paramètre            | Intervalle (Cm)             | Paramètre            | Intervalle (Cm)             | Le pas $(Cm)$ |
| Longueur $(Y_2)$     | $1.8 \le Y_2 \le 2.8$       | Longueur $(Y_4)$     | $1.8 \le Y_4 \le 2.8$       | 0.8           |
| $Largeur(X_2)$       | $1.4 \leq X_2 \leq 2.4$     | $Largeur(X_4)$       | $1.4 \le X_4 \le 2.4$       | 0.4           |
| Epaisseur $(Y_{S2})$ | $0.05 \leq Y_{S2} \leq 0.3$ | Epaisseur $(Y_{S4})$ | $0.05 \leq Y_{S4} \leq 0.3$ | 0.05          |

**Tableau III.10 :** Dimensions des fentes (largeur x longueur).

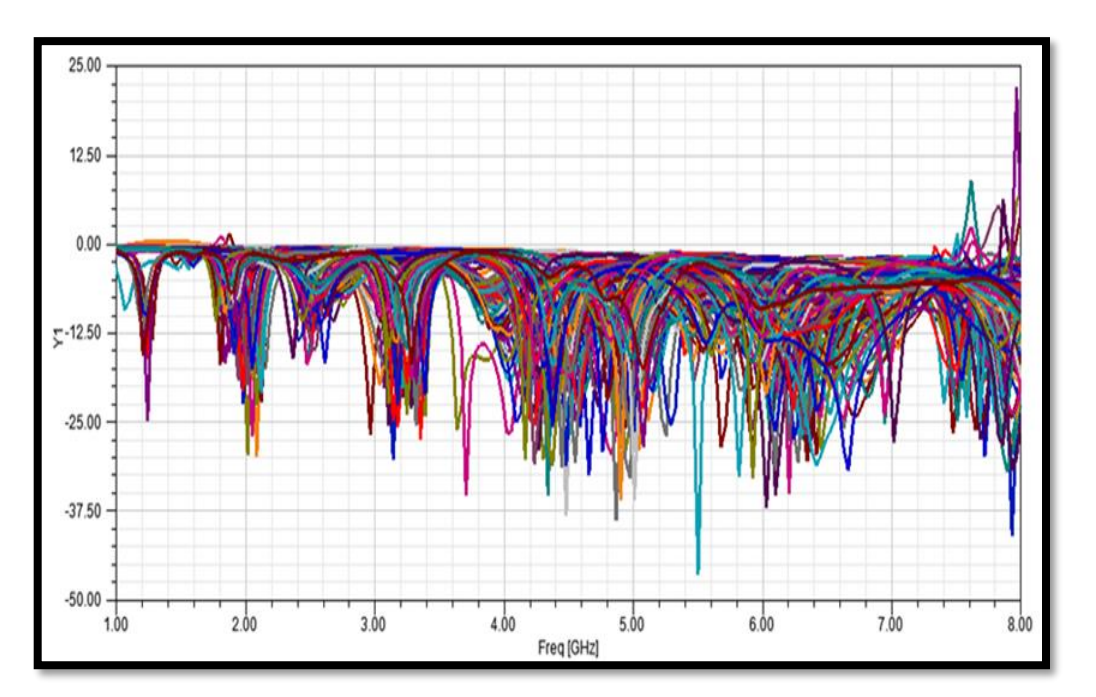

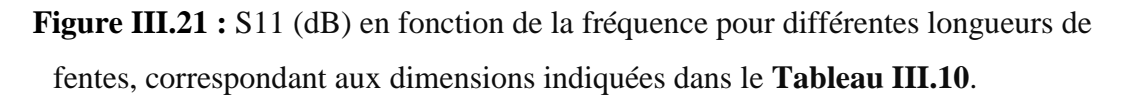

Dans le cadre de cette étude, une série de courbes de coefficient de réflexion a été générée via une analyse paramétrique, comme indiqué dans la **Figure III.21**. Afin de distinguer les courbes présentant un comportement multifréquence, un programme spécifique a été élaboré

en utilisant le logiciel **MATLAB**. Ce programme permet de sélectionner parmi diverses courbes celles qui exhibent un tel comportement. La courbe choisie par ce programme montre un comportement à **sextuple bande,** comme illustré dans la **Figure III.22**, où elle coupe la ligne de **-10 dB** en **12 points.**

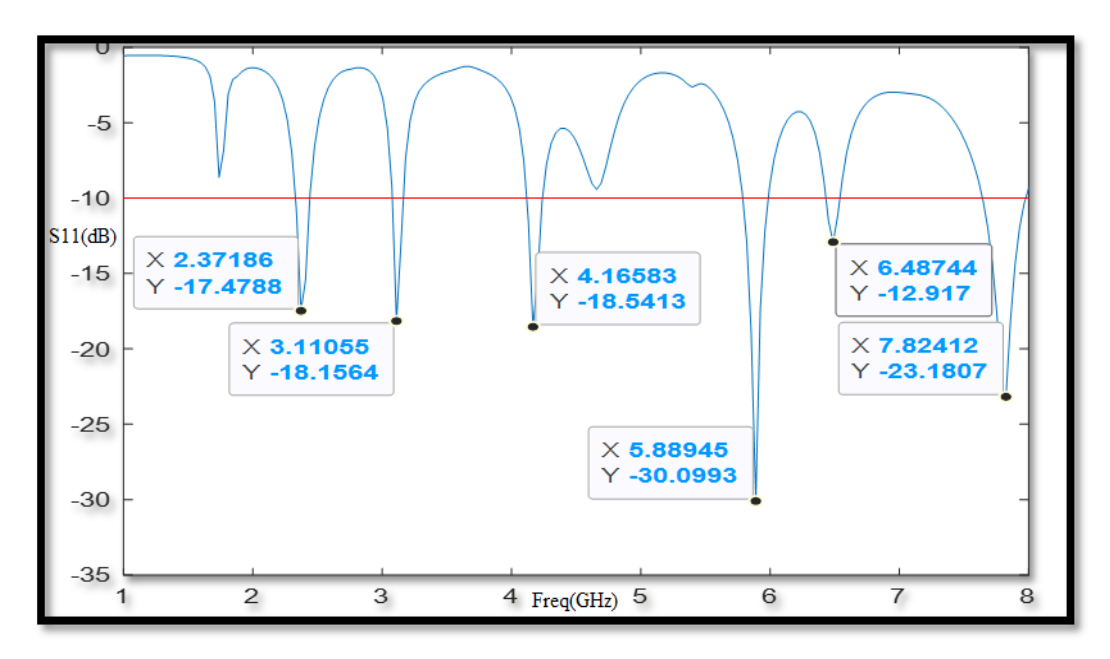

**Figure III.22 :** S11 (dB) en fonction de la fréquence pour un comportement sextuple bande (Sélectionné par MATLAB).

 La courbe obtenue à l'aide du programme **MATLAB**, répondant aux critères de sélection définis, révèle des dimensions spécifiques pour l'antenne, avec les dimensions de fentes suivantes:

**Fente 1** : longueur de 3.5 cm, largeur de 3.2 cm et épaisseur de 0.07cm.

**Fente 2** : longueur de 3.2 cm, largeur de 2.75 cm et épaisseur de 0.07 cm.

**Fente 3** : longueur de 2.8 cm, largeur de 2.4 cm et épaisseur de 0.07 cm.

**Fente 4** : longueur de 2.4 cm, largeur de 2 cm et épaisseur de 0.07 cm.

 Pour approfondir l'analyse des performances de l'antenne avec ces dimensions, une simulation a été réalisée à l'aide du logiciel HFSS. Les résultats de cette simulation sont illustrés par la **Figure III.23**. Cette simulation permet d'évaluer la réponse de l'antenne dans un environnement plus précis et de vérifier son comportement en mode sextuple bande, assurant ainsi une compréhension détaillée et une validation rigoureuse des caractéristiques de l'antenne.

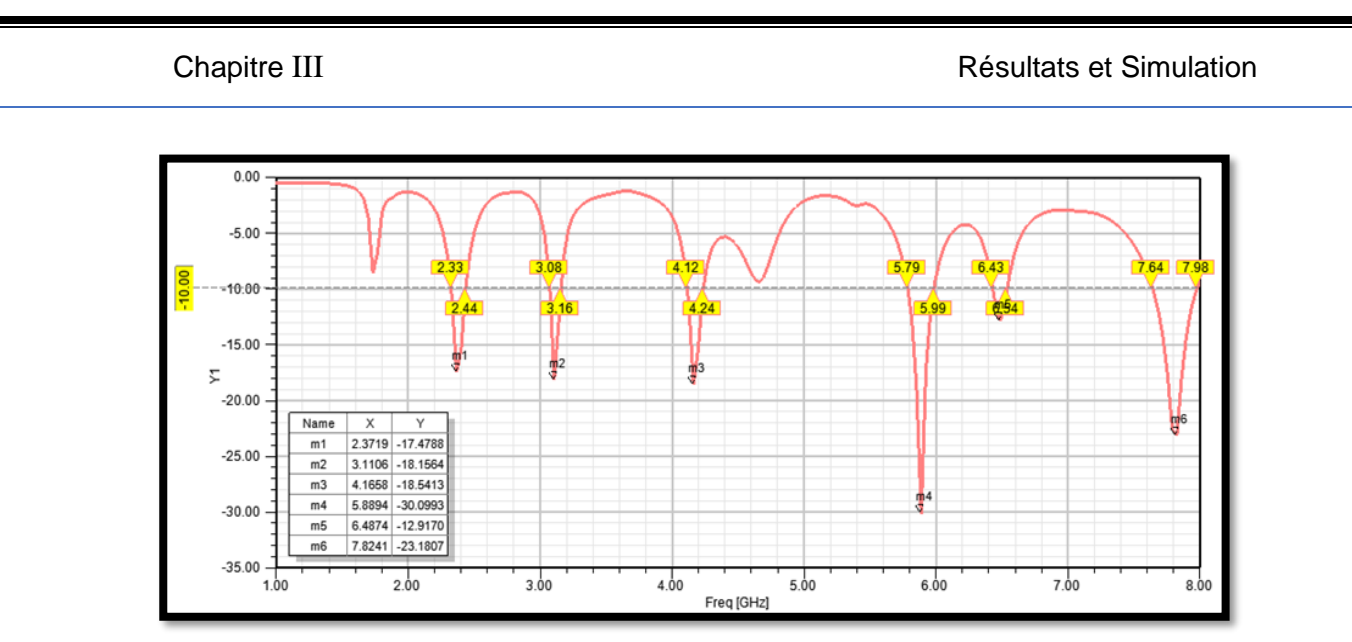

**Figure III.23 :** S11 (dB) en fonction de la fréquence pour un comportement sextuple bande (simulé par HFSS).

 Dans la **figure III.23**, nous analysons les bandes de fréquences où l'antenne optimisée montre une bonne performance. À **2.37 GHz**, avec une valeur de **S11** de **-17.47 dB** et une bande passante de **110 MHz**, l'antenne présente une bonne adaptation d'impédance, indiquant une faible réflexion. À **3.11 GHz**, avec un **S11** de **-18.15 dB** et une bande passante de **80 MHz**, la performance est encore meilleure, avec une réflexion minimale.

 À **4.16 GHz**, S11 atteint **-18.54 dB** avec une bande passante de **120 MHz**, indiquant une excellente transmission de la puissance. À **5.88 GHz**, la valeur de **S11** est extrêmement faible à **-30.09 dB**, avec une bande passante de **200 MHz**, signifiant une quasi-absence de réflexion et une performance optimale.

 À **6.48 GHz**, malgré une valeur de **S11** légèrement plus élevée à **-12.91 dB**, l'antenne offre une bande passante de **110 MHz**, avantageuse pour des applications nécessitant une large couverture de fréquence. Enfin, à **7.82 GHz**, avec un **S11** de **-23.28 dB** et une bande passante de **340 MHz**, l'antenne montre une très bonne adaptation d'impédance et une faible réflexion sur une large bande de fréquence.

 Globalement, les valeurs de **S11** inférieures à **-10 dB** pour toutes les bandes indiquent une bonne adaptation de l'antenne, permettant une transmission efficace de la puissance. Les bandes passantes variées de **80 MHz** à **340 MHz** montrent une couverture de fréquence large et optimale pour des applications multibandes.

 Les très faibles valeurs de **S11** à **5.88 GHz** et **7.82 GHz** démontrent une performance optimale, particulièrement utile pour des applications nécessitant une efficacité maximale. En conclusion, l'antenne optimisée présente une excellente performance sur les six bandes de

fréquences indiquées, avec une très bonne adaptation d'impédance et des bandes passantes variées, permettant une utilisation efficace dans des applications multibande.

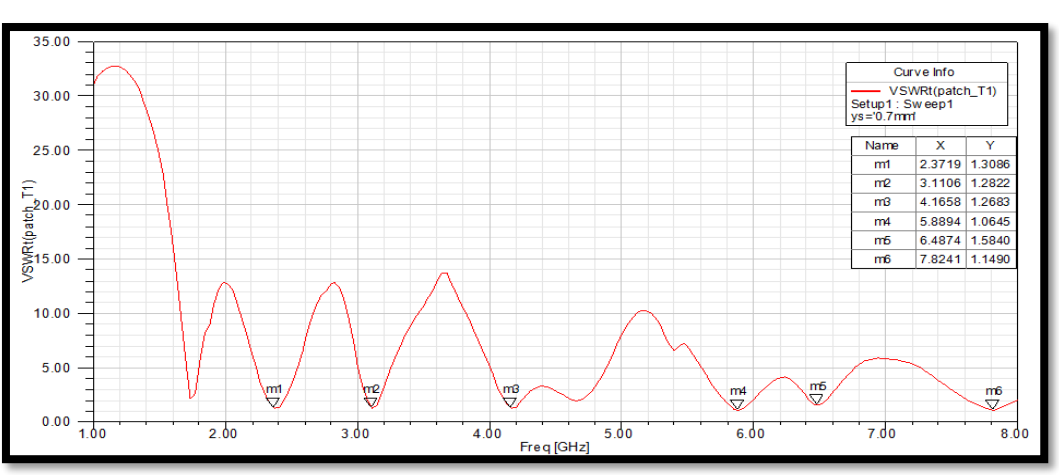

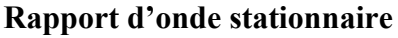

**Figure III.24:** Rapport d'onde stationnaire en fonction de la fréquence pour un Comportement sextuple bande.

 Dans la **figure III.24**, nous analysons les valeurs de **VSWR** aux fréquences centrales des différentes bandes où l'antenne optimisée montre une bonne performance. À **2.37 GHz**, avec une valeur de **VSWR** de **1.30**, l'antenne présente une bonne adaptation d'impédance. À **3.11 GHz**, une valeur de **VSWR** de **1.28** indique une réflexion minimale. À **4.16 GHz**, une valeur de **VSWR** de **1.26** suggère une excellente transmission de puissance. À **5.88 GHz**, une valeur de **1.06** indique une performance optimale. À **6.48 GHz**, une valeur de **1.58** montre une bonne adaptation malgré une réflexion légèrement supérieure. À **7.82 GHz**, une valeur de **1.14** indique une très bonne adaptation. Globalement, les valeurs de **VSWR**  proches de **1** montrent une bonne adaptation sur toutes les fréquences, permettant une transmission efficace de la puissance.

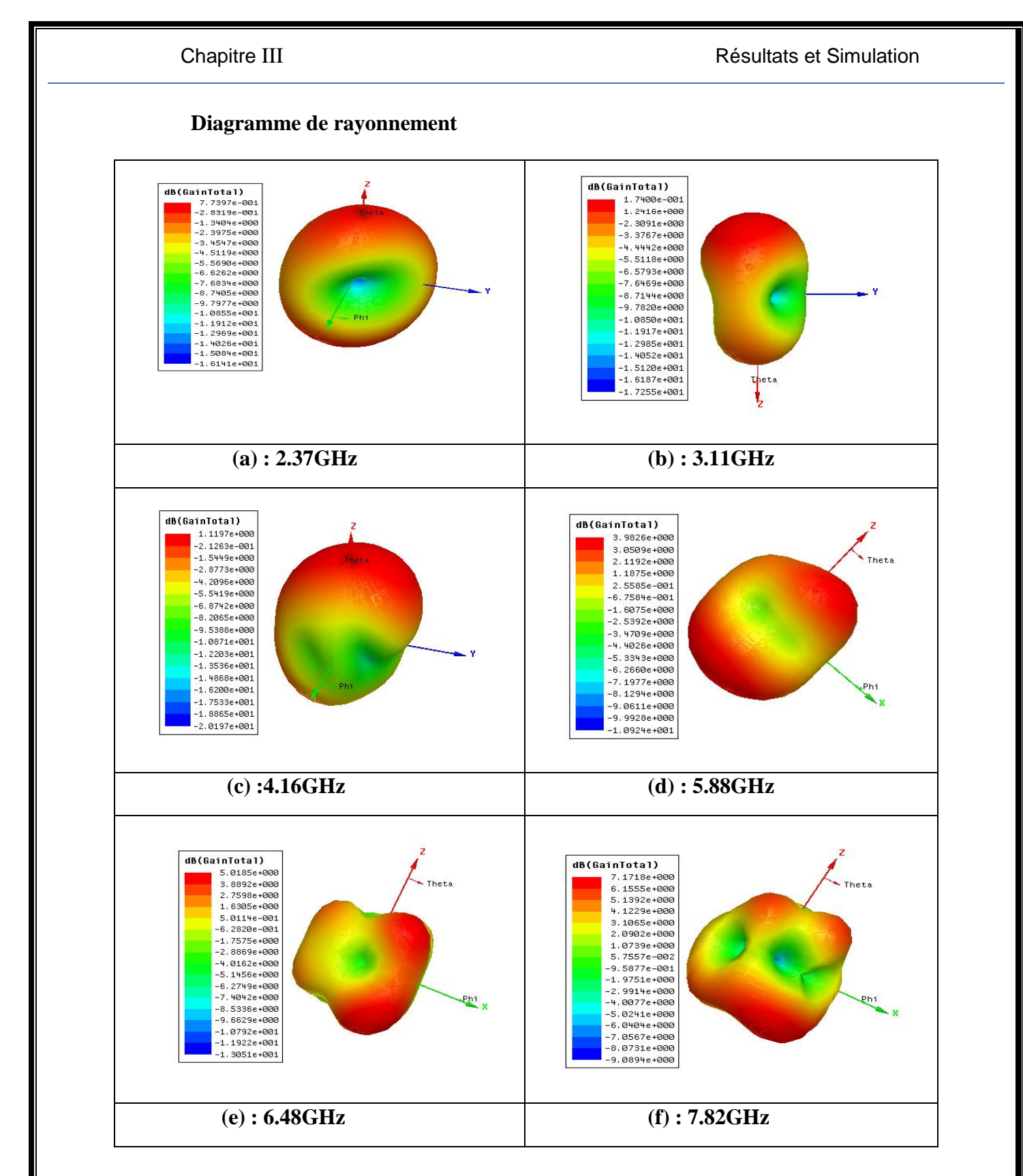

**Figure III.25 :** Les diagrammes de rayonnement de la conception de la **Figure III.20** à **(a) 2.37 GHz,(b) 3.11 GHz, (c) 4.16GHz , (d) 5.88GHz , (e) 6.48 GHz** et **(f) 7.82 GHz** .

 Les diagrammes de rayonnement de l'antenne, illustrés dans la **Figure III.25**, montrent des caractéristiques distinctes selon la fréquence. À **3.11 GHz**, le rayonnement se divise en deux lobes secondaires avec un gain de **1.74 dB**, indiquant une distribution moins focalisée. En

revanche, aux fréquences de **2.37 GHz, 4.16 GHz, 5.88 GHz, 6.48 GHz** et **7.82 GHz**, le rayonnement est principalement concentré dans un lobe principal. Les gains pour ces fréquences sont respectivement de **7.79 dB, 1.11 dB, 3.98 dB, 5.01 dB** et **7.17 dB**, ce qui montre une meilleure focalisation et une plus grande efficacité dans la direction principale. Cette variation de comportement entre les fréquences suggère que l'antenne offre une performance optimale en termes de directivité et de gain pour la plupart des fréquences.

 Les performances de l'antenne sextuple bande avec réseaux de fentes en forme de 4L Sont résumées dans le **Tableau III.11**

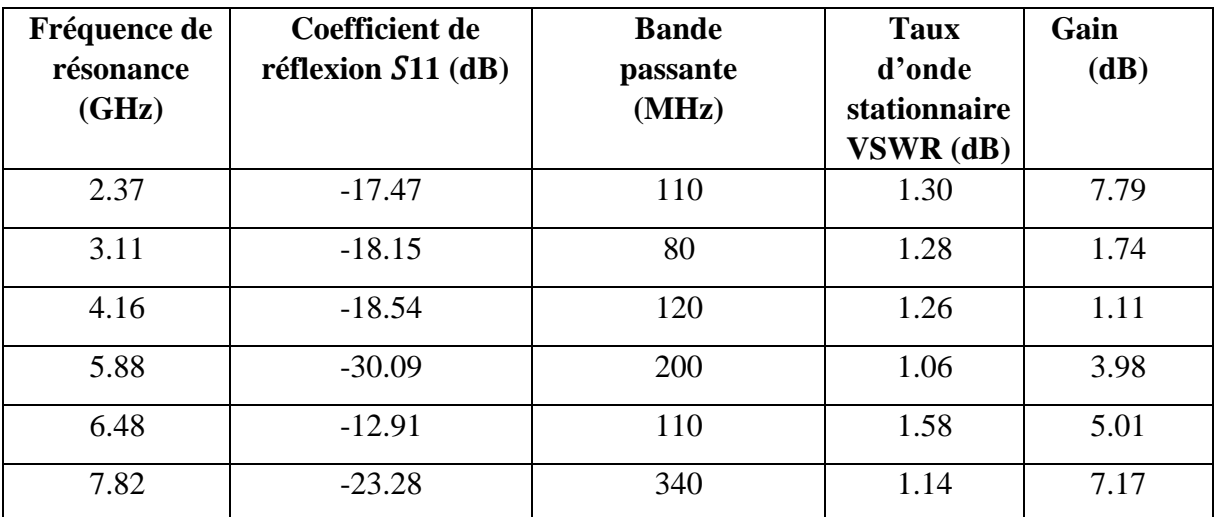

 **Tableau III.11 :** Performances de l'antennes sextuple bande avec quatre fentes L.

L'utilisation de chaque fréquence est illustrée dans le tableau suivant :

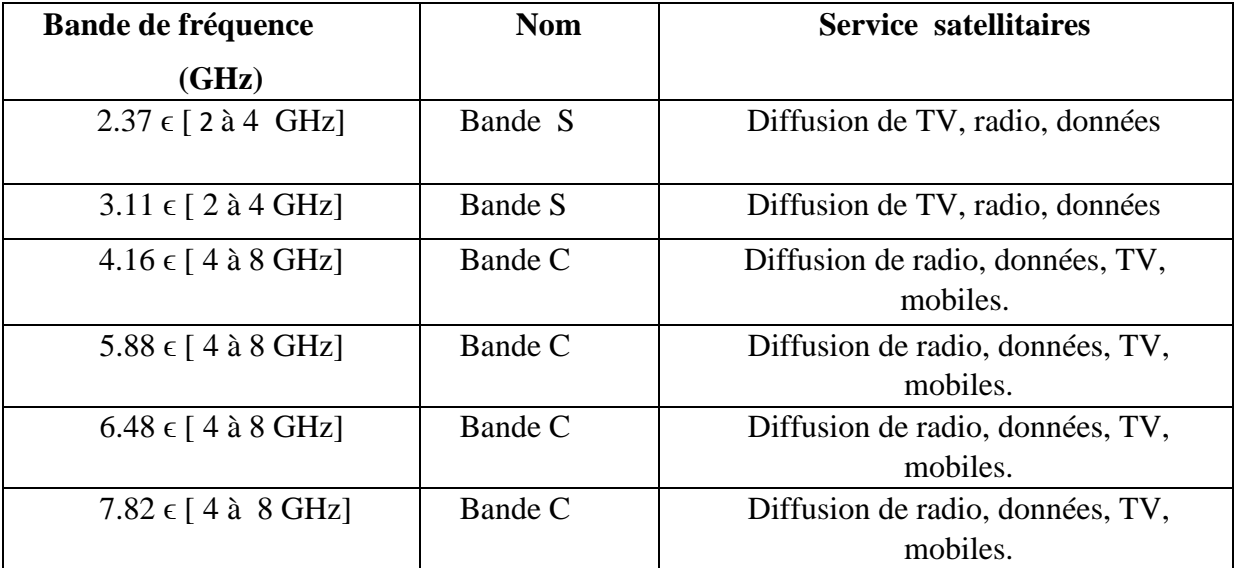

**Tableau III.12 :** Bandes de fréquences et utilisations.

## **Ⅲ.5 Conclusion**

 En conclusion, ce chapitre a démontré l'efficacité de la conception et de l'optimisation d'antennes patch multifréquences en utilisant des réseaux de fentes. Deux conceptions d'antennes ont été développées, chacune optimisée pour différentes bandes de fréquences.

 La première conception, une antenne patch conventionnelle modifiée par l'ajout de fentes en forme de 2L, a montré des performances remarquables en termes de comportement triple, quadruple et quintuple bande. Cette antenne a été capable de fonctionner sur des fréquences variées, à savoir:

- Triple bande : **2,02 GHz, 3,21 GHz** et **6,31 GHz**.
- Quadruple bande : **2,09 GHz, 3,28 GHz, 4,83 GHz** et **6,41 GHz**.
- Quintuple bande : **1,98 GHz, 3,18 GHz, 4,58 GHz, 6,20 GHz** et **7,43 GHz.**

 Les analyses du VSWR et du S11 ont confirmé une adaptation d'impédance efficace sur ces bandes de fréquences, garantissant des performances optimales.

 La deuxième conception a étendu cette approche en ajoutant un réseau de fentes de **4L**, permettant d'obtenir un comportement de six bandes de fréquences **: 2,37 GHz, 3,11 GHz, 4,16 GHz, 5,88 GHz, 6,48 GHz** et **7,82 GHz**. Les résultats ont montré une excellente adaptabilité sur ces six bandes, avec une bonne adaptation d'impédance et des performances de rayonnement directionnelles.

 Ces conceptions démontrent que l'ajout et l'augmentation du nombre de fentes permettent d'augmenter le nombre de bandes de fréquences, offrant ainsi des solutions polyvalentes pour une variété d'applications de communication sans fil. En somme, ce travail souligne la capacité des antennes patch multifréquences à fournir des performances optimales en termes de directivité et de gain, tout en s'adaptant aux exigences spécifiques de chaque bande de fonctionnement.

## Conclusion générale

## **Conclusion générale**

L'essor technologique rapide dans le domaine des télécommunications, incluant la téléphonie mobile, les réseaux sans fil, la télévision par satellite et les applications radar (civiles ou militaires), a entraîné des besoins accrus et une évolution technologique majeure des antennes. Pour répondre aux exigences croissantes en termes de gain, de largeur de bande passante, de coût et de taille, il est crucial de concevoir des antennes compactes et multifréquences.

Ce mémoire s'est concentré sur la conception et l'amélioration d'antennes patch planaires intégrant des réseaux de fentes dans le plan de masse pour obtenir des comportements multifréquences. En particulier, deux configurations d'antennes multibandes ont été proposées et étudiées.

La première étape a impliqué la conception d'une antenne patch conventionnelle résonnant à 5 GHz, simulée à l'aide du logiciel HFSS. Cette conception de base a servi de référence pour les modifications ultérieures. Ensuite, deux géométries de fentes ont été incorporées dans le plan de masse : des fentes en forme de L et de L inversé, ainsi que des fentes en forme de 2L et de 2L inversé. Une analyse paramétrique a été réalisée pour évaluer les positions et les dimensions des fentes, puis elles ont été optimisées à l'aide d'un algorithme Matlab afin d'atteindre les performances désirées.

Les résultats obtenus avec l'antenne à fentes en forme de L et L inversé ont montré des performances multifréquences notables :

- **Comportement triple bande** : Des fréquences de résonance à 2,02 GHz, 3,21 GHz et 6,31 GHz avec des gains directifs de 1,528 dB, 8,75 dB et 3,94 dB respectivement.
- **Comportement quadruple bande** : Des fréquences de résonance à 2,09 GHz, 3,28 GHz, 4,83 GHz et 6,41 GHz avec des gains directifs de 2,21 dB, 6,64 dB, 2,75 dB et 3,78 dB respectivement.
- **Comportement quintuple bande** : Des fréquences de résonance à 1,89 GHz, 3,18 GHz, 4,58 GHz, 6,20 GHz et 7,43 GHz avec des gains de 2,54 dB, 1,13 dB, 4,05 dB, 2,03 dB et 7,07 dB respectivement.

 La deuxième configuration, avec des fentes en forme de 2L et 2L inversé, a démontré un **comportement à six bandes** avec des fréquences de résonance à 2,37 GHz, 3,11 GHz, 4,16 GHz, 5,88 GHz, 6,48 GHz et 7,82 GHz, et des gains excellents de 7,79 dB, 1,74 dB, 1,11 dB, 3,98 dB, 5,01 dB et 7,17 dB respectivement.

 Les résultats obtenus indiquent que l'incorporation de réseaux de fentes dans le plan de masse est une solution prometteuse pour la miniaturisation des antennes et la création de plusieurs bandes de fréquences opérationnelles. Les antennes proposées sont ainsi bien adaptées à la couverture de plusieurs bandes de communication sans fil utiles (bande S, bande C et bande X), telles que les applications WiMax et WLAN.

 Nous envisageons d'utiliser des plans de masse partiels dans la conception des antennes pour améliorer les bandes passantes et améliorer encore les performances multifréquences dans les travaux à venir. Cette approche pourrait offrir une flexibilité accrue et des solutions plus efficaces pour répondre aux besoins en constante évolution des systèmes de communication modernes.

# Bibliographie

- [1] Refaat, S. M., Abdalaziz, A., & Hamad, E. K. (2021). Tri-band slot-loaded microstrip antenna for internet of things applications. *Advanced Electromagnetics*, *10*(1), 21-28.
- [2] Ghosal, A., Das, S. K., & Das, A. (2019). Multifrequency rectangular microstrip antenna with array of L-slots. *AEU-International Journal of Electronics and Communications*, *111*, 152890.
- [3] Balanis, C. A. (2016). *Antenna theory: analysis and design*. John wiley & sons.
- [4] Benomar, A. (2015). *Etude des Antennes à Résonateurs Diélectriques.: Application aux Réseaux de Télécommunications* (Doctoral dissertation, Limoges).
- [5] Boyer, A. (2012). Alexandre. boyer@ insa-toulouse. fr.
- [6] BELKHIRI, Hossam Eddine et SEGHIRI Oussama .(2020). Conception et simulation d'un réseau d'antennes micro-rubans triangulaires à BIE à deux éléments. (Doctoral dissertation, Université de M'Sila-Mohamed Boudiaf).
- [7] KHELLADI, Abdellatif (2009). Contribution à l'étude des caractéristiques de rayonnement et performance d'antennes diélectriques micro ruban à ondes de fuite non uniforme.(Mémoire de Magister, Université Abou Belkaid de Tlemcen).
- [8] Picon, O., Cirio, L., Ripoll, C., Baudoin, G., Bercher, J. F., & Villegas, M. (2009). Les antennes: Théorie, conception et applications. Dunod.
- [9] Christina, G. (2021). A review on microstrip patch antenna performance improvement techniques on various applications. *Journal of Trends in Computer Science and Smart Technology*, *3*(3), 175-189.
- [10] Saadi, M. A. (2021). Review on Size Reduction Techniques of the Microstrip Patch Antenna. *Journal of Millimeterwave Communication, Optimization and Modelling*, *1*(2), 34-36.
- [11] BOUGOUTAIA, T. (2018). *analyse et conception des antennes microstrip a base de métamatériaux* (Doctoral dissertation, Université de M'Sila-Mohamed Boudiaf).
- [12] Soltane, S. (2015). *ETUDE ET CARACTERISATION D'ANTENNES IMPRIMEES POUR SYSTEME ULTRA-LARGE BANDE* (Doctoral dissertation, Université Mohamed Khider-Biskra).
- [13] Houdaifa, D. I. D. A., & Eddine, B. A. Conception et simulation d'antenne micro ruban à polarisation circulaire pour les applications WIFI.
- [14] Kumar, Y., & Singh, S. (2015). A compact multiband hybrid fractal antenna for multistandard mobile wireless applications. Wireless Personal Communications, 84(1), 57-67.
- [15] Hebib, S. (2008). *Nouvelle topologie d'antennes multi-bandes pour applications spatiales* (Doctoral dissertation, Université Paul Sabatier-Toulouse III)
- [16] Kedze, K. E., Wang, H., Park, Y. B., & Park, I. (2022). Substrate dielectric constant effects on the performances of a metasurface-based circularly polarized microstrip patch antenna. *International Journal of Antennas and Propagation*, *2022*.
- [17] Anjum, N. N. Design of Microstrip patch antenna with slotted ground and patch to support multiband applications.
- [18] Ansoft HFSS User Guide, HFSS Release: 11.1, Copyright © 2008 SAS IP,IncnInc, Published Date: February 20, 2009
- [19] Touati, M. (2014). Conception et Simulation d'une antenne micro-ruban circulaire.